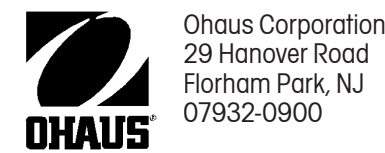

# **NÁVOD K OBSLUZE**

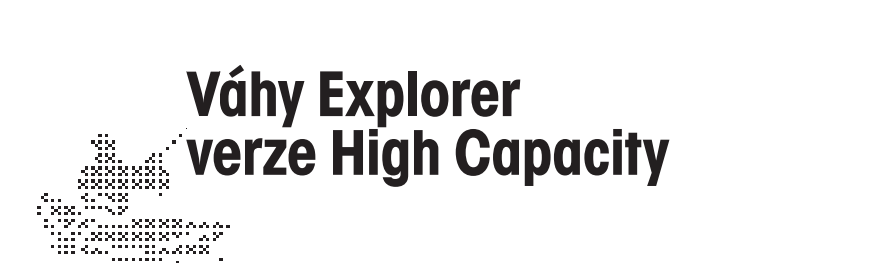

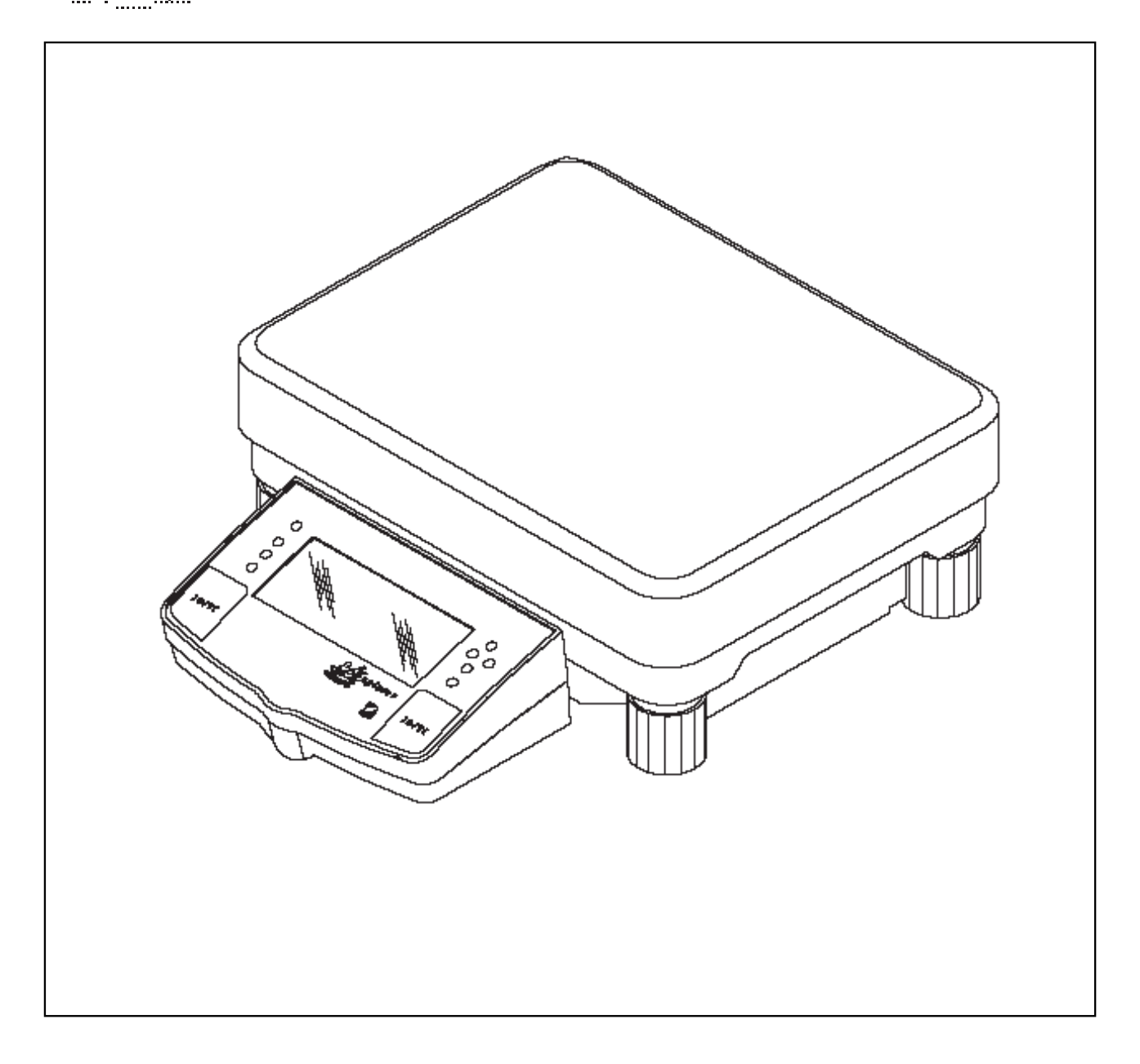

#### **ES prohlášení o shodě**

#### **Ohaus Corporation, 29 Hanover Road, Florham Park, New Jersey, 07932, USA**

**Declaration of Conformity** We, Ohaus Corporation, declare under our sole responsibility that the balance models listed below marked with "CE" - are in conformity with the directives and standards mentioned.

Konformitätserkärung Wir, die Ohaus Corporation, erklären in alleiniger Verantwortung, dass die untenstehenden Waagentypen, gekennzeichnet mit "CE" - mit den genannten Richtlinien und Normen übereinstimmen.

**Déclaration de conformité** Nous, Ohaus Corporation, déclarons sous notre seule responsabilité, que les types de balance ci-dessous cité - munis de la mention «CE» - sont conformes aux directives et aux normes mentionnées ci-après.

**Declaración de Conformidad** Nostras, Ohaus Corporation, declaramos bajo responsabilidad exclusiva que los modelos de balanzas indicados a continuación con el distintivo ,CE' - están conformes con las directivas y normas citadas.

**Dichiarazione di conformità** Noi, Ohaus Corporation, U.S.A, dichiariamo sotto nostra unica responsabilità, che i tipi di bilance specificati di seguito contrassegnati con la marcatura "CE" - sono conformi alle direttive e norme citate.

#### Balance Type/Waagentyp/Type de balance/Modelo de balanza/Tipo di biliancia **Explorer and Voyager**

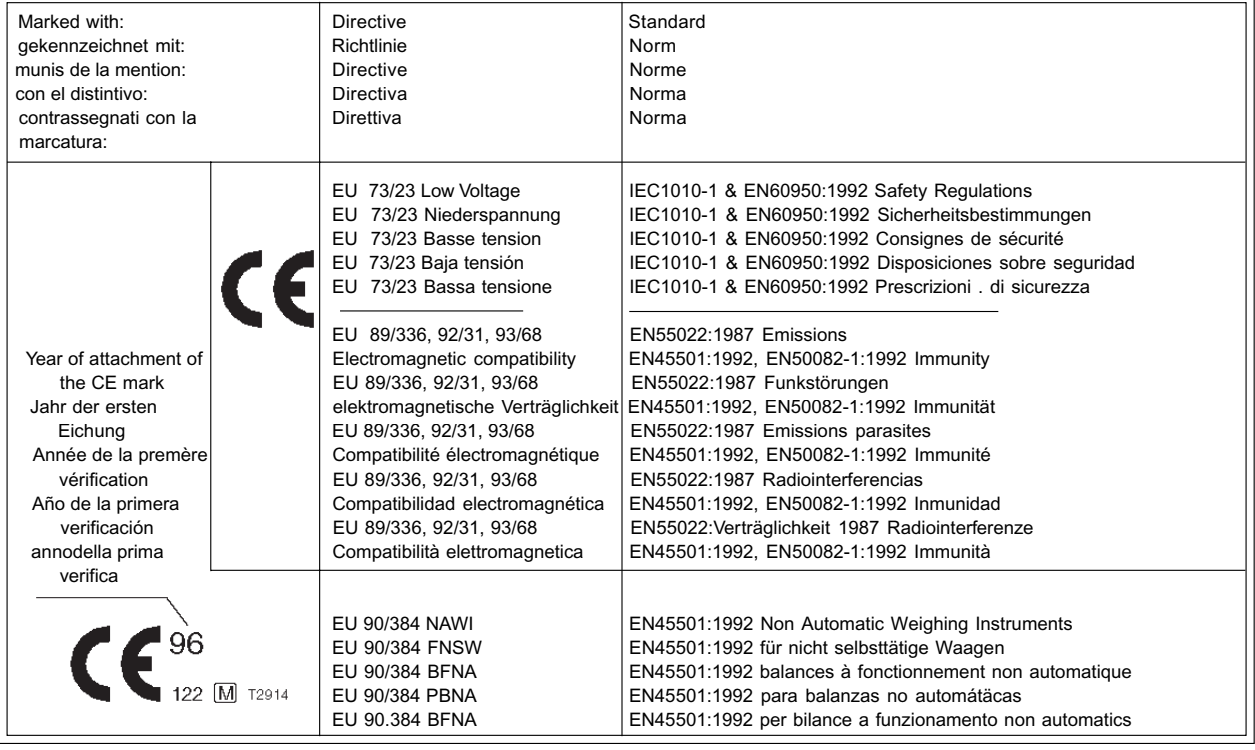

**ISO 9001 Certificate for Ohaus Corporation.** Ohaus Corporation, USA, was examined and evaluated in 1994 by the Bureau Veritas Quality International, BVQI, and was awarded the ISO 9001 certificate. This certifies that Ohaus Corporation, USA, has a quality system that conforms with the international standards for quality management and quality assurance (ISO 9000 series). Repeat audits are carried out by BVQI at intervals to check that the quality system is operated in the proper manner. **ISO 9001-Zertifikat für Ohaus Corporation.** Die Firma Ohaus Corporation, USA, wurde 1994 durch das Bureau Veritas Quality International BVQI geprüft, und erhielt das ISO 9001 Zertifikat. Dieses bescheinigt, dass Ohaus Corporation, USA über ein Qualitätssystem verfügt, welches den internationalen Normen für Qualitätsmanagement und Qualitátssicherung (ISO 9000er-Reihe) entspricht. Anlässlich von Wiederhol-Audits durch das BVQI wird periodisch überprüft, ob das Qualitätssystem zweckmässig gehandhabt wird.

**Certificat ISO 9000 pour Ohaus Corporation.** La société Ohaus Corporation, USA, a été contrôlée en 1994 par Bureau Veritas Quality International BVQI et a obtenu le certificat, degré ISO 9001. Celui-ci atteste que Ohaus Corporation, USA, dispose d'un système qualité correspondant aux normes internationales pour la gestion de la qualité et pour l'assurance qualité (degré ISO 9000). Des audits réguliers effectués par la BVQI vérifient si le système qualité est appliqué de facon appropriée.

**Certificado ISO 9001 para Ohaus Corporation.** La firma Ohaus Corporation, USA, ha sido inspeccionada por la Bureau Veritas Quality International (BVQI) y ha obtenido el certificado ISO 9001. Esto acredita que Ohaus Corporation, USA, dispone de un sistema de calidad que cumple las normas internacionales para gestión y garantfa de calidad (ISO serie 9000). Con ocasión de las inspecciones de repetibilidad por parte de la BVQI, se comprueba periódicamente si el sistema de calidad se manipula de forma correcta.

**Certificato ISO 9001 per la Ohaus Corporation.**ll sistema di garanzia della qualità della Società Ohaus Corporation, USA è certificato ISO 9001 sin dal 1994 dall Bureau Veritas Quality International BVQI, e così fomice la dimostrazione che il suo sistema die Garanzia Qualità soddisfa i massimi requisite. Il sistema della garanzia della qualità Ohaus Corporation viene verificato periodicamente dall BVQI, dando cosi evidenza di.

Jhmin num James Ohaus

President

### **Poznámka**

Úředně ověřitelné modely váhy mají obecné označení E... 5 / V ... 5. Na tyto váhy je vystaveno ES schválení typu (T2914). Rok prvotního úředního ověření je uveden vedle značky CE. Váhy s tímto označením byly úředně ověřeny již ve výrobním závodu, a mají na sobě a na obalu navíc zelenou nálepku s písmenem "M". Pokud je písmeno "M" uvedeno na plném podkladu (zelená barva bez čar), může být váha ihned uvedena do provozu. Pokud je podklad písmene "M" rozčleněn a vyšrafován, musí být váha úředně ověřena na místě jejího používání certifikovaným servisním zástupcem společnosti Ohaus. Pokud je na základě národních předpisů jednotlivých států platnost úředního ověření omezena, je uživatel takové váhy sám odpovědný za včasné zajištění jejího následného úředního ověření.

**POZNÁMKA:** TENTO PŘÍSTROJ BYL ZKOUŠEN A VYHOVUJE PODLE ODSTAVCE 15 PŘEDPISŮ FCC HRANICÍM PRO DIGITÁLNÍ PŘÍSTROJ TŘÍDY A.

TYTO HRANIČNÍ HODNOTY SLOUŽÍ K TOMU, ABY ZAJISTILY PŘIMĚŘENOU OCHRANU PROTI ŠKODLIVÉMU RUŠIVÉMU ZÁŘENÍ, KDYŽ JE PŘÍSTROJ POUŽÍVÁN V PRŮMYSLOVÉM PROSTŘEDÍ. TENTO PŘÍSTROJ GENERUJE, POUŽÍVÁ A MŮŽE VYZAŘOVAT VYSOKOFREKVENČNÍ ENERGII, A V PŘÍPADĚ, KDY NENÍ PŘÍSTROJ NAINSTALOVÁN A POUŽÍVÁN PODLE NÁVODU K OBSLUZE, MŮŽE VYVOLAT ŠKODLIVÉ RUŠENÍ RÁDIOVÉHO PŘENOSU. PROVOZOVÁNÍ TOHOTO PŘÍSTROJE V OBYTNÉ OBLASTI PRAVDĚPODOBNĚ VYVOLÁ RUŠENÍ RÁDIOVÉHO SIGNÁLU, PŘIČEMŽ ODPOVÍDAJÍCÍ OPATŘENÍ K ODSTRANĚNÍ RUŠENÍ MUSÍ PROVÉST UŽIVATEL NA VLASTNÍ NÁKLADY.

TENTO DIGITÁLNÍ PŘÍSTROJ NEPŘEKRAČUJE HRANICE TŘÍDY A PRO RUŠENÍ RÁDIOVÉHO PŘENOSU DIGITÁLNÍMI PŘÍSTROJI, KTERÉ JSOU UVEDENY V NORMĚ ICES-0003 MINISTERSTVA PRO KOMUNIKACI PRO PŘÍSTROJE S OZNAČENÍM "DIGITÁLNÍ PŘÍSTROJE" GENERUJÍCÍ RUŠIVÉ VYZAŘOVÁNÍ.

**Neoprávněné změny nebo úpravy tohoto přístroje nejsou dovoleny.**

# **Obsah**

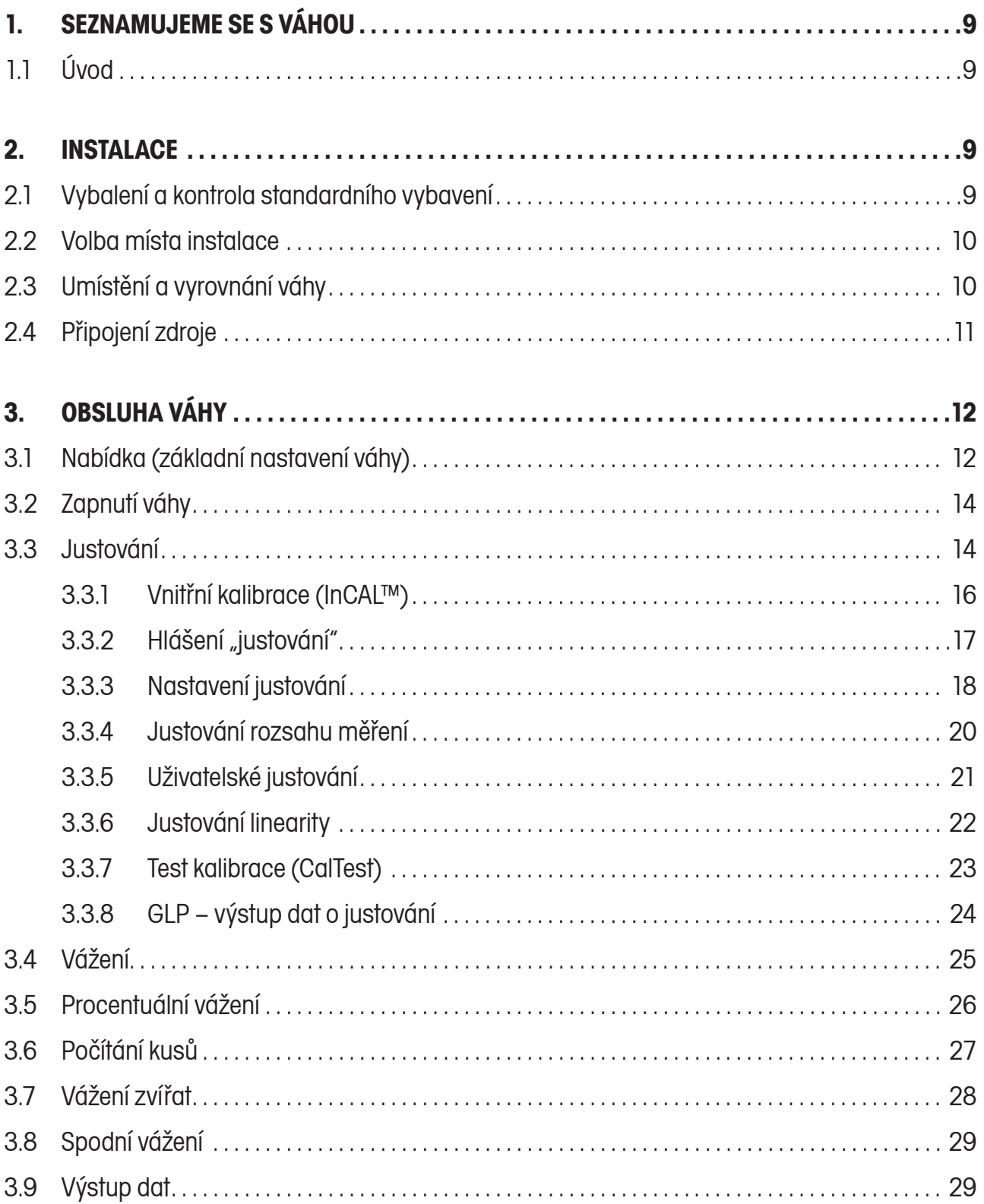

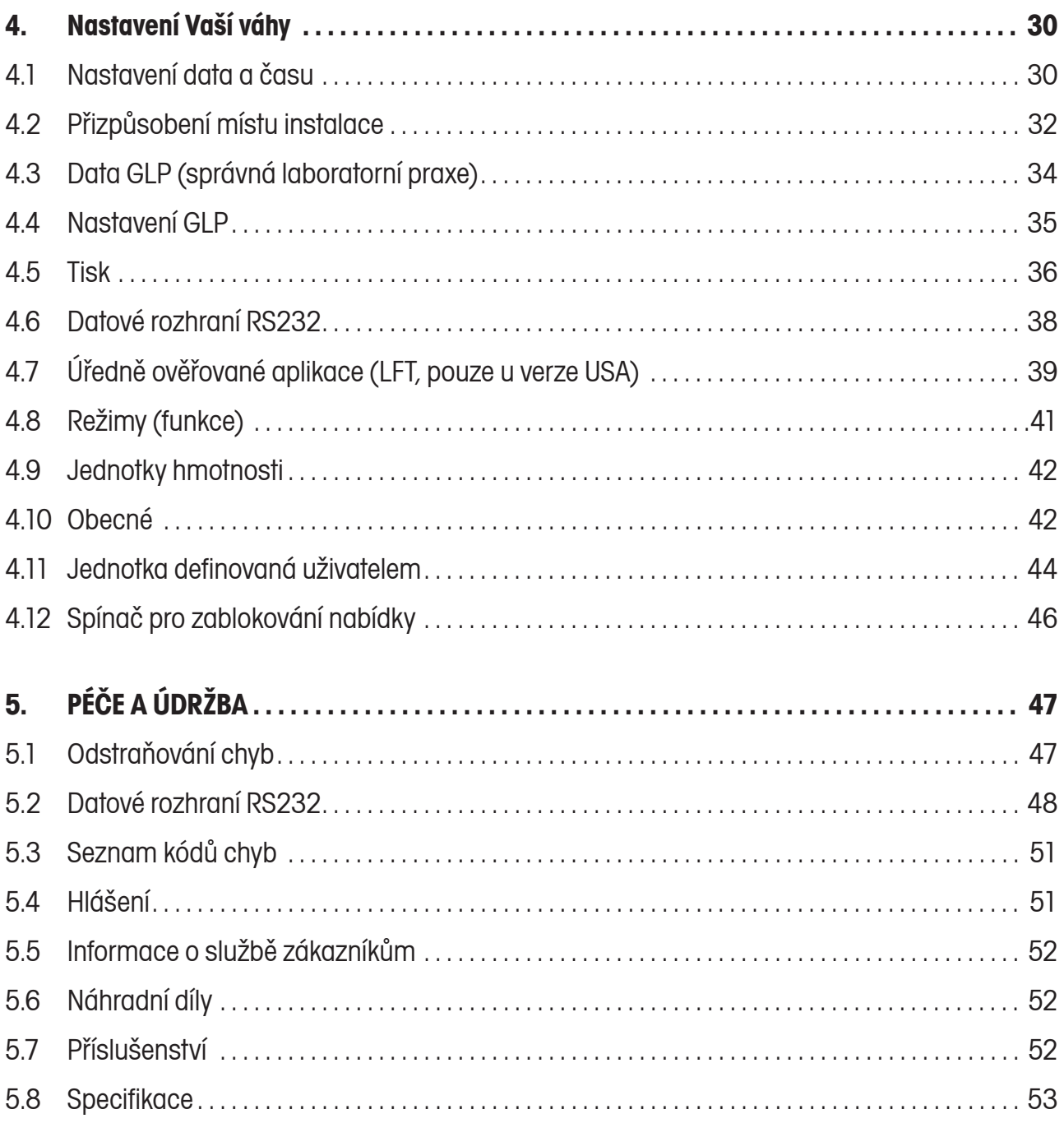

### **PŘEHLED OVLÁDACÍCH PRVKŮ**

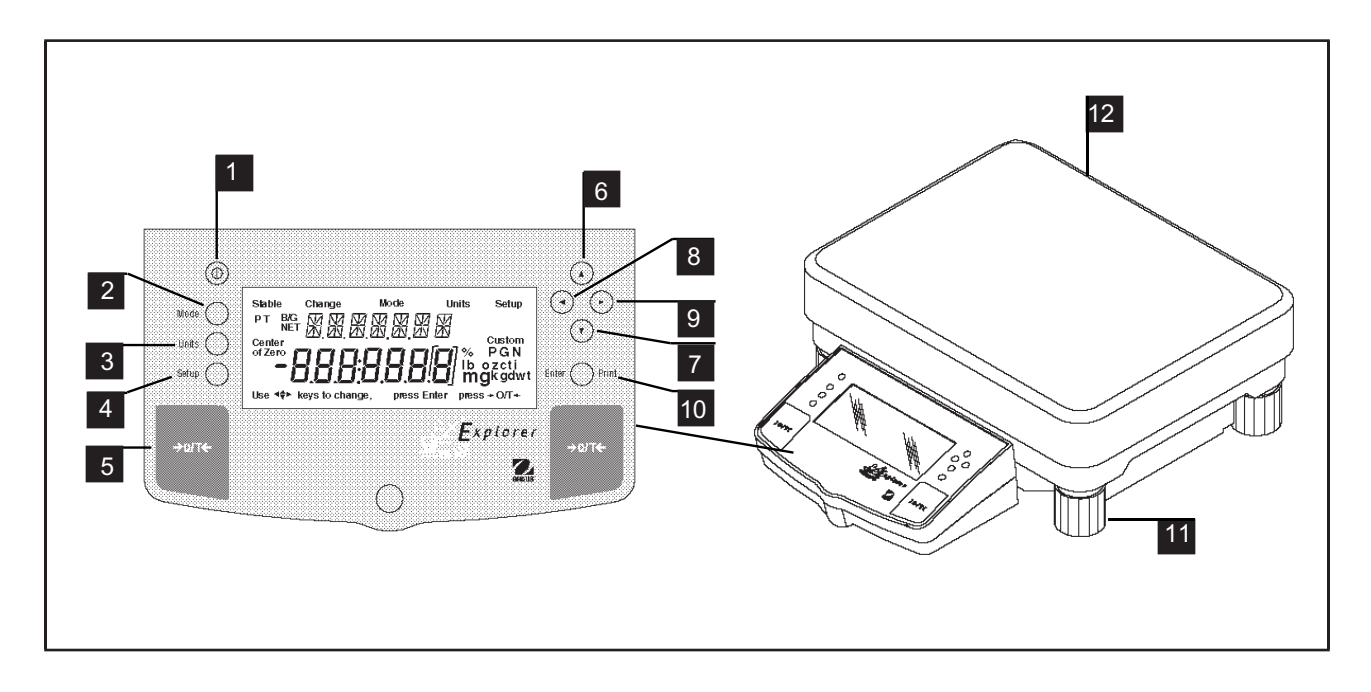

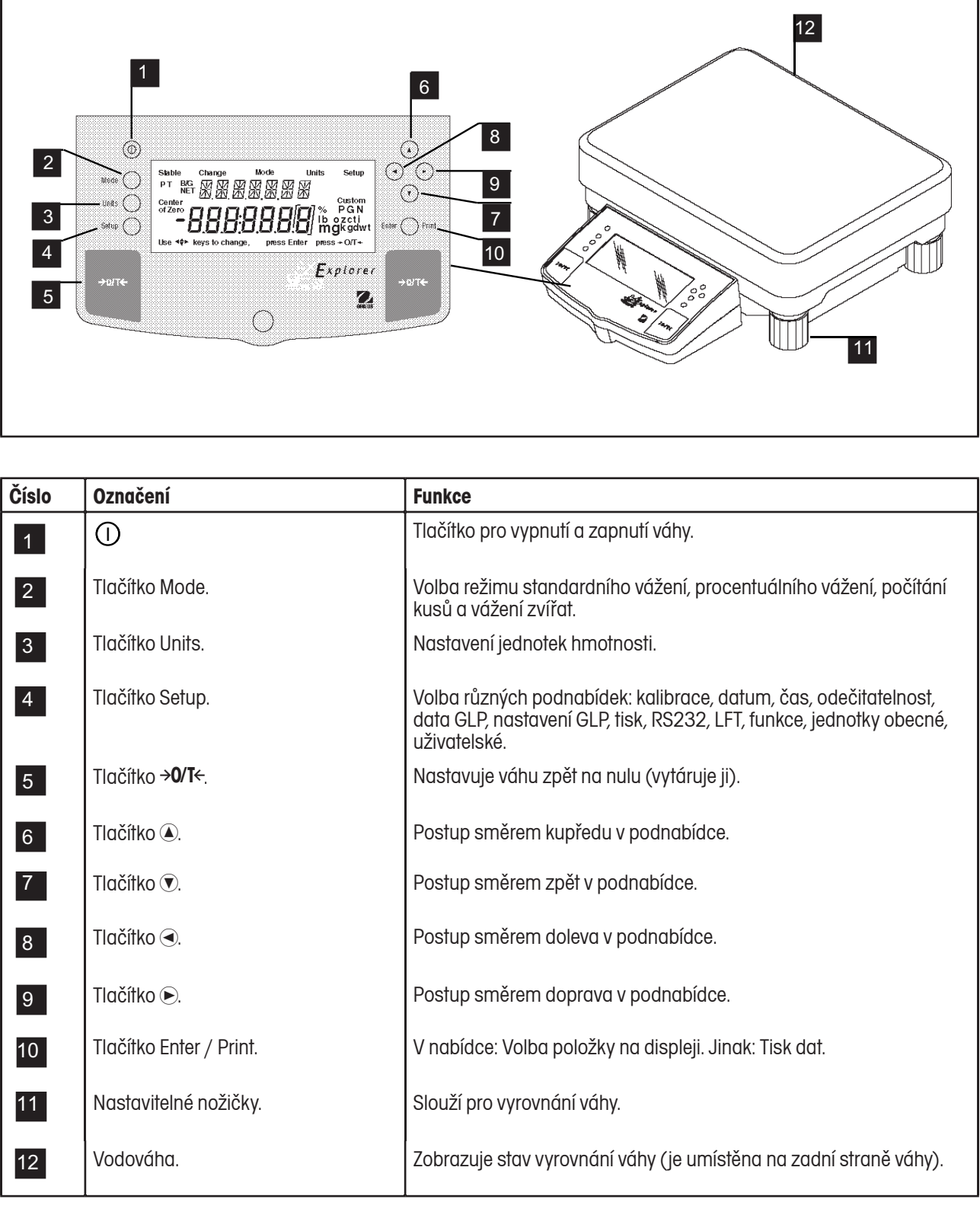

### **PŘEHLED INDIKÁTORŮ NA DISPLEJI** 1

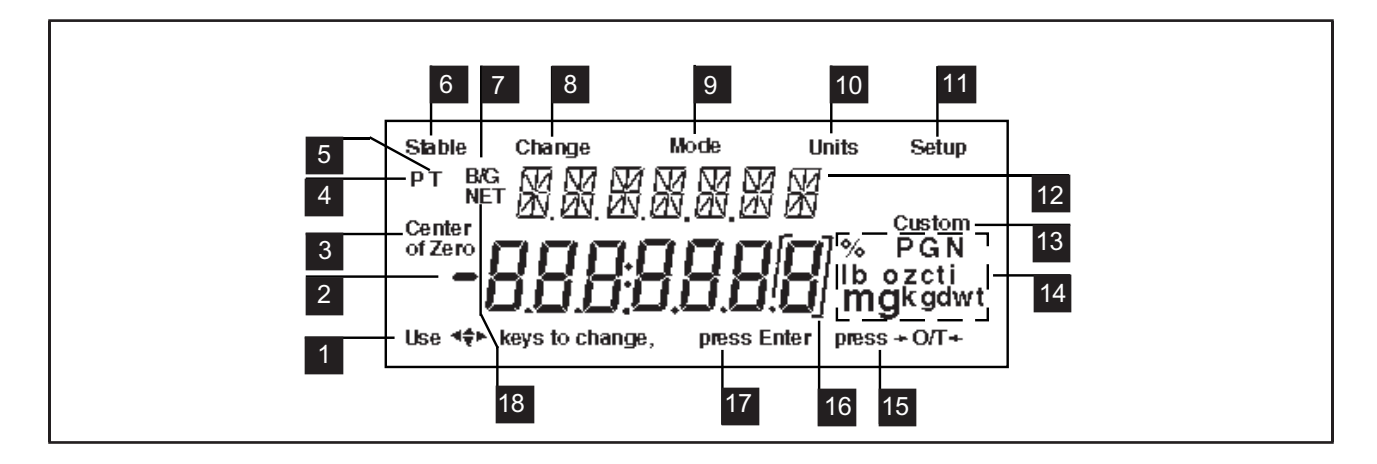

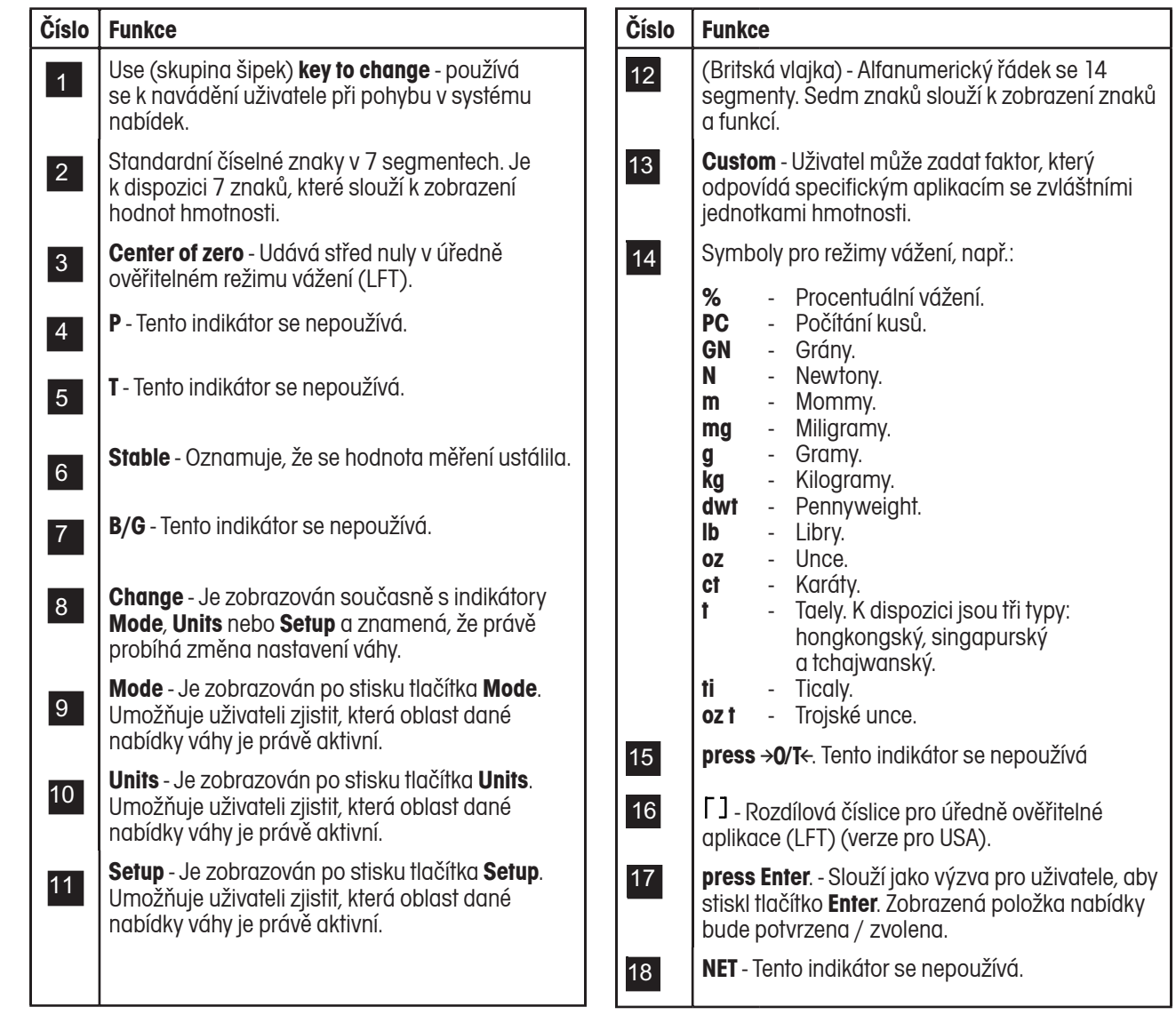

# **1. SEZNAMUJEME SE S VÁHOU**

Tuto kapitolu si prosím pečlivě přečtěte, protože obsahuje důležité informace pro bezpečný a hospodárný provoz Vaší váhy Explorer High Capacity.

# **1.1 Úvod**

Blahopřejeme Vám k pořízení váhy Explorer High Capacity od společnosti Ohaus. Díky nové modulové konstrukci je možné váhu Explorer High Capacity přizpůsobit vašim měnícím se požadavkům. Příslušenství nabízené k této váze zahrnuje druhý displej a externí displeje, které je možné umístit na stůl, nainstalovat na stěnu nebo namontovat na podstavec. Toto příslušenství Vám nabízí vysoký komfort při obsluze váhy a funkce potřebné pro přesná měření. Speciální LCD konzola má 7místný displej se 7 segmenty, které zobrazují hodnotu hmotnosti váženého předmětu, a 7místný displej ve formě britské vlajky (14 segmentů), který zobrazuje položky zvolené v podnabídkách. Navíc obsahuje displej také anglické pojmy, které indikují stav váhy. Ukazatele ve tvaru šipky umístěné na displeji radí uživateli, které tlačítko musí stisknout, aby mohl provést požadovanou změnu.

Funkce ovládacích prvků jsou výrazně označeny velkými tlačítky táry na obou stranách čelního panelu. Provoz a nastavení váhy je logické a jednoduché. Váha Explorer High Capacity je nabízena v modelech s váživostí 12000 gramů, 22000 gramů a 32000 gramů. Objednat si můžete také úředně ověřitelnou verzi.

Tato váha je produktem společnosti OHAUS, vedoucího výrobce přesných vah a analytických měřicích přístrojů. Oddělení služeb zákazníkům je se svými vyškolenými techniky připraveno poskytnout Vám v případě potřeby servisní služby v co možná nejkratším termínu. Oddělení služeb zákazníkům je Vám také k dispozici pro zodpovězení Vašich případných dotazů týkajících se aplikací váhy a nabízeného příslušenství.

Abyste mohli plně využít všechny možnosti své váhy Explorer High Capacity, měli byste si tento návod k obsluze pečlivě přečíst.

# **2. INSTALACE**

# **2.1 Vybalení a kontrola standardního vybavení**

Otevřete obal a vyjměte z něj váhu a její příslušenství. Zkontrolujte, zda je dodávka kompletní. Ke standardnímu vybavení Vaší nové váhy Explorer High Capacity patří:

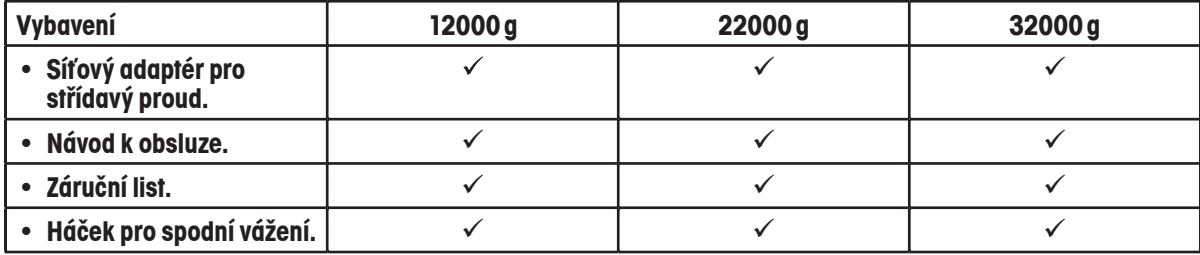

- Odstraňte obalový materiál.
- Zkontrolujte, zda nebyla váha během své přepravy poškozena, a pokud budete mít nějaký důvod k nespokojenosti nebo zjistíte, že nějaké součásti dodávky chybí, kontaktujte obratem svého obchodního zástupce společnosti OHAUS.
- Všechny součásti obalu uschovejte. Tento obal zaručuje nejlepší možnou ochranu při přepravě Vaší váhy.

### **2.2 Volba místa instalace**

Váha by se měla vždy používat v prostředí, ve kterém se nevyskytuje silné proudění vzduchu, korozivní látky, vibrace a ve které nedochází k extrémnímu kolísání teploty a vlhkosti. Tyto faktory ovlivňují zobrazené hodnoty hmotnosti.

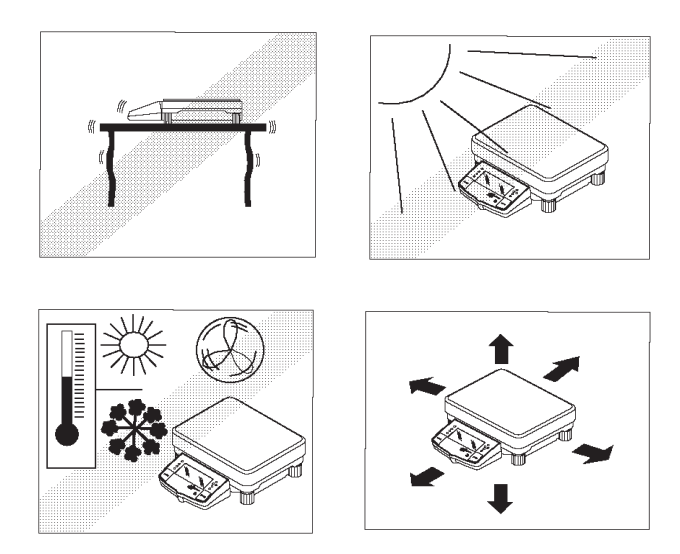

#### Váhu **NEINSTALUJTE**:

- V blízkosti otevřených oken nebo dveří, které způsobují průvan nebo rychlé změny teploty.
- V blízkosti klimatizačních zařízení nebo teplovzdušných ventilátorů.
- V blízkosti vibrujících, rotujících zařízení nebo zařízení, která se pohybují.
- V blízkosti magnetických polí nebo přístrojů, které generují magnetická pole.
- Na nerovné pracovní ploše.
- Kolem váhy ponechejte dostatečný prostor, abyste usnadnili její obsluhu, a udržujte ji mimo dosah zdrojů sálajících teplo.

### **2.3 Umístění a vyrovnání váhy**

Předpokladem pro získání opakovatelných výsledků je přesně vodorovná poloha váhy a její stabilní instalace. Malé nepravidelnosti nebo naklonění plochy, na které má být váha umístěna, můžete váhu vyrovnat.

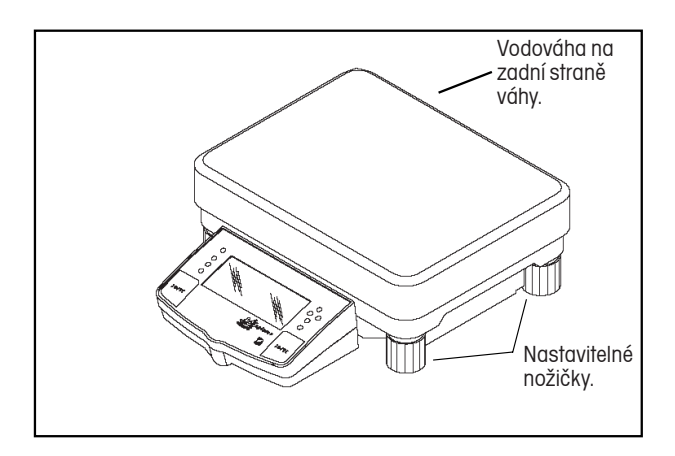

Aby bylo možné váhu vyrovnat do přesně vodorovné polohy, je vybavena vodováhou, která se nachází na její zadní straně, a také nastavitelnými nožičkami na její přední i zadní straně.

Váhu postavte na místo, kde ji chcete nainstalovat. Šroubovatelné nožičky nastavte tak, aby se vzduchová bublina nacházela ve středu vodováhy.

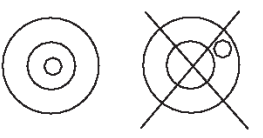

# **2.4 Připojení zdroje**

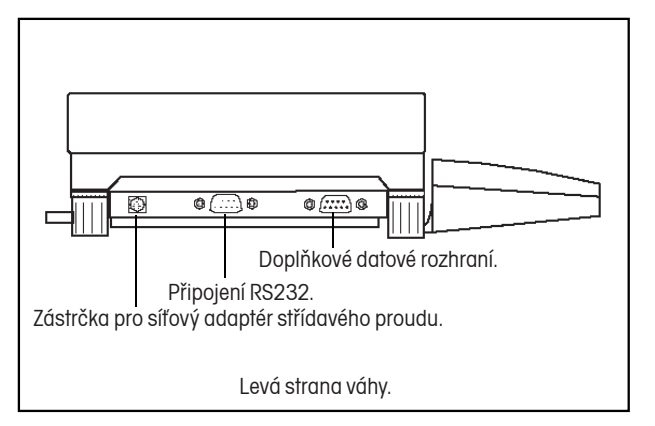

Síťový adaptér pro střídavý proud, který jste obdrželi spolu s váhou, zapojte do třípólové zástrčky umístěné po levé straně váhy.

Váha je nyní připravena k provozu.

# **3. OBSLUHA VÁHY**

### **3.1 Nabídka (základní nastavení váhy)**

Váha Explorer High Capacity má tři základní nabídky; každou z nich je možné vyvolat pomocí tlačítek **Mode**, **Units** a **Setup** umístěných na čelním panelu váhy.

### **Tlačítko Mode**

Stiskem tlačítka Mode (režim) můžete vybírat jeden z následujících čtyř režimů vážení: standardní vážení, procentuální vážení, počítání kusů a vážení zvířat. Tyto režimy můžete aktivovat volbou ON (aktivován) nebo deaktivovat volbou OFF (deaktivován) v nabídce nastavení, v podnabídce "**Mode**" (režim).

### **Tlačítko Units**

Pomocí tlačítka Units (jednotky) můžete přepínat mezi aktivovanými jednotkami hmotnosti.

### **Tlačítko Setup**

Stiskem tlačítka Setup (nastavení) se dostanete do třinácti podnabídek, ve kterých můžete upravit nastavení parametrů váhy podle svých specifických potřeb. Každá z třinácti podnabídek obsahuje nastavení, která může uživatel upravovat. Následující obrázek představuje různé podnabídky a volitelné funkce. Volby zvýrazněné tučným písmem představují základní nastavení z výrobního závodu. To znamená, že pokud iste nabídku nastavení dosud neotevřeli, bude váha fungovat se základním nastavením, které je zvýrazněno tučně. Níže uvedené podnabídky nastavení jsou seřazeny ve stejném pořadí, jako jsou zobrazovány na displeji váhy.

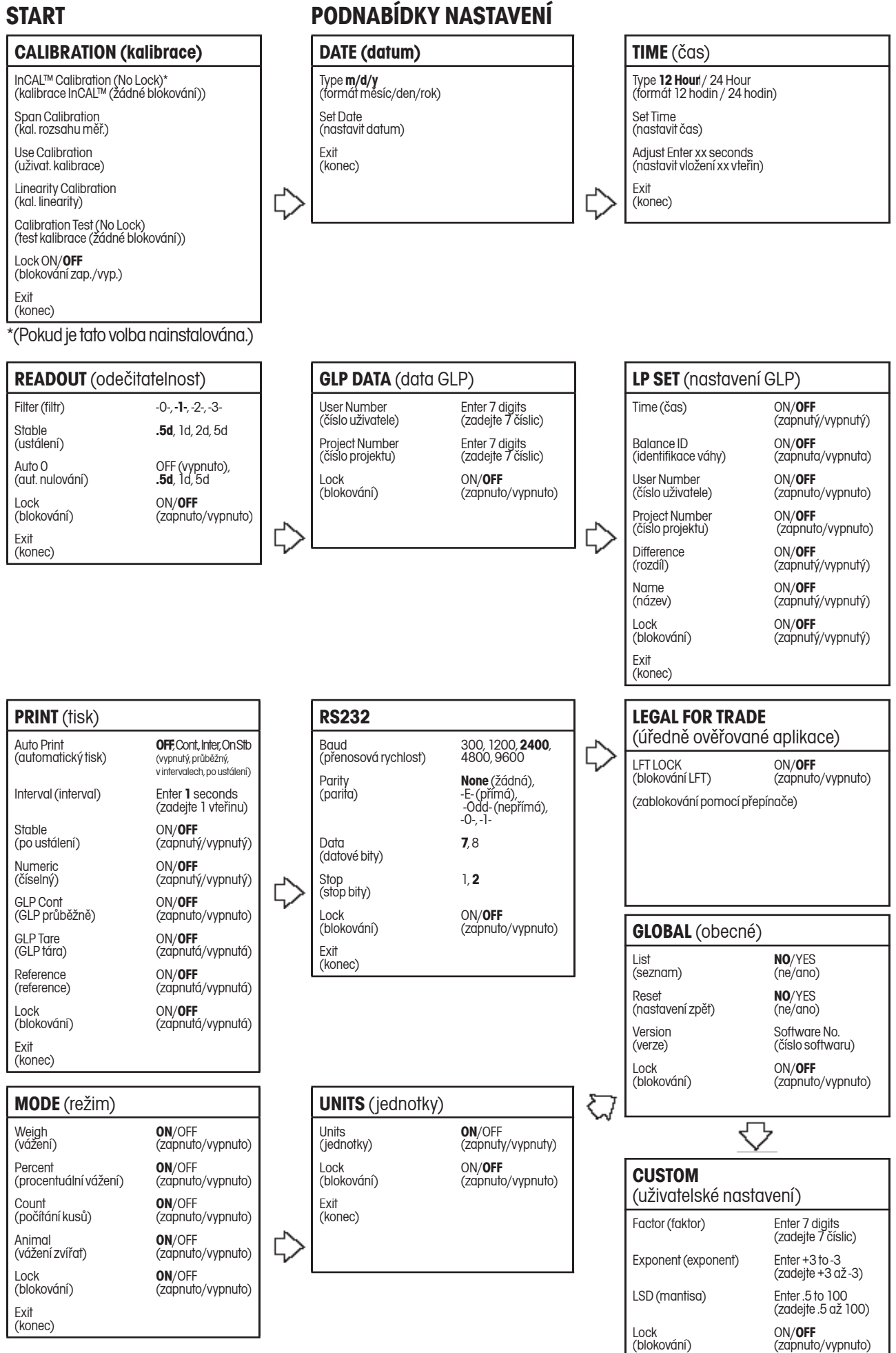

Exit (konec)

### **3.2 Zapnutí váhy**

Po ukončení instalace je váha Explorer High Capacity připravena k provozu. Jakmile váhu poprvé zapnete a po té, co váha dokončí kontrolní autotest, ji můžete používat pro vážení nebo tárování, aniž byste museli nějak nastavovat nabídku.

Doporučujeme Vám, abyste si tuto příručku pečlivě pročetli a abyste váhu nastavili podle postupů v kapitole 4 "Nastavení váhy" tak, aby vyhovovala Vašim požadavkům, a před použitím ji najustovali.

Váha je vysoce přesným přístrojem a bude vám mnoho let sloužit, pokud ji budete udržovat v čistotě a budete s ní odpovědně zacházet. Pokud se při používání váhy vyskytnou nějaké problémy nebo pokud budete potřebovat nějaké další informace, kontaktujte prosím naše oddělení služeb zákazníkům.

V této kapitole poprvé otevřete nabídku. Nenechejte se znejistit, pokud ještě neznáte funkce tlačítek na čelním obslužném panelu váhy, z displeje se vždy dozvíte, jak máte pokračovat.

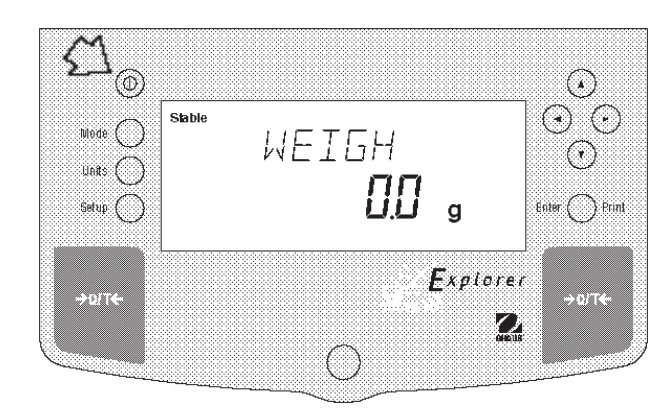

#### **Zapnutí / vypnutí napájení**

Jediným stiskem tlačítka ON/OFF (zapnout/vypnout) (tlačítko s "I" v kroužku) vlevo nahoře na konzole váhu zapněte. Chcete-li váhu vypnout, stiskněte znovu stejné tlačítko.

#### **Ustalování**

Než váhu poprvé použijete, poskytněte jí určitý čas k tomu, aby se přizpůsobila svému novému prostředí. Váha se začne zahřívat na provozní teplotu, jakmile bude připojena do elektrické sítě. Doporučujeme Vám poskytnout váze na zahřátí třicet (30) minut. Interní spínací okruhy váhy budou napájeny elektrickou energií od okamžiku, kdy váhu připojíte ke zdroji elektrického proudu.

#### **Justování**

Než budete pokračovat, přečtěte si prosí kapitolu 3.3 a váhu najustujte.

### **3.3 Justování**

Váhy Explorer High Capacity nabízejí možnost výběru z pěti metod justování: interní justování (InCAL™), justování rozsahu měření (Span), justování specifické pro uživatele (User), justování linearity (Linearity) a CalTest™.

*InCal*™ Interní justování (InCAL™) váhy se provádí pomocí interního závaží. (Pokud je jím váha vybavena.)

> **POZNÁMKA**: Pokud se na displeji objeví hlášení CAL NOW (nyní najustujte), měla by být váha před dalším vážením znovu najustována.

- Span Justování rozsahu měření zajišťuje, že váha při specifikaci rozsahu pomocí dvou hodnot hmotnosti zobrazuje správně. Pro toto justování se používá nulová zátěž a zátěž s hodnotou hmotnosti, která odpovídá nebo se blíží hodnotě plné váživosti váhy.
- User Pomocí uživatelského justování můžete váhu najustovat pomocí závaží, jehož hodnotu hmotnosti znáte a v průběhu justování ji do váhy zadáte.
- Linearity Justování linearity minimalizuje odchylku mezi skutečnou a zobrazenou hodnotou hmotnosti v rozsahu váživosti váhy. Používají se tři hodnoty hmotnosti: nulová, hodnota hmotnosti odpovídající polovině rozsahu váživosti váhy a hodnota hmotnosti, která se blíží nebo odpovídá hodnotě plné váživosti váhy.
- CalTest Test kalibrace umožňuje porovnat data justování s hodnotou hmotnosti zátěže pro tento test právě používané.
- Lock (blokování) Může být nastaveno na ON (zapnuto) nebo OFF (vypnuto). Pokud je zapnuto, jsou volby Span (justování rozsahu měření), User (uživatelské justování) a Linearity (justování lineariy) zablokovány a není možné je použít.

### **Blokování nabídky justování**

### **POZNÁMKY:**

- Justování můžete zablokovat a předejít tak neoprávněným změnám příslušných dat ve váze. Je-li justování zablokováno, má obsluha přístup pouze k internímu justování (InCAL™) (je-li váha vybavena interním závažím) a k testu kalibrace (Cal Test).
- Postup, jak zablokovat nabídku justování, naleznete v kapitole o blokování nabídky.

#### **Justovací závaží**

Před zahájením justování se ujistěte, že máte potřebné závaží k dispozici. Pokud jste již justování zahájili a teprve pak zjistili, že nemáte potřebné závaží k dispozici, nabídku justování ukončete. Váha si zachová dříve uložené hodnoty justování. Justování by mělo být prováděno podle potřeby tak, aby byla zajištěna přesnost výsledků vážení. Závaží potřebné pro provedení justování je uvedeno ve vedlejší tabulce.

### **POZNÁMKA:**

Každý z režimů justování můžete v libovolném okamžiku ukončit stiskem tlačítka **Mode**, **Units** nebo **Setup**.

#### **VÁŽIVOST VÁHY ZÁVAŽÍ PRO LINEARITU ZÁVAŽÍ PRO ROZSAH MĚŘENÍ**  $12000a$   $15000a/$  $10000g$ 10000 g  $22000 g$  |  $10000 g$  $20000q$ 20000 g  $32000 g$  | 15000 g / 30000 g 30000 g Závaží musí vyhovovat tolerancím OIML.

### **JUSTOVACÍ ZÁVAŽÍ**

### **3.3.1 Vnitřní kalibrace (InCAL™)**

U vah Explorer High Capacity vybavených funkcí InCal™ je možné provádět justování pomocí vnitřního justovacího závaží. Pokud váha potřebuje najustovat, objeví se na displeji hlášení CAL NOW (nyní najustujte). Interní justování můžete provést kdykoliv, pokud váha dosáhla své provozní teploty.

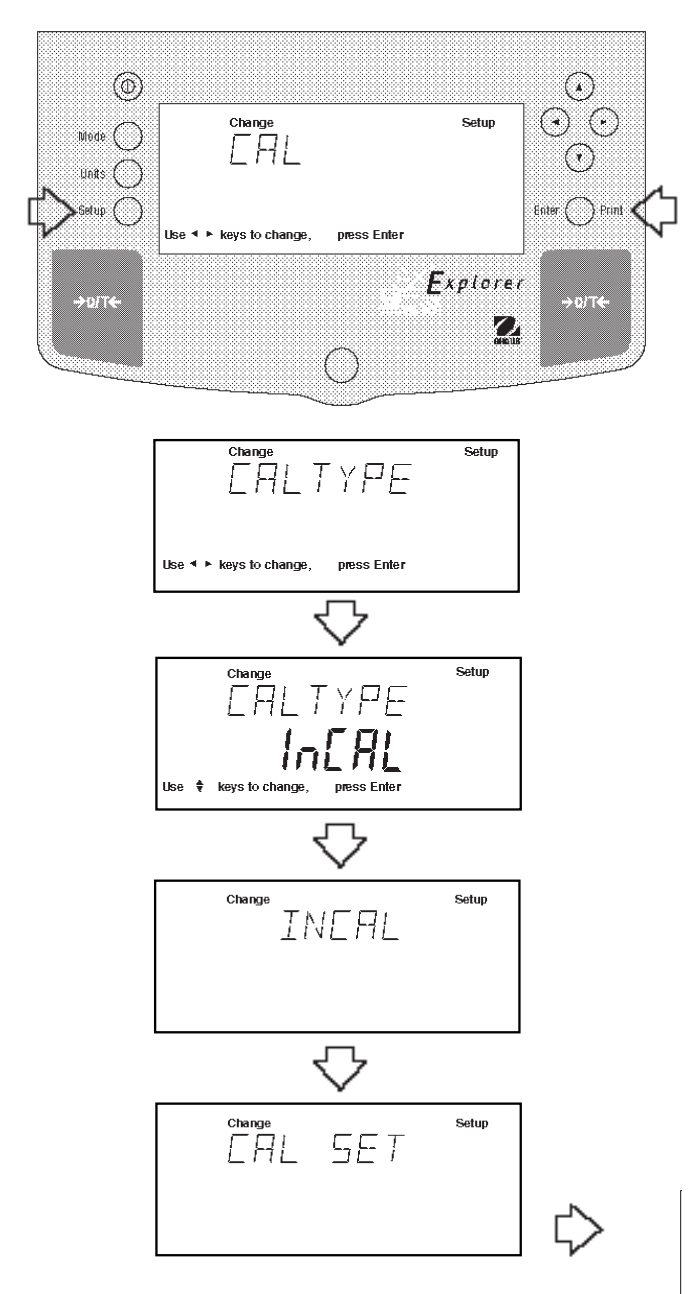

#### **Postup**

- Stiskněte tlačítko **Setup**, objeví se CAL (justování).
- Stiskněte tlačítko **Enter**, objeví se CAL TYPE (typ justování).

#### POZNÁMKA: BĚHEM JUSTOVÁNÍ DBEJTE NA TO, ABY VÁHA NEBYLA NIJAK RUŠENA.

- Stiskněte tlačítko **Enter**, objeví se CAL TYPE InCAL.
- Stiskněte tlačítko **Enter**, objeví se INCAL.

**POZNÁMKA**: Pokud se na misce váhy nachází ještě stále nějaká zátěž, zobrazí váha hlášení CLR PAN (z misky váhy odstraňte veškerou zátěž). Justování pak bude automaticky pokračovat.

Po několika vteřinách se objeví CAL SET (vnitřní závaží bylo umístěno na potřebné místo a pak opět odstraněno) a displej se vrátí zpět do režimu WEIGH (vážení).

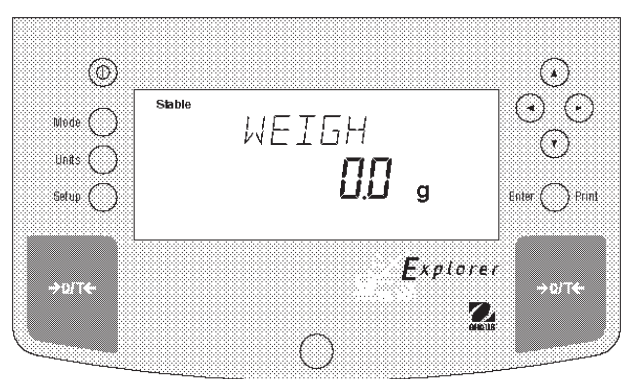

# **3.3.2 Meldung "Justieren" 3.3.2 Hlášení "justování"**

U vah Explorer High Capacity, které jsou vybaveny funkcí InCal™, se na displeji váhy objevuje hlášení CAL NOW (nyní najustujte) pokažďé, když musí být váha najustována. Zobrazování tohoto hlášení je možné potlačit, pokud si nepřejete, dby váha sama oznamovala, že je potřeba justování provést. Potlačení zobrazování tohoto hlášení nemá žádný vliv na základní provoz váhy. Die incality die incality die InCalTM -funktion verfügen, erscheint die InCalTM -funktion v

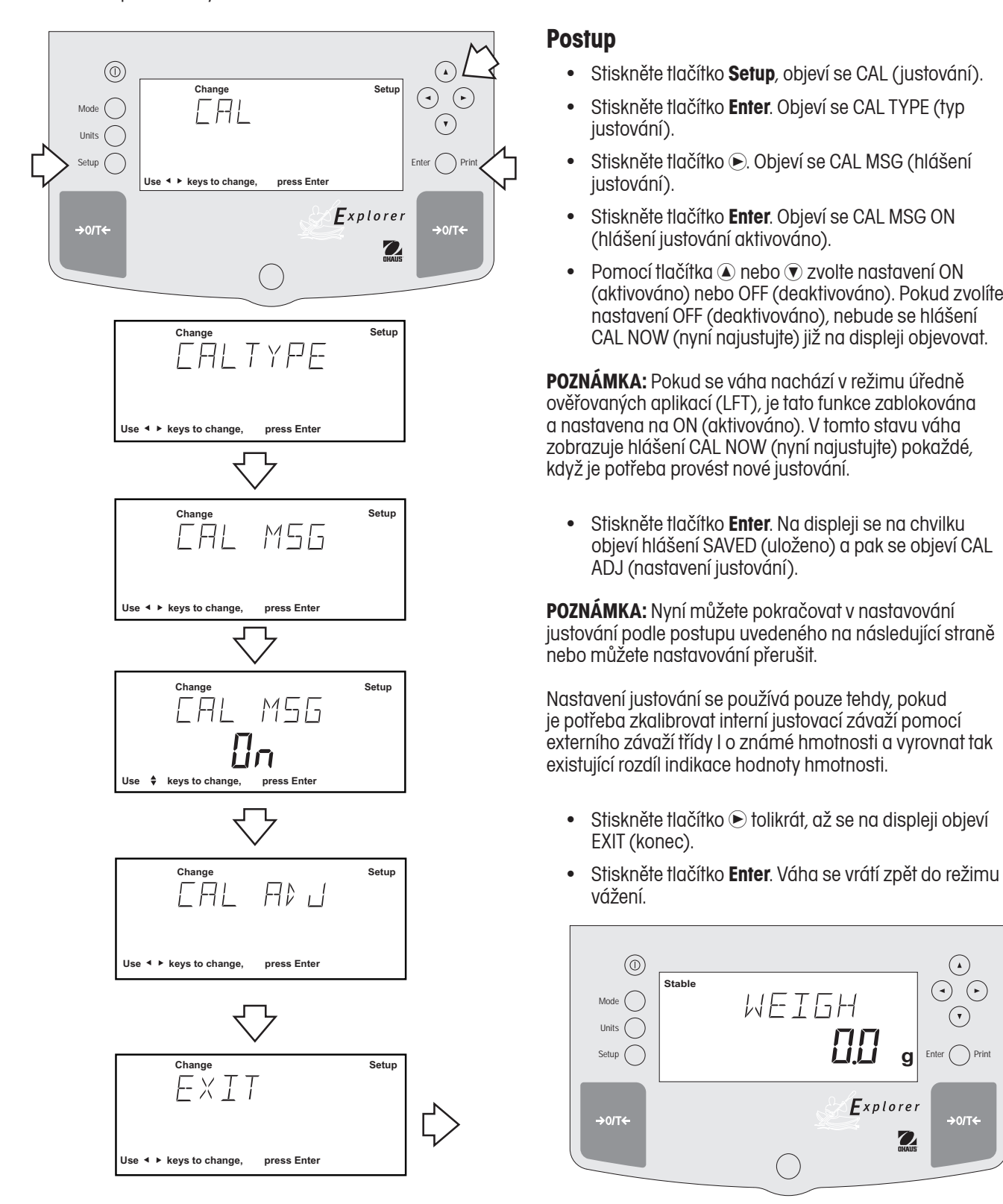

### **Postup**

- Stiskněte tlačítko **Setup**, objeví se CAL (justování).
- **•** Stiskněte tlačítko **Enter**. Objeví se CAL TYPE (tvn justování). • Stiskněte tlačítko **Enter**. Objeví se CAL TYPE (typ<br>instování)
- **•** Drücken Sie die Taste . CAL MSG wird ange-zeigt. justování). • Stiskněte tlačítko **D**. Objeví se CAL MSG (hlášení
- zeigt. (hlášení justování aktivováno). • Stiskněte tlačítko **Enter**. Objeví se CAL MSG ON
- angezeigt. zeigt. Pomocí tlačítka nebo zvolte nastavení ON nastavení OFF (deaktivováno), nebude se hlášení CAL NOW (nyní najustujte) již na displeji objevovat. (aktivováno) nebo OFF (deaktivováno). Pokud zvolíte

POZNÁMKA: Pokud se váha nachází v režimu úředně wietnich die Meldung Cal November (LFT), je tato funkce zablokována a nasiavená na ON (aktivovano), v lomno slavu vaná<br>zobrazuje hlášení CAL NOW (nyní najustujte) pokaždé*,* zobrużuje musem one now (nym nujustujie) poruzue,<br>když je potřeba provéct pové justování když je potřeba provést nové justování. **•** Drücken Sie die Taste oder , und wählen a nastavena na ON (aktivováno). V tomto stavu váha

**•** Driskriele nucliko **Elliel**: Nu displeji se nu crivilitu<br>objeví hlášení SAVED (uloženo) a pak se objeví CAL ADJ (nastavení justování). • Stiskněte tlačítko **Enter**. Na displeji se na chvilku

POZNÁMKA: Nyní můžete pokračovat v nastavování justování podle postupu uvedeného na následující straně nebo můžete nastavování přerušit. zeigt, dann erscheint in der Anzeige CAL ADJ. Seite fortfahren oder abbrechen.

Nastavení justování se používá pouze tehdy, pokud wasiavem jaslovam se pouzíva pouze lenay, pokud<br>je potřeba zkalibrovat interní justovací závaží pomocí je polieba zkalibroval lilleri il jaslovaci zavazi politioci<br>externího závaží třídy Lo známé hmotnosti a vyrovnat tak existující rozdíl indikace hodnoty hmotnosti. Unterschied besteht. externího závaží třídy I o známé hmotnosti a vyrovnat tak

- Stiskněte tlačítko ® tolikrát, až se na displeji objeví<br>EXIT (konec)  $\blacksquare$ EXIT (konec).
- Stiskněte tlačítko **Enter**. Váha se vrátí zpět do režimu<br>vážení vážení.  $W$ uzem.

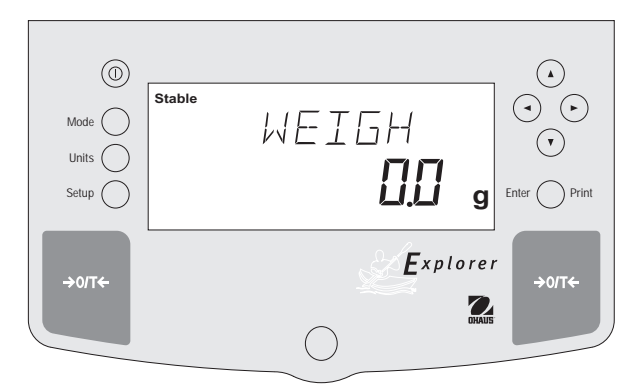

#### **3.3.3 Justierungsnachstellung** 3.3.3 Nastavení justování

aus. Váhy s funkcí InCal™ jsou vybaveny softwarem, který umožňuje přizpůsobit interní kalibrační závaží při kapacitě plného itiitti <mark>z</mark>u vany 3 tanks moat - jood vybaverly softwatern, klei y anti zatížení o ± 100 dílků. Díky tomu je možné váhu najustovat externím závažím třídy I, které je navázáno na certifikovaný<br>The motifical state eine zertifizierte Norm zurückführbar ist. Zurückführbar ist. Zurückführbar ist. Zurückführbar ist. Zurückführbar ist. Zurückführbar ist. Zurückführbar ist. Zurückführbar ist. Zurückführbar ist. Zurückführbar ist. Zurückfü etalon.

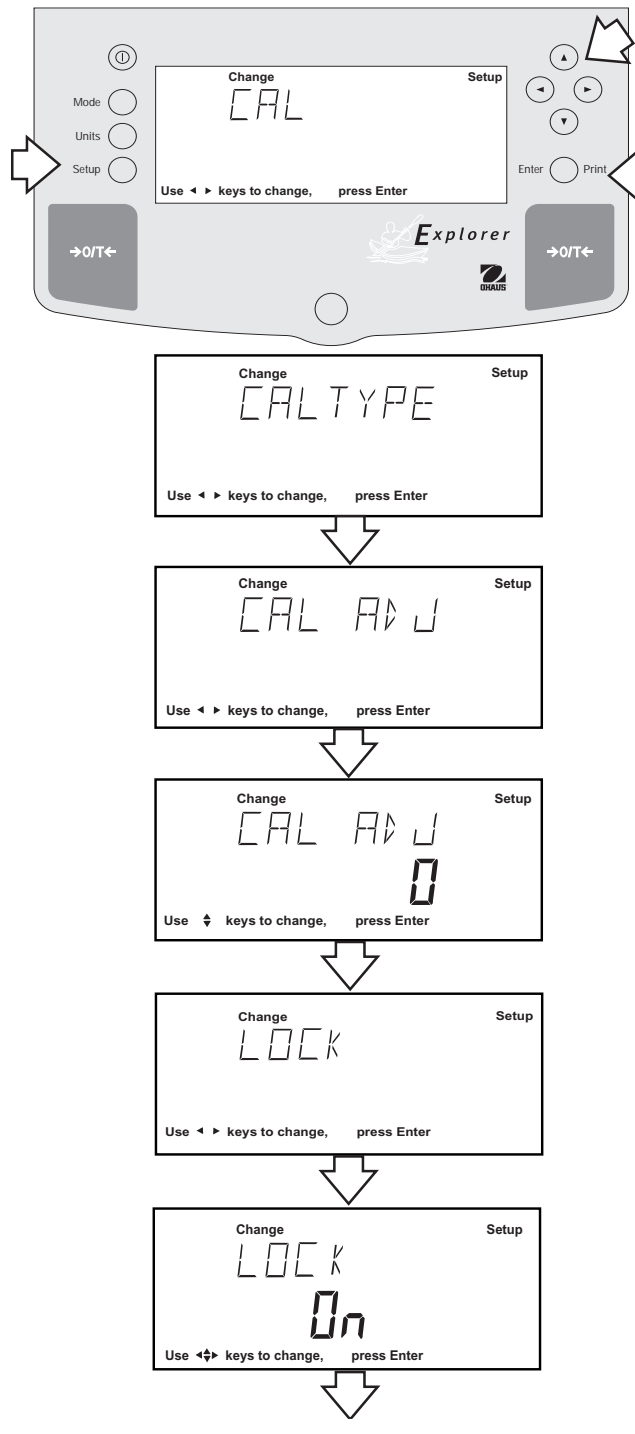

### **Messbereichjustierung entspricht**, auf die Waage. **Postup**

- Beachten Sie den Ablesewert der Waage und überprüfen • Podle kapitoly 3.3.1 proveďte interní justování váhy.
- $\bullet$  Ctiekem tlačitka  $\Delta$ 0/T4 vábu wenduite • Stiskem tlačítka  $\rightarrow$  O/T  $\leftarrow$  váhu vynulujte.
- Na misku váhy položte závaží třídy I*,* které *odpovídá* hodnotě hmotnosti závaží pro *justování rozsahu měření*. Respektujte hodnotu odečitatelnosti váhy a zkontrolujte, zda váha zobrazuje přesnou hodnotu **•** Drücken Sie die Taste , bis CAL ADJ angezeigt wird. Je-li zobrazená hodnota vyšší nebo nižší, pokračujte **•** Drücken Sie die Taste **Enter**. CAL ADJ 0 sollte angezeigt následujícím způsobem: hmotnosti závaží nebo hodnotu nižší nebo vyšší.
- werden (1 ist die werkstellung). • Stiskněte tlačítko **Setup**. Na displeji se objeví CAL (justování).
- Stiskněte tlačítko **Enter**, objeví se CAL TYPE (typ justování).
- Stiskněte tlačítko *Enter, objeví se CAL TYPE InCAL*.
- dann erscheint in der Anzeige LOCK. • Tlačítko  $\odot$  stiskněte tolikrát, až se na displeji objeví CAL ADJ (nastavení justování).
- Stiskněte tlačítko **Enter**. Na displeji by se mělo objevit CAL ADJ 0 (0 představuje nastavení z výrobního zuvouu). závodu).

**POZNÁMKA:** Váha ukládá u položky CAL AD Liejí pos **POZNÁMKA:** Váha ukládá u položky CAL ADJ její poslední<br>POStavení Einstellung wird in der Waage gespeichert. nastavení.

- Pomocí tlačítka **@** nebo **v** nastavte požadované číslo.
- Drücken Sie die Taste **Enter**. Die Anzeige kehrt zum • Stiskněte tlačítko **Enter**. Na krátkou chvíli se objeví SAVED (uloženo), pak displej zobrazí LOCK 3.3.1 durch. Der als Nachstellung eingegebene Wert wird (blokování).
	- Stiskněte tlačítko **Enter**. Na displeji se objeví LOCK ON Wägenbaren Sie. Wägenbaren Sie. Wederholten Sie. Wiederholten Sie. Wiederholten Sie. Wiederholten Sie. Wiederh (blokování aktivováno) nebo LOCK OFF (blokování<br>desktivováno) deaktivováno).
- Pomocí tlačítka 
a nebo  $\textcircled{\textsf{r}}$  zvolte buď LOCK ON (blokování aktivováno) nebo LOCK OFF (blokování deaktivováno). U úředně ověřovaných aplikací se standardně používá nastavení LOCK ON (blokování **Stable** ověřovaných aplikací (LFT), bude nastavení justování aktivováno). Je-li blokování nastaveno na ON (aktivováno) a je-li ve váze aktivován režim úředně vypnuto a v paměti váhy bude uloženo aktuálně zadané nastavení.

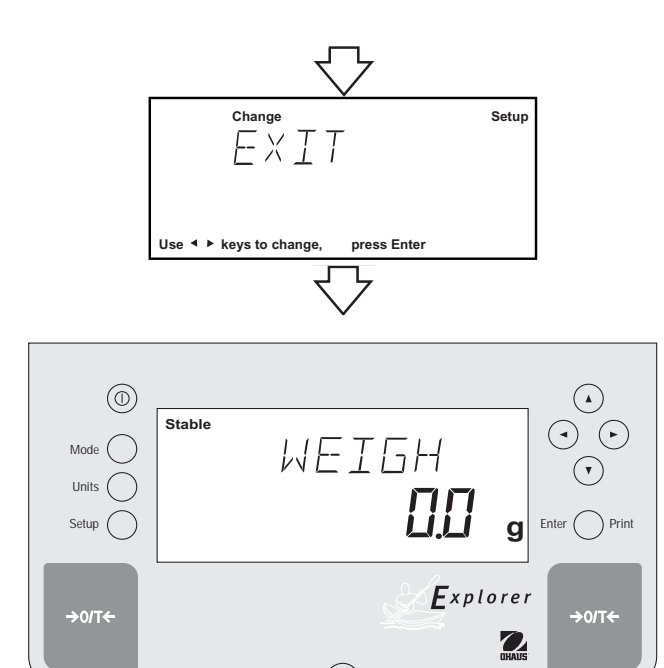

- $\bullet$ onskricte nachko **Enter**. Na displeji se na kramod<br>chvíli objeví SAVED (uloženo) a nak EXIT (konec) • Stiskněte tlačítko **Enter**. Na displeji se na krátkou chvíli objeví SAVED (uloženo) a pak EXIT (konec).
- Stiskněte tlačítko **Enter**. Váha se vrátí zpět do režimu WEIGH (vážení).
- hodnotě hmotnosti kalibračního závaží umístěného<br>na misce váhv. nyní uložena. Na misku váhy umístěte kalibrační závaží a zkontrolujte hodnotu hmotnosti zobrazenou **•** Proveďte interní najustování váhy podle kapitoly 3.3.1. Hodnota zadaná jako nastavení justování bude na displeji. Pokud je ještě potřeba provést další korekci, postup nastavení justování opakujte. Zobrazená hodnota hmotnosti musí odpovídat na misce váhy.
- Pokud budete chtít vrátit nastavení justování zpět na původní hodnotu z výrobního závodu, postupujte podle výše uvedených kroků a CAL ADJ nastavte na  $\overleftarrow{0}$ .

### **3.3.4 Justování rozsahu měření**

Justování rozsahu měření používá dva justovací body. Jeden odpovídající nule a druhý odpovídající plné váživosti váhy nebo přírůstkové hodnotě začínající přibližně na 25 % plné váživosti. Například váha s váživostí 12 kg bude akceptovat pro justování rozsahu měření druhý bod odpovídající 4 kg, 6 kg, 8 kg nebo 10 kg. Hodnoty, které jsou nižší nebo se nacházejí mezi těmito hodnotami nebudou přijaty a váha zobrazí hodnotu své plné váživosti. Následující příklad uvádí váhu s váživostí 12 kg.

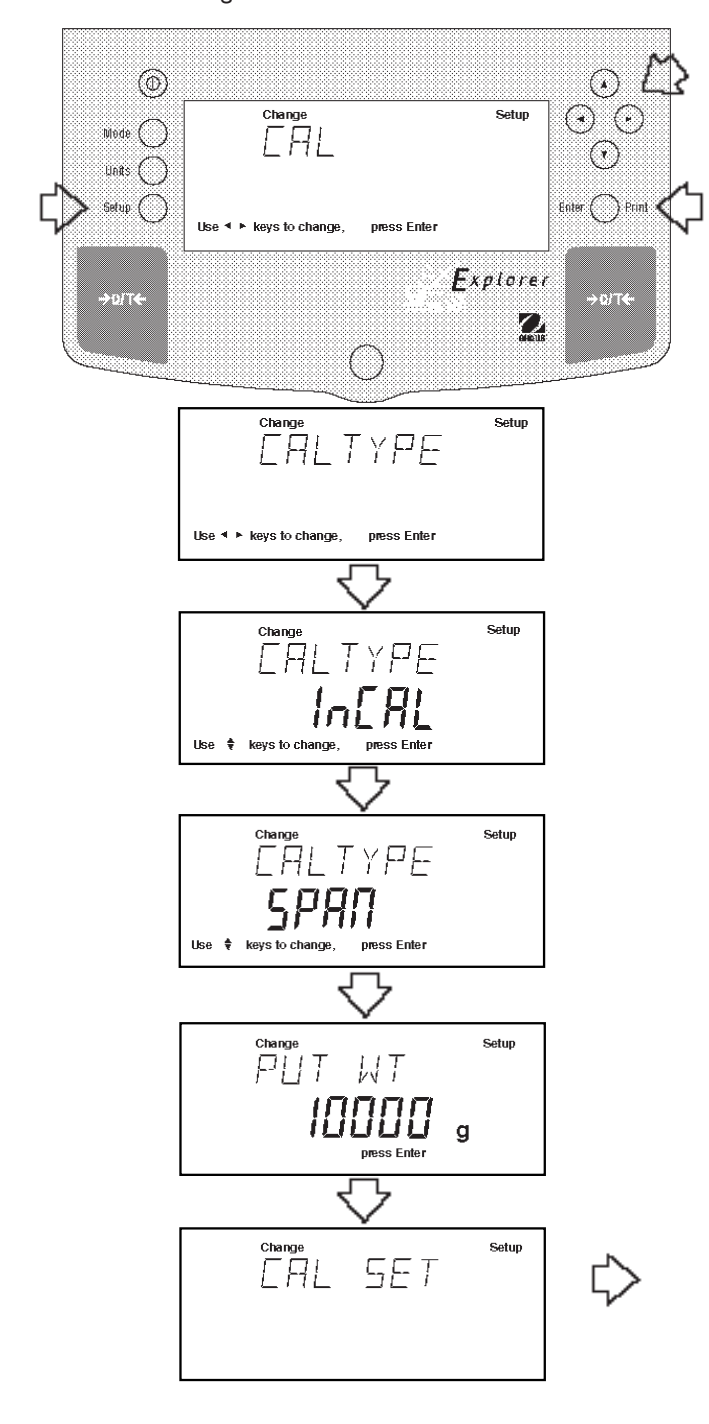

#### **Postup**

- Stiskněte tlačítko **Setup**, na displeji se objeví CAL (justování).
- Stiskněte tlačítko **Enter**, na displeji se objeví CAL TYPE (typ justování).
- Stiskněte tlačítko **Enter**, objeví se CAL TYPE InCAL.
- Pomocí tlačítka 
azvolte SPAN (justování rozsahu měření), na displeji se objeví CAL TYPE SPAN.
- Stiskněte tlačítko **Enter**, na displeji se objeví WORKING (pracuji).

**POZNÁMKA:** Pokud se na misce váhy nachází ještě stále nějaká zátěž, zobrazí váha hlášení CLR PAN (z misky váhy odstraňte veškerou zátěž). Justování pak bude automaticky pokračovat.

- Na displeji se objeví výzva PUT WT 10000 g (na misku váhy umístěte zátěž o hmotnosti 10000 g).
- Na misku váhy položte justovací závaží s odpovídající hodnotou hmotnosti.

**POZNÁMKA:** U váhy s váživostí 12 kg je možné použít pro justování rozsahu měření závaží o hmotnosti buď 4 kg, 6 kg, 8 kg nebo 10 kg. Hlášení PUT WEIGHT (položte závaží) oznamuje justovací závaží, které má být položeno na misku váhy.

• Stiskněte tlačítko **Enter**. Na displeji se objeví WORKING (pracuji). Po několika vteřinách se objeví CAL SET (justování nastaveno) a váha se pak vrátí zpět do režimu WEIGH (vážení).

Justování rozsahu měření je ukončeno.

• Z misky váhy odeberte justovací závaží.

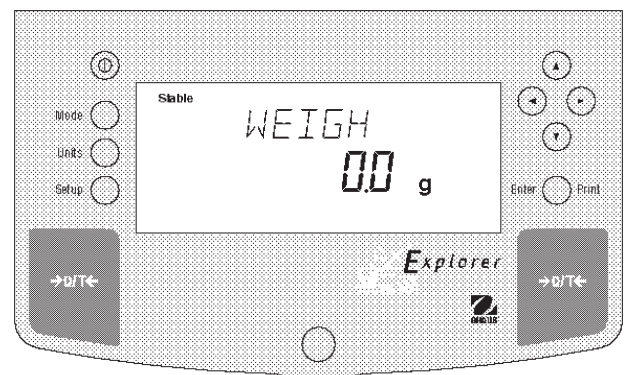

### **3.3.5 Uživatelské justování**

Uživatelské justování můžete použít, pokud se rozhodnete váhu najustovat pomocí závaží o známé hodnotě hmotnosti. Chcete-li využít tuto metodu justování, postupujte následujícím způsobem:

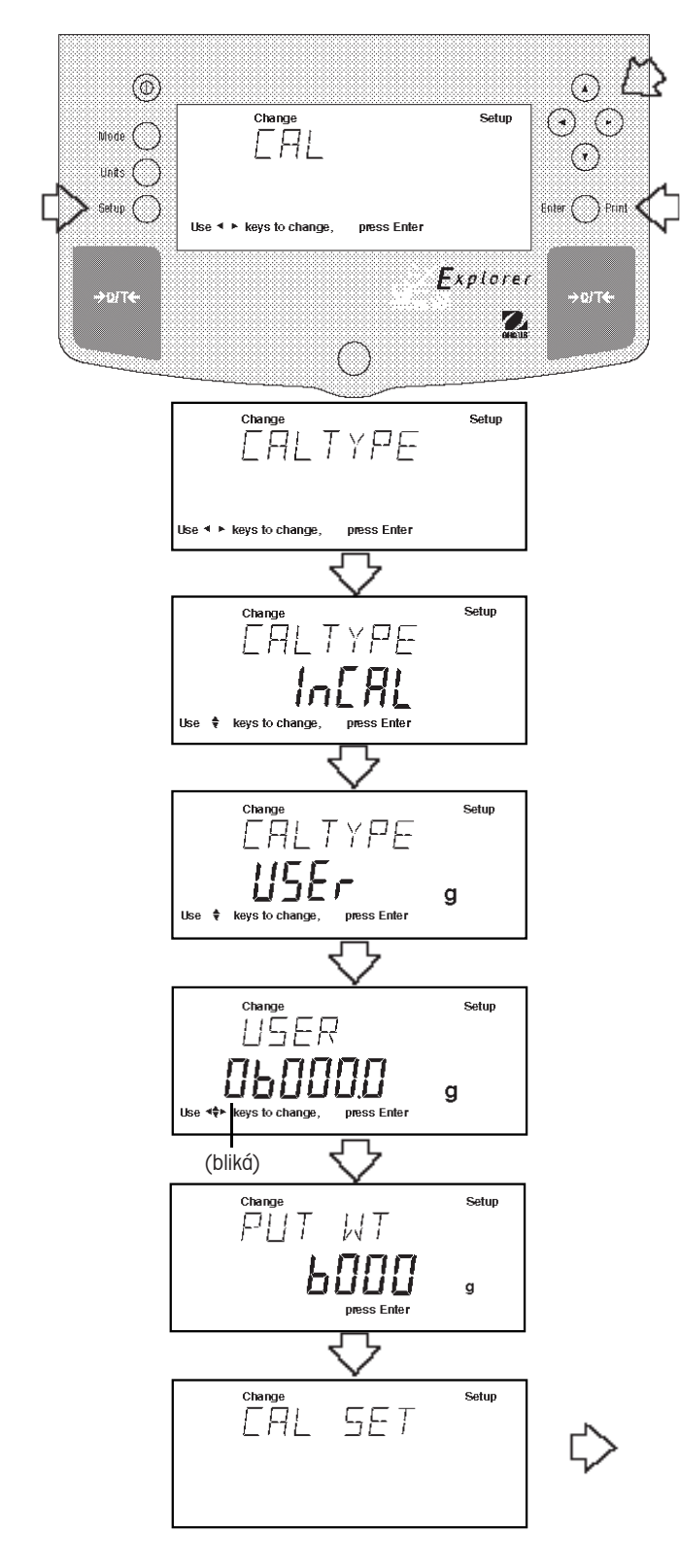

#### **Postup**

- Stiskněte tlačítko **Setup**, na displeji se objeví CAL (justování).
- Stiskněte tlačítko **Enter**, na displeji se objeví CAL TYPE (typ justování).
- Stiskněte tlačítko **Enter**, objeví se CAL TYPE InCAL.
- Tlačítko  $\bigcirc$  stiskněte dvakrát a zvolte položku USER (uživatelské justování). Na displeji se objeví CAL TYPE USER.
- Stiskněte tlačítko **Enter**. Na displeji se objeví hodnota hmotnosti zadaná a použitá při posledním uživatelském justování a první číslice bliká (příklad uvádí hodnotu 6000 g).
- Pomocí tlačítek  $\textcircled{a}$  a  $\textcircled{r}$  nebo  $\textcircled{a}$  a  $\textcircled{e}$  zadejte požadovanou hodnotu hmotnosti závaží. Zadaná hodnota musí být větší nebo rovna 25 % plného rozsahu váživosti váhy.
- Stiskněte tlačítko **Enter**, na displeji se objeví WORKING (pracuji).

**POZNÁMKA:** Pokud se na misce váhy nachází ještě stále nějaká zátěž, zobrazí váha hlášení CLR PAN (z misky váhy odstraňte veškerou zátěž). Justování pak bude automaticky pokračovat.

- Na displeji se objeví PUT WT 6000 g (na misku váhy umístěte zátěž o hmotnosti 6000 g).
- Na misku váhy položte justovací závaží s odpovídající hodnotou hmotnosti.
- Stiskněte tlačítko **Enter**. Na displeji se objeví WORKING (pracuji). Po několika vteřinách se objeví CAL SET (justování nastaveno) a váha se pak vrátí zpět do režimu WEIGH (vážení).

Uživatelské justování je ukončeno.

• Z misky váhy odeberte justovací závaží.

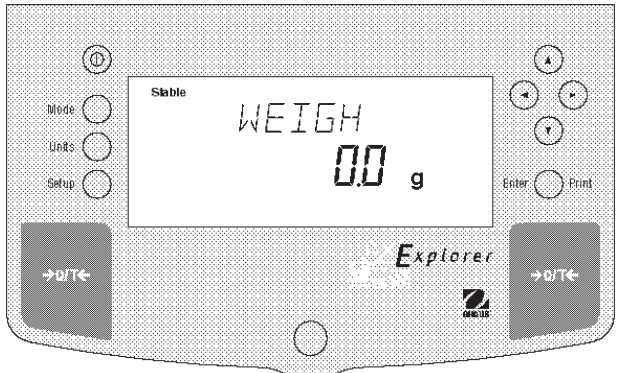

### **3.3.6 Justování linearity**

Při justování linearity se používají tři justovací body a to nula, hodnota hmotnosti odpovídající středu rozsahu měření a hodnota hmotnosti odpovídající plnému rozsahu měření. Tato metoda minimalizuje odchylku mezi skutečnou a zobrazovanou hodnotou hmotnosti. Používají se tři hodnoty hmotnosti: nulová, hodnota hmotnosti odpovídající středu rozsahu vážení váhy a hodnota hmotnosti odpovídající nebo blížící se dané kapacitě váhy. Následující příklad uvádí váhu s váživostí 12 kg.

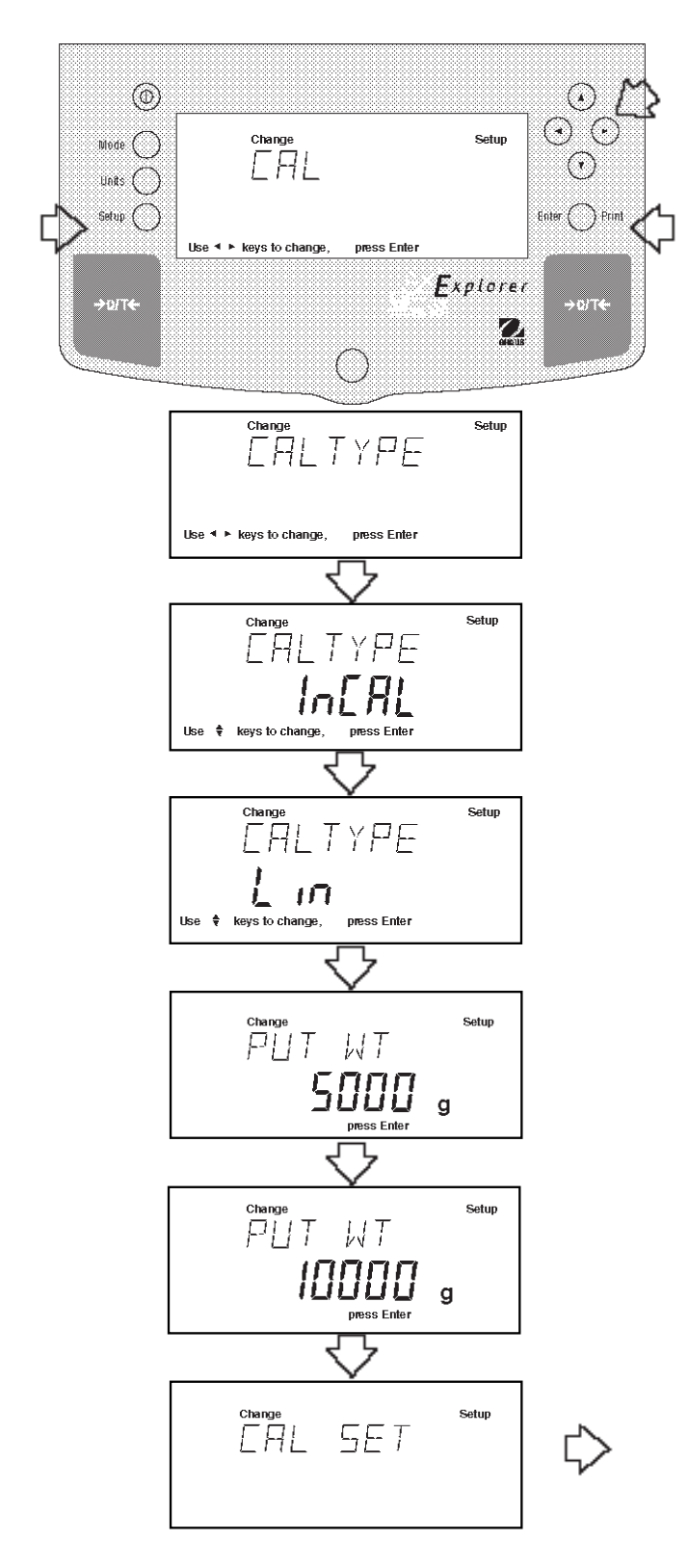

#### **Postup**

- Stiskněte tlačítko **Setup**, objeví se CAL (justování).
- Stiskněte tlačítko **Enter**, objeví se CAL TYPE (typ justování).
- Stiskněte tlačítko **Enter**, objeví se CAL TYPE InCAL.
- Typ justování LIN (linearita) vyberete tím, že třikrát stisknete tlačítko . Na displeji se objeví CAL TYPE Lin.
- Stiskněte tlačítko **Enter**, na displeji se objeví WORKING (pracuji).

**POZNÁMKA:** Pokud se na misce váhy nachází ještě stále nějaká zátěž, zobrazí váha hlášení CLR PAN (z misky váhy odstraňte veškerou zátěž). Justování pak bude automaticky pokračovat.

tt Na displeji se objeví PUT WT 5000 g (na váhu umístěte zátěž o hmotnosti 5000 g). Uvedená hodnota hmotnosti představuje polovinu rozsahu váživosti váhy.

- Na misku váhy položte justovací závaží s odpovídající hodnotou hmotnosti.
- Stiskněte tlačítko **Enter**. Na displeji se objeví WORKING (pracuji). Po několika vteřinách displej zobrazí PUT WT 10000 g (na váhu umístěte zátěž o hmotnosti 10000 g).
- Na misku váhy položte justovací závaží s odpovídající hodnotou hmotnosti.
- Stiskněte tlačítko **Enter**. Na displeji se objeví WORKING (pracuji). Po několika vteřinách displej zobrazí CAL SET (nastavení justování) a pak se váha vrátí zpět do režimu WEIGH (vážení).

Justování linearity je ukončeno.

- @  $(\star)$ Stable ⊙ ⊙  $W$ ode  $\bigcap$ WEIGH  $\bigcirc$  $_{\text{U0R5}}$   $\left($   $\right)$ ПП  $Enter$   $\bigcap$  Print Setup ( **F**xplorer  $\rho_{\rm DIR}$  $\mathscr{L}$
- Z misky váhy odstraňte justovací závaží.

### **3.3.7 Test kalibrace (CalTest)**

Funkce testu kalibrace umožňuje pomocí justovacího závaží zkontrolovat hodnotu justování, která byla jako poslední uložena do paměti váhy. Následující příklad uvádí váhu s váživostí 12 kg.

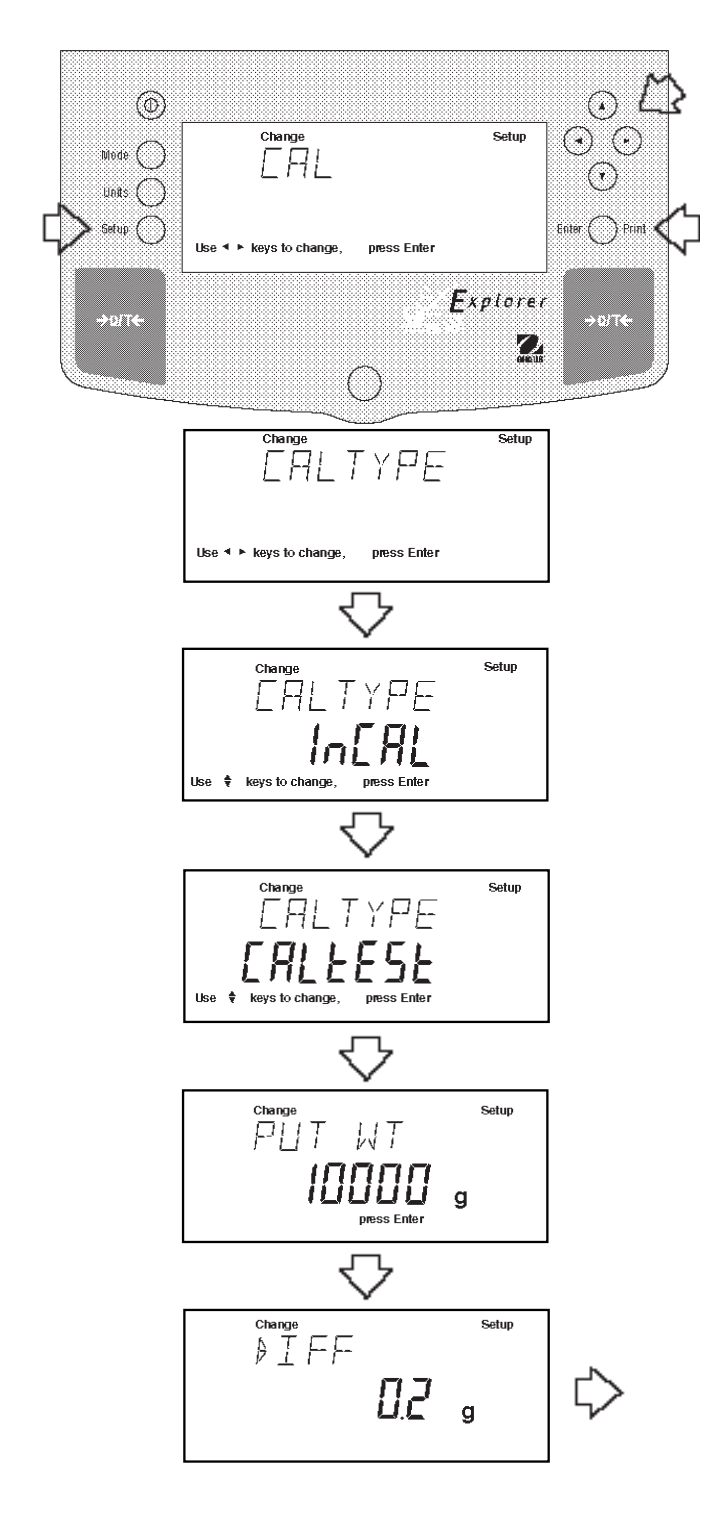

#### **Postup**

- Stiskněte tlačítko **Setup**, objeví se CAL (justování).
- Stiskněte tlačítko **Enter**, objeví se CAL TYPE (typ justování).
- Stiskněte tlačítko **Enter**, objeví se CAL TYPE InCAL.
- Pomocí tlačítka  $\textcircled{\textsf{A}}$  nastavte typ justování na CALTEST. Na displeji bude zobrazen CALTEST.
- Stiskněte tlačítko **Enter**, na displeji se objeví WORKING (pracuji).

**POZNÁMKA:** Pokud se na misce váhy nachází ještě stále nějaká zátěž, zobrazí váha hlášení CLR PAN (z misky váhy odstraňte veškerou zátěž). Justování pak bude automaticky pokračovat.

- Na displeji se objeví PUT WT 10000 g (na váhu umístěte zátěž o hmotnosti 10000 g).
- Na misku váhy položte justovací závaží s odpovídající hodnotou hmotnosti.
- Stiskněte tlačítko **Enter**, na displeji se objeví WORKING (pracuji). Po několika vteřinách se objeví WEIGH DIFF (rozdíl hmotnosti). Displej nyní zobrazí skutečný rozdíl hodnot hmotnosti mezi hodnotou hmotnosti závaží umístěného na misce váhy a hodnotou hmotnosti, která byla již dříve uložena do paměti váhy. Po uplynutí cca 8 vteřin se váha vrátí zpět do režimu WEIGH (vážení).
- Z misky váhy odstraňte závaží použité pro test kalibrace.

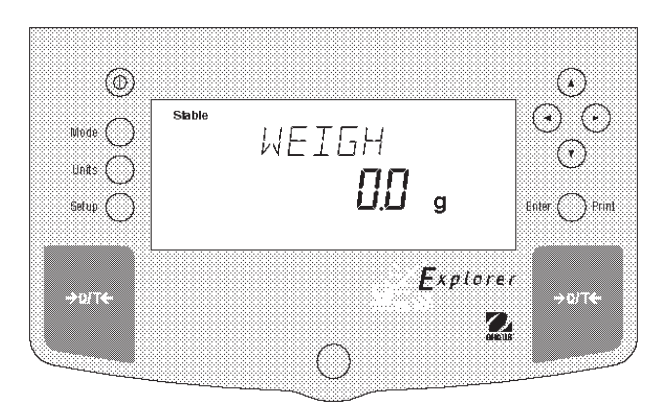

### **3.3.8 GLP – výstup dat o justování**

Pokud je v nabídce nastavení GLP příslušná položka nastavena na ON (aktivován), uskuteční se po dokončení justování váhy automatický výstup dat pro GLP.

#### **Data o justování rozsahu měření**

Pokud jste provedli justování rozsahu měření a jsou-li aktivována všechna nastavení GLP, uskuteční se po ukončení justování automatický výstup dat.

#### **Data o justování InCAL™**

Pokud jste provedli justování InCAL™ a jsou-li aktivována všechna nastavení GLP, uskuteční se po ukončení justování automatický výstup dat.

#### **Data o justování linearity**

Pokud jste provedli justování linearity a jsou-li aktivována všechna nastavení GLP, uskuteční se po ukončení justování automatický výstup dat.

#### **Data o testu kalibrace**

Pokud jste provedli test kalibrace a jsou-li aktivována všechna nastavení GLP, uskuteční se po ukončení justování automatický výstup dat.

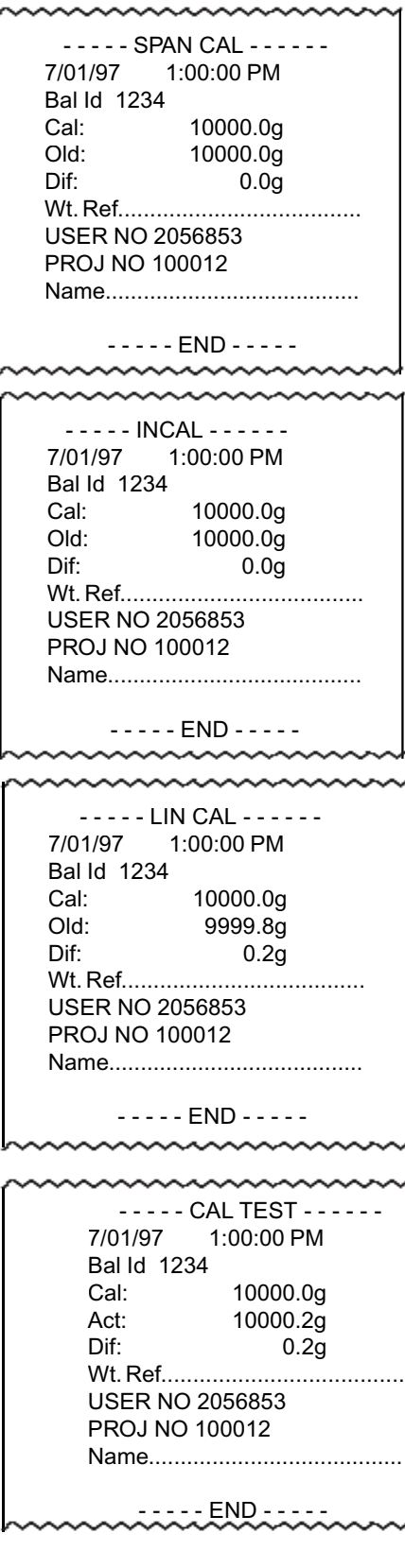

# **3.4 Vážení**

**POZNÁMKA:** Při odesílání z výrobního závodu mají váhy Explorer High Capacity aktivovánu jednotku hmotnosti gram. Pokud má váha používat jinou jednotku hmotnosti, musí být tato jednotka aktivována. Aktivování jiných jednotek hmotnosti je popsáno v kapitole 4.9. Informace o vážení na závěsu naleznete v kapitole 3.8.

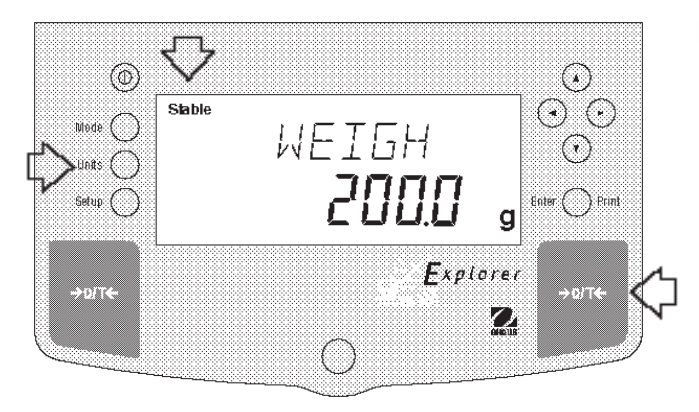

#### **Postup**

- Stiskem tlačítka → O/T ← nastavte váhu na nulu.
- Stiskem tlačítka **Units** vyvolejte jednotky hmotnosti.
- Pomocí tlačítka o nebo 
i zvolte požadovanou jednotku hmotnosti.
- Stiskněte tlačítko **Enter**. Váha je nyní připravena k vážení.
- Předmět nebo materiál, který chcete zvážit, umístěte na misku váhy. V uvedeném příkladu zobrazuje váha hodnotu hmotnosti 200 g.
- Vyčkejte, dokud se neobjeví indikátor ustálení ("Stable"), a pak odečtěte hodnotu hmotnosti.

### **Nulování / tárování**

Pokud potřebujete materiál nebo předměty vážit v nádobě, můžete vytárováním váhy uložit hodnotu hmotnosti použité nádoby do paměti váhy odděleně od hodnoty hmotnosti váženého materiálu.

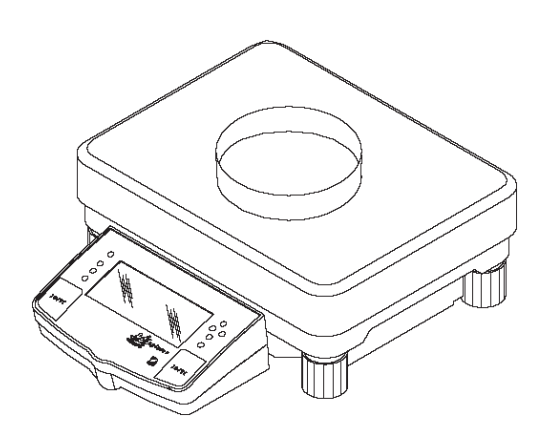

(Příklad: Nádoba 200 g.)

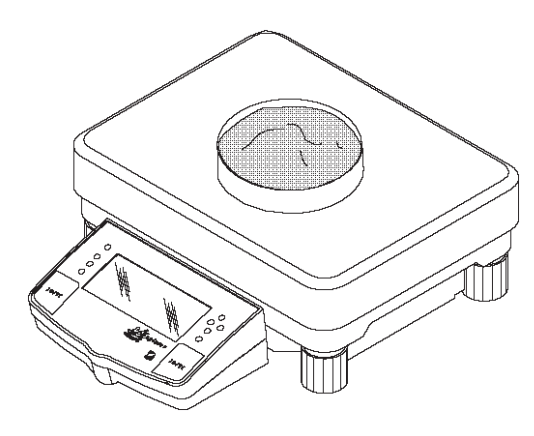

(Příklad! Materiál 1620 a.)

#### **Postup**

- Pokud se na misce váhy nenachází žádná zátěž, stiskem tlačítka  $\rightarrow$ 0/T $\leftarrow$  váhu nastavte na nulu.
- Na misku váhy umístěte prázdnou nádobu. Na displeji se objeví hodnota její hmotnosti.
- Stiskněte tlačítko  $\rightarrow$  O/T $\leftarrow$  Displej bude na dobu, dokud nedosáhne stabilní odečitatelnosti hmotnosti, prázdný. Pak se objeví nuly. Hodnota hmotnosti nádoby byla uložena.
- Do nádoby vložte materiál. Váha pak automaticky zobrazí hodnotu netto hmotnosti.
- Pokud nyní nádobu s materiálem z misky váhy odeberete, objeví se na displeji hodnota hmotnosti nádoby se záporným znaménkem. Hodnota vytárované hmotnosti zůstane uložena tak dlouho, dokud znovu nestisknete tlačítko →0/T← nebo dokud váhu nevypnete.
- Stiskem tlačítka →0/T← nastavte váhu zpět na nulu.

# **3.5 Procentuální vážení**

Procentuální vážení můžete provádět **pouze tehdy**, pokud je aktivována aplikace "Percent" (procentuální vážení). Procentuální vážení Vám umožní umístit na váhu referenční zátěž a na základě ní odečítat hodnoty hmotnosti jiných zátěží v podobě procentuální hodnoty z hodnoty referenční zátěže. Referenční zátěž umístěná na misku váhy může být zobrazena jako libovolná procentuální hodnota v rozsahu od 5 % do 100 % (v krocích po 1 %). Referenční zátěž nemusí bezpodmínečně reprezentovat 100 %. Zátěže, které jsou následně umísťovány na misku váhu a které jsou hodnoceny procentuální mírou z referenční zátěže, jsou omezeny pouze váživostí váhy. Standardně je reference nastavena na 100 %. Aplikaci procentuálního vážení můžete aktivovat podle postupu uvedeného v kapitole 4.8.

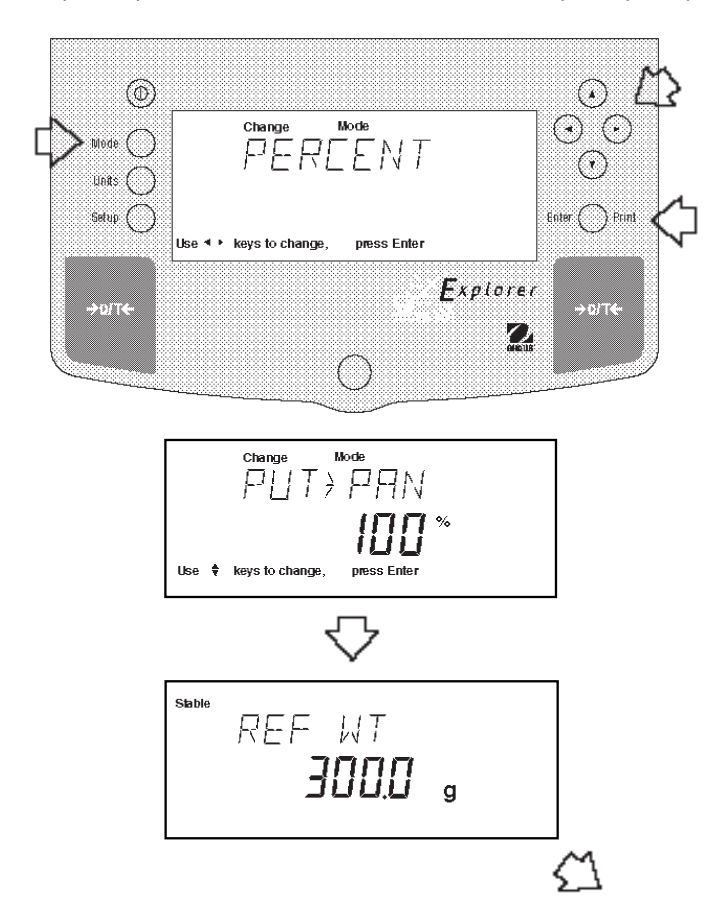

#### **Postup**

- Stiskněte tlačítko **Mode**.
- Tlačítko **⊙** nebo istiskněte tolikrát, až se na displeji objeví PERCENT (procentuální vážení).
- Stiskněte tlačítko **Enter**. Na displeji se objeví PUT- >PAN 100%. Pokud používáte nádobu, můžete nyní váhu vytárovat.
- Na misku váhy umístěte referenční zátěž.
- Pomocí tlačítka  $\textcircled{\tiny{\text{A}}}$  nebo  $\textcircled{\tiny{\text{v}}}$  vyberte procentuální míru pro hodnotu referenční hmotnosti (rozsah od 5 % do 100 %). Podržíte-li tlačítko stisknuté, bude listování probíhat rychleji.
- Stiskem tlačítka **Enter** nastavení potvrďte. Na displeji se objeví WORKING (pracuji) a bude vypočítána hodnota referenční hmotnosti.

Váha pak na dobu 5 vteřin zobrazí hodnotu referenční hmotnosti ve zvolené jednotce hmotnosti, a pak zobrazí procentuální míru.

• Z misky váhy odstraňte referenční zátěž. Místo ní na misku umístěte jinou zátěž. Hodnota hmotnosti této zátěže bude nyní zobrazena jako procentuální míra z referenční zátěže.

**POZNÁMKA:** Zobrazování procent (číslice hodnoty míry) je funkcí přesnosti váhy a velikosti referenční hmotnosti. Uvedené příklady se vztahují na hodnotu referenční hmotnosti 300 g na váze s váživostí 12 kg.

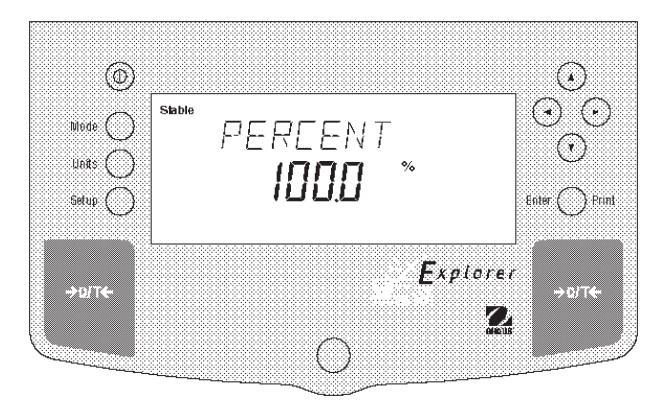

# **3.6 Počítání kusů**

Počítání kusů můžete použít **pouze tehdy**, pokud je položka "Count" (počítání) v podnabídce "MODE" v nastavení váhy nastavena na ON (aktivováno) a pokud jste počítání kusů vyvolali stiskem tlačítka **Mode**. V režimu počítání kusů zobrazuje váha počet kusů, které byly umístěny na misku váhy. Všechny jednotlivé kusy musejí mít co možná nejvíce stejnou hmotnost, protože váha stanovuje jejich počet na základě průměrné hodnoty hmotnosti jednoho kusu.

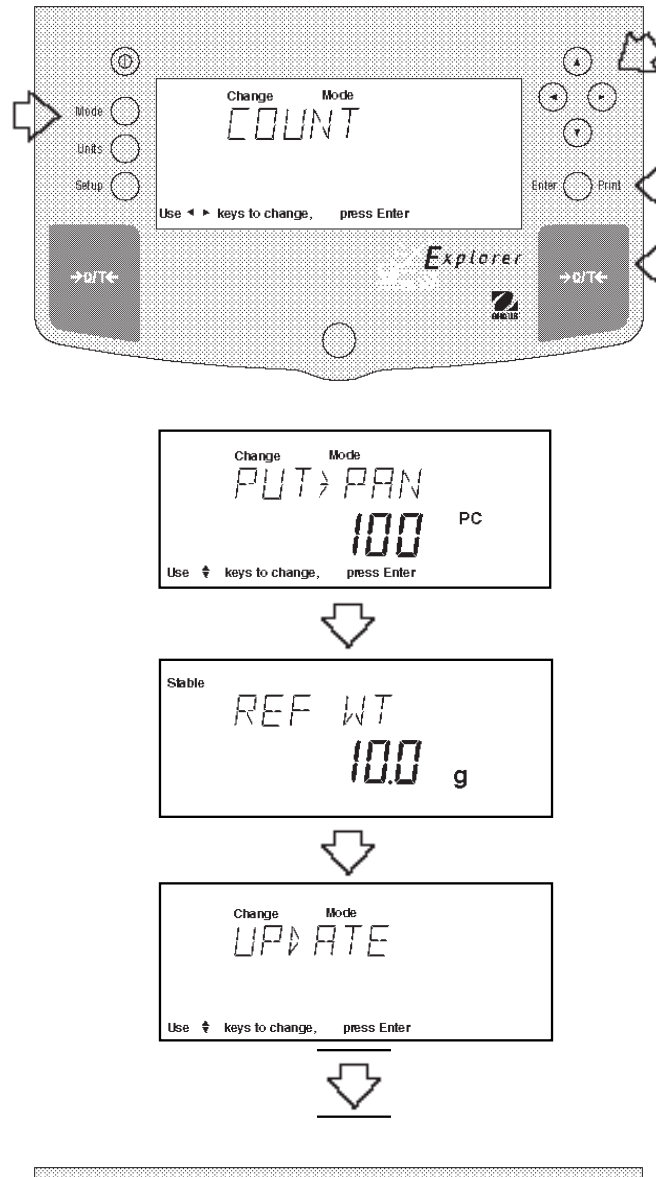

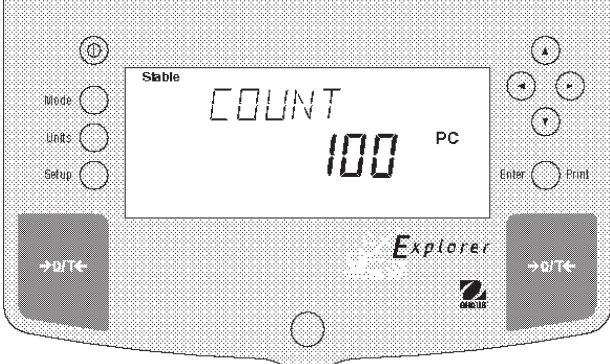

#### **Postup**

- Stiskněte tlačítko **Mode**.
- Tlačítko **⊙** nebo istiskněte tolikrát, až se na displeji objeví COUNT (počítání kusů).
- Nastavení uložte stiskem tlačítka **Enter**. Na displeji se objeví PUT->PAN 10 PC (na misku váhy umístěte 10 kusů) (standardní nastavení). Váha si uchová naposledy uložený počet referenčních kusů.
- Pokud potřebujete provést vytárování, stiskněte tlačítko →0/T←.
- Pomocí tlačítka (A) nebo ( $\widehat{\mathbf{v}}$ ) můžete zvolit jiné množství referenčních kusů. Vybírat můžete v rozsahu od 5 do 1000 kusů.
- Zvolený počet kusů umístěte na misku váhy.
- Stiskem tlačítka **Enter** pokračujte. Na displeji se objeví WORKING (pracuji).

Váha nyní na dobu pěti vteřin zobrazí hodnotu hmotnosti jednoho referenčního kusu a pak celkový počet kusů umístěných na misce váhy.

• Všechny kusy z misky váhy odstraňte a namísto nich na ni položte kusy, které chcete spočítat. Váha nyní zobrazí počet kusů.

### **Aktualizace**

Aktualizace reference (update) je funkcí, která umožňuje na misku váhy přidávat další referenční kusy, jejichž počet je větší než počet kusů, které se již na misce nacházejí, ale zároveň nižší než trojnásobek počtu kusů na váze. Tím umožňuje zvyšovat přesnost měření.

- Na misku váhy umístěte počet kusů, který je alespoň dvojnásobkem ale ne více než trojnásobkem počtu kusů, které se již na váze nacházejí.
- Stiskněte tlačítko **Mode**. Na displeji se objeví COUNT (počítání kusů).
- Stiskněte tlačítko **Enter**. Na displeji se objeví UPDATE (aktualizace).
- Stiskněte tlačítko **Enter**. Na displeji se objeví WORKING (pracuji) a pak bude zobrazena hodnota referenční hmotnosti následovaná novým počtem referenčních kusů.

### **3.7 Vážení zvířat**

Zvířata můžete vážit **pouze tehdy**, pokud jste v podnabídce "MODE" v nastavení váhy aktivovali aplikaci "Animal" (vážení zvířat).

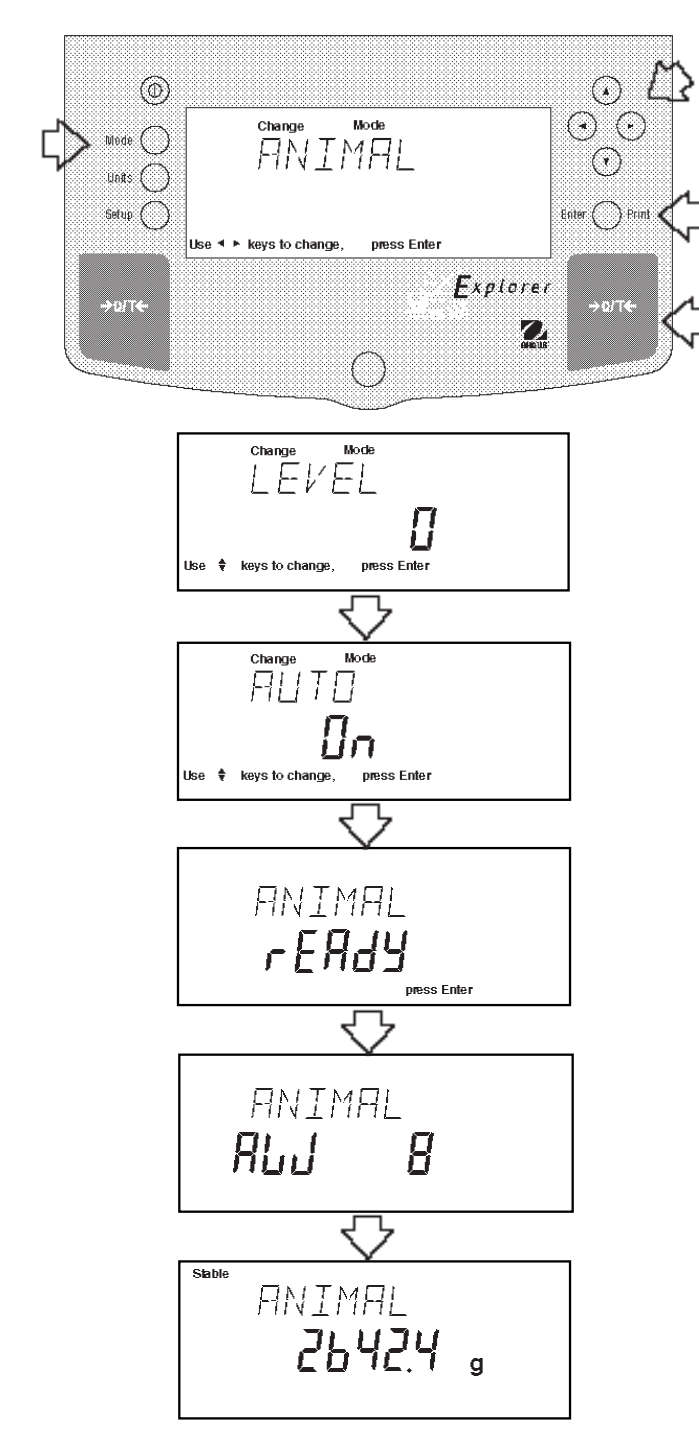

#### **Postup**

- Stiskněte tlačítko **Mode**.
- Tlačítko **⊙** nebo istiskněte tolikrát, až se na displeji objeví ANIMAL (vážení zvířat).
- Stiskem tlačítka **Enter** pokračujte. Na displeji se objeví LEVEL 0 (stupeň 0).
- Pomocí tlačítka  $\textcircled{\textbf{A}}$  nebo  $\textcircled{\textbf{v}}$  nastavte stupeň filtru na 0, 1, 2 nebo 3. Stupeň 0 reprezentuje neaktivní subjekt, stupeň 3 se používá pro velmi aktivní vážený subjekt.
- Stiskem tlačítka **Enter** pokračujte. Na displeji se objeví AUTO ON (automatické vážení aktivováno).
- Pomocí tlačítka nebo zvolte nastavení AUTO ON (automatické vážení aktivováno) nebo OFF (automatické vážení deaktivováno).
- Stiskem tlačítka **Enter** pokračujte.

Je-li funkce AUTO (automatické vážení) aktivována, můžete vážit postupně za sebou různé subjekty, aniž byste museli stisknout jakékoliv tlačítko. Jakmile váha zobrazí hlášení READY (připraven), jednoduše umístěte subjekt na misku váhy.

### **Spuštění cyklu vážení zvířat**

- V případě potřeby umístěte na misku váhy klec pro vážení zvířat.
- Stiskem tlačítka →0/T← hmotnosti klece vytáruite.
- Na misku váhy umístěte do klece subjekt, který chcete zvážit.
- Cyklus vážení zvířat se spustí automaticky, pokud jste aktivovali funkci AUTO (automatické vážení).
- Je-li funkce AUTO (automatické vážení) vypnuta, spusťte cyklus vážení zvířete stiskem tlačítka **Enter**.

### **Během cyklu vážení zvířat**

• Displej odpočítává až do AW0.

### **Ukončení cyklu vážení zvířat**

• Váha zobrazuje hodnotu hmotnosti, dokud nebude vážený subjekt odstraněn z misky váhy.

# **3.8 Spodní vážení**

Váha Explorer High Capacity je vybavena háčkem pro spodní vážení, který je možné připevnit na spodní straně váhy. Chcete-li háček připevnit, odstraňte ochranný kryt na spodní straně váhy podle následujících obrázků. Háček pak zašroubujte do spodní části váhy.

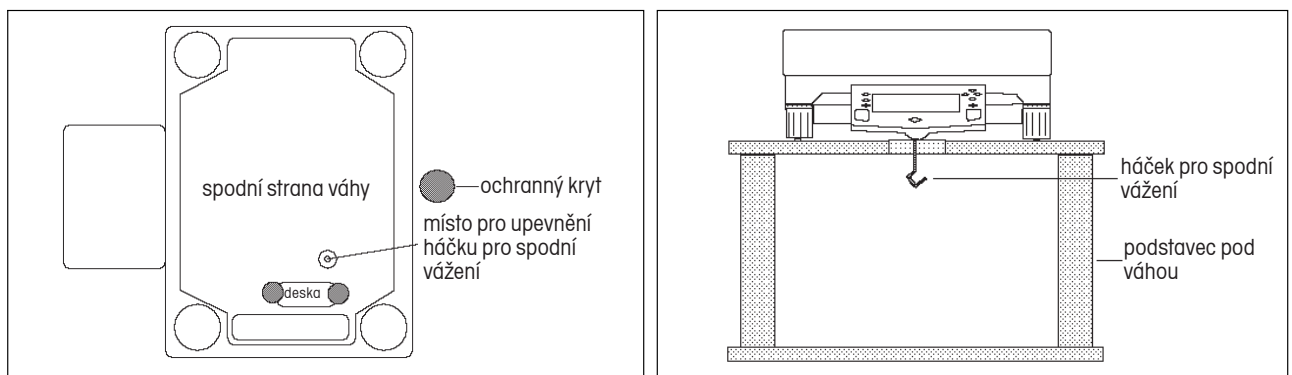

# **3.9 Výstup dat**

Pokud chcete, aby váha odesílala data na externí počítač nebo tiskárnu, musíte nejprve v nabídce nastavení nastavit požadované volby tisku a parametry rozhraní. Popis naleznete v kapitole 4.5 o nastavení tisku a v následující kapitole 4.6 o datovém rozhraní RS232.

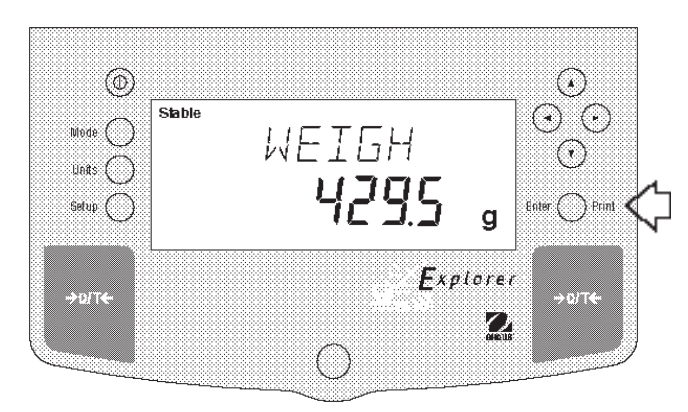

#### **Postup**

• Stiskněte tlačítko **Print**. Pokaždé, když stisknete tlačítko Print, odešle váha na externí tiskárnu nebo počítač data, pokud však není aktivována funkce automatického tisku. Funkce automatického tisku umožňuje průběžný výstup dat buď ve stanovených intervalech nebo pokaždé, když se hodnota hmotnosti ustálí.

Následující obrázek představuje příklad tisku s aktivovanou volbou tisku času.

Příklad tisku

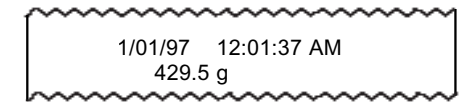

Další ukázky tisku si můžete prohlédnout v kapitole 4 o nastavení Vaší váhy. Výstup dat je řízen nabídkou GLP Set a volbou GLP Cont. nebo GLP Tare v nabídce tisku.

# **4. Nastavení Vaší váhy**

### **4.1 Nastavení data a času**

Vaše váha Explorer High Capacity je vybavena sledováním data a času, které si můžete prohlédnout na počítači nebo je můžete nechat tisknout na protokoly o vážení. Pokud svou váhu uvádíte poprvé do provozu, měli byste nastavit aktuální datum a čas. Tato nastavení zůstanou uložena, dokud bude váha připojena ke zdroji elektrického proudu.

#### **Datum**

Funkce "Date" (datum) umožňuje váhu nastavit na zobrazování data v americkém nebo evropském formátu. V americkém formátu je jako první uváděn měsíc, pak den a nakonec rok, v tisku jsou tyto údaje odděleny "/" (lomítkem). V evropském formátu je jako první uváděn den, pak měsíc a nakonec rok, údaje jsou odděleny tečkou. Váha je standardně přednastavena na **americký formát** data.

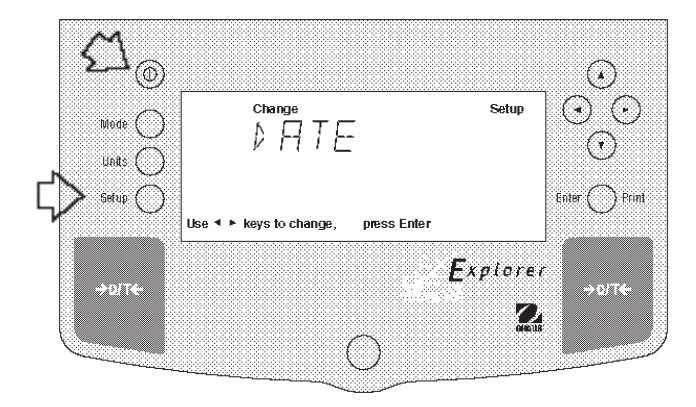

#### **Nastavení**

- Stiskněte tlačítko **Setup**. Na displeji se objeví CAL (justování).
- Pomocí tlačítka  $\odot$  nebo  $\odot$  vyberte z nabídky položku "Date" (datum).
- Stiskněte tlačítko **Enter**. Na displeji se objeví TYPE (formát).
- Stiskněte tlačítko **Enter**. Na displeji se objeví SET M d y, d M y, y M d, M y d, y d M nebo d y M (nastavit měsíc-den-rok, den-měsíc-rok, rok-měsíc-den, měsíc-rok-den, rok-den-měsíc nebo den-rok-měsíc).
- Pomocí tlačítka (A) nebo ( $\widehat{\mathbf{v}}$ ) vyberte požadovaný formát data.
- Stiskněte tlačítko **Enter**. Na displeji se objeví SAVED (uloženo) a pak SET (nastavit).
- Stiskněte tlačítko **Enter**. První číslice data začne blikat.
- Pomocí tlačítek se šipkami zadejte správné datum.
- Pokud jste zadali správné datum, stiskněte tlačítko **Enter**. Na displeji se objeví na krátkou chvíli SAVED (uloženo) a pak EXIT (konec).
- Stiskněte tlačítko **Enter**. Váha se vrátí zpět do režimu WEIGH (vážení).

### **Čas**

Funkce "Time" umožňuje nastavit váhu na aktuální čas, a to buď v americkém formátu (12hodinové periody) nebo evropském / vojenském formátu (24hodinovém formátu). Váha je standardně přednastavena na **americký formát** času.

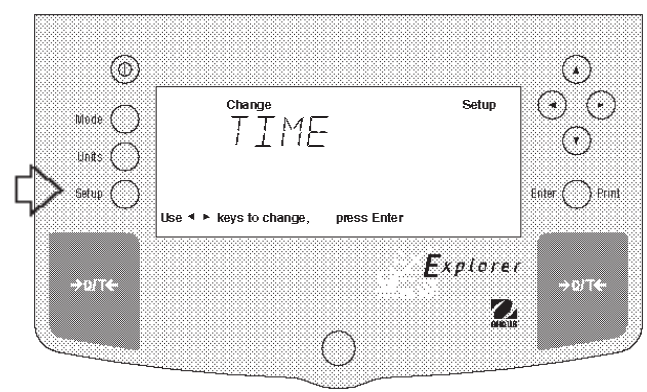

### **Nastavení**

- Stiskněte tlačítko **Setup**. Na displeji se objeví CAL (justování).
- Pomocí tlačítka  $\odot$  nebo  $\odot$  vyberte z nabídky položku "Time" (čas).
- Stiskněte tlačítko **Enter**. Na displeji se objeví TYPE (formát).
- Stiskněte tlačítko **Enter**. Objeví se TYPE 12 hr (12hodinový formát).
- Pomocí tlačítka nebo nastavte 12 hodinový nebo 24hodinový formát.
- Stiskněte tlačítko **Enter**. Na displeji se na krátkou chvíli objeví SAVED (uloženo) a pak SET (nastavit).
- Stiskněte tlačítko **Enter**. Zobrazení SET (nastavit) a času začnou blikat.
- Pomocí tlačítek se šipkami zadejte správný čas.
- Pokud jste zadali správný čas, stiskněte tlačítko **Enter**. Na displeji se na krátkou chvíli objeví SAVED (uloženo) a pak EXIT (konec).
- Stiskněte tlačítko **Enter**. Váha se vrátí zpět do režimu WEIGH (vážení).

Během měsíce můžete provádět úpravy nastavení času ve vnitřních hodinách váhy až o ± 60 vteřin. Opakujte prvních sedm kroků. Pak se na displeji objeví ADJUST (úprava). Pomocí tlačítek se šipkami zadejte korekci času a pak stiskněte tlačítko **Enter**.

### **4.2 Přizpůsobení místu instalace**

Nabídka "Readout" (odečitatelnost) slouží k přizpůsobení váhy na podmínky prostředí, ve kterém je nainstalována. Tato nabídka obsahuje čtyři podnabídky: **Stable** (ustálení), **Auto 0** (automatické nulování), **Filter** (filtr), **Lock** (blokování) a **Exit** (konec). V těchto podnabídkách můžete váhu naprogramovat a pomocí funkce "Lock" (blokování) pak provedené nastavení parametrů váhy zablokovat.

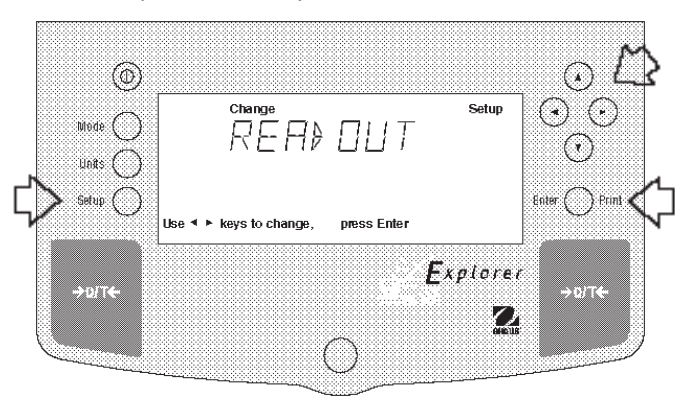

#### **Postup**

Pokud chcete vyvolat nějaké nastavení v nabídce Readout (odečitatelnost), postupujte následujícím způsobem:

- Stiskněte tlačítko **Setup**. Na displeji se objeví CAL (justování).
- Tlačítko nebo stiskněte tolikrát, dokud se na displeji neobjeví READOUT (odečitatelnost).
- Stiskem tlačítka **Enter** pokračujte.
- Tlačítko nebo stiskněte tolikrát, dokud se na displeji neobjeví STABLE (ustálení), AUTO 0 (automatické nulování), FILTER (filtr), LOCK (blokování) nebo EXIT (konec).
- Stiskem tlačítka **Enter** pokračujte.
- Pomocí tlačítka (A) nebo ( $\overline{\mathbf{v}}$ ) zvolte požadované nastavení nabídky.
- Stiskem tlačítka **Enter** nastavení potvrdíte. Na displeji se objeví SAVED (uloženo).
- Pomocí tlačítka o nebo 
i pokračujte nebo nastavení ukončete volbou položky EXIT (konec).
- Stiskem tlačítka **Enter** pokračujte.

#### **Ustálení**

Rozsah pro ustálení je určující pro výsledky vážení. Tyto výsledky vážení se musejí po určitou dobu pohybovat v rámci přednastavených hranic tolerance, teprve pak se na displeji objeví indikátor ustálení. Pokud zobrazená hodnota hmotnosti povolený rozsah překračuje, indikátor ustálení se neobjeví a váha tím signalizuje stav neustálení hmotnosti. Standardní nastavení z výrobního závodu je zvýrazněno tučným písmem.

- **5 d Nejmenší rozsah: Indikátor ustálení se rozsvítí pouze tehdy, když se zobrazená hodnota hmotnosti pohybuje ve stupních 0,5 dílku.**
- 1 d Omezený rozsah.
- 2 d Normální rozsah.
- 5 d Největší rozsah: Indikátor ustálení svítí, i když se zobrazená hodnota hmotnosti lehce mění.

Je-li rozhraní RS232 nastaveno tak, aby přenášelo pouze ustálené hodnoty, určuje rozsah pro ustálení také výstup dat. Zobrazená data budou odeslána pouze tehdy, pokud se nacházejí ve zvoleném rozsahu pro ustálení.

#### **Automatické sledování nulového bodu**

Funkce "Auto-Zero" (automatické nulování) minimalizuje působení vlivů na zobrazení nulového bodu, jako např. kolísání teploty. Váha opravuje zobrazení nuly, dokud nebude překročen přednastavený práh. Standardní nastavení z výrobního závodu je zvýrazněno tučným písmem.

- OFF Funkce automatického nulování je vypnuta.
- **.5 d Práh je nastaven na 0,5 dílku.**
- 1 d Práh je nastaven na 1 dílek.
- 3 d Práh je nastaven na 3 dílky.

### **Filtr**

Filtr kompenzuje vibrace nebo silné proudění vzduchu. Standardní nastavení z výrobního závodu je zvýrazněno tučným písmem.

- -0- Omezená stabilita, nejkratší doba ustalování.
- **-1- Normální stabilita, normální doba ustalování.**
- -2- Vyšší stabilita, delší doba ustalování.
- -3- Maximální stabilita, nejdelší doba ustalování.

#### **Blokování**

Nastavené zablokování (Lock) je možné změnit pouze tehdy, pokud se hardwarový blokovací spínač nachází v pozici OFF (odblokováno). Pokud je v nabídce aktivováno blokování a je-li blokovací spínač v pozici ON (zablokováno), je celá nabídka zablokována. Pokud zvolíte funkci blokování a aktivujete ji, budou všechna nastavení provedená v nabídce Readout (odečitatelnost) zablokována. Data nabídky pak bude možné si pouze prohlížet, ale nebude možné je měnit. Je-li blokování nastaveno na OFF (odblokováno), můžete nastavení nabídky měnit. Standardně je z výrobního závodu přednastaveno OFF (odblokováno).

# **4.3 Data GLP (správná laboratorní praxe)**

Podnabídka "GLP Data" umožňuje uložení identifikačního čísla uživatele (7 číslic) a / nebo čísla projektu (7 číslic). Pokud zadáte do paměti váhy identifikační číslo a číslo projektu, budou uváděny na výstupech dat za předpokladu, že jsou aktivovány v podnabídce "GLP Set" (nastavení GLP). Zároveň máte k dispozici funkci blokování, pomocí níž můžete identifikační číslo uživatele a číslo projektu zablokovat.

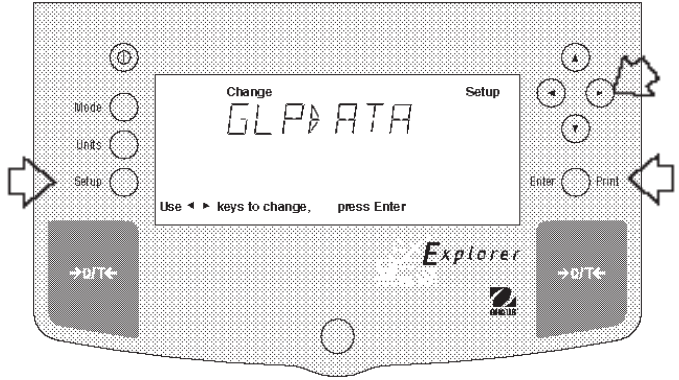

#### **Postup**

Pokud chcete vybrat z nabídky "GLP Data" jakákoliv data, postupujte následujícím způsobem:

- Stiskněte tlačítko **Setup**. Na displeji se objeví CAL (justování).
- Tlačítko  $\bigcirc$  nebo  $\bigcirc$  stiskněte tolikrát, až se na displeji objeví GLP DATA.
- Stiskem tlačítka **Enter** pokračujte.
- Tlačítko  $\odot$  nebo  $\odot$  stiskněte tolikrát, až se na displeji objeví USER NO (číslo uživatele), PROJ NO (číslo projektu), LOCK (blokování) nebo EXIT (konec).
- Stiskem tlačítka **Enter** pokračujte.
- Použijte tlačítka  $\textcircled{a}$  a  $\textcircled{e}$  p nebo  $\textcircled{a}$  a  $\textcircled{r}$  podle návodu na displeji a zadejte 7místné číslo jako identifikaci uživatele.
- Stiskem tlačítka **Enter** nastavení potvrďte.
- Tlačítko (a nebo i stiskněte tolikrát, až se na displeji objeví USER NO (číslo uživatele), PROJ NO (číslo projektu), LOCK (blokování) nebo EXIT (konec).
- Stiskem tlačítka **Enter** pokračujte.
- Použijte tlačítka  $\textcircled{a}$  a  $\textcircled{e}$  nebo  $\textcircled{a}$  a  $\textcircled{r}$  podle návodu na displeji a zadejte 7místné číslo jako číslo projektu.
- Stiskem tlačítka **Enter** nastavení potvrďte.
- Pomocí tlačítka (a) nebo  $\triangleright$  zvolte další položku nabídky nebo položku EXIT (konec).
- Pokračujte stiskem tlačítka **Enter**.

### **4.4 Nastavení GLP**

Podnabídka "GLP Set" (nastavení GLP) umožňuje výběr a tisk informace o čase, identifikačního čísla váhy, identifikačního čísla uživatele, čísla projektu, data o rozdílu a názvu, které je podle GLP potřeba uvádět. Pokud vybrané položky nastavíte na ON (aktivovány), nebudou zobrazovány. Standardně jsou všechny položky nastaveny na OFF (deaktivovány). Pokud používáte externí tiskárnu a všechny položky jste nastavili na ON (aktivovány) a váhu najustovali, proběhne tisk dat o justování pro kontrolní účely a zároveň bude zobrazen datum a čas. (Respektujte prosím, že identifikační číslo uživatele a číslo projektu musíte nejprve zadat v podnabídce "GLP Data". Teprve po té budou nabízeny v této podnabídce pro výstup.

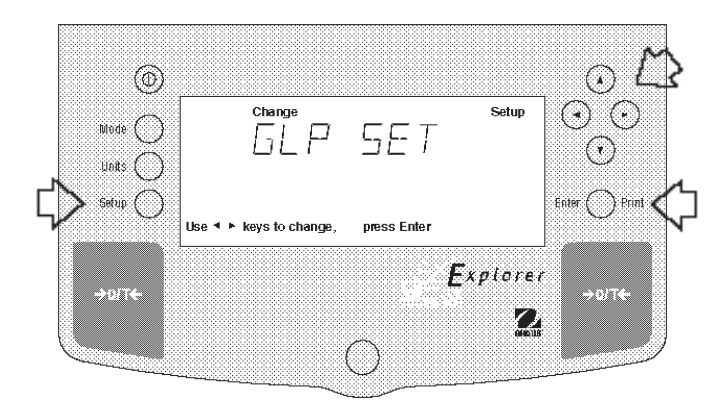

#### **Postup**

Chcete-li zvolit jakákoliv data v nabídce GLP, postupujte následujícím způsobem:

- Stiskněte tlačítko **Setup**. Na displeji se objeví CAL (justování).
- Tlačítko  $\odot$  nebo  $\odot$  stiskněte tolikrát, až se na displeji objeví GLP SET (nastavení GLP).
- Stiskem tlačítka **Enter** pokračujte.
- Tlačítko **⊙** nebo istiskněte tolikrát, dokud se na displeji neobjeví buď TIME (čas), BAL ID (identifikace váhy), USER NO (číslo uživatele), PROJ NO (číslo projektu), DIFF (rozdíl), NAME (název), LOCK (blokování) nebo EXIT (konec).
- Stiskem tlačítka **Enter** pokračujte.
- Pomocí tlačítka **(A)** nebo **(B)** nastavte zvolenou položku na ON (aktivována) nebo OFF (deaktivována).
- Stiskem tlačítka **Enter** nastavení potvrďte.
- Pomocí tlačítka o nebo 
inebo 
zvolte další položku nebo položku EXIT (konec).
- Stiskem tlačítka **Enter** pokračujte.

# **4.5 Tisk**

V nabídce "Print" (tisk) máte k dispozici velké množství funkcí, které můžete nastavit na ON (aktivována) nebo OFF (deaktivována). Tato nabídka obsahuje osm podnabídek, pomocí nichž můžete váhu naprogramovat: V podnabídce **Auto**  Print (automatický tisk) můžete zvolit nastavení "OFF" (vypnut), "Continuous" (průběžný), "Interval" (intervalový) a "on<br>Stability" (po ustálení). Funkce **Inter** (interval) určuje délku časového intervalu pro automatický v funkce Stable (ustálená data) odesílá pouze ustálená data měření, funkce Numeric (číselná) odesílá pouze číselná data, funkce **GLPCont** (GLP průběžně) a **GLP Tare** (GLP tára) **Reference** (reference) umožňují tisknout hodnotu hmotnosti reference, funkcí **Lock** (blokování) můžete provedená nastavení zablokovat. zablokovat.

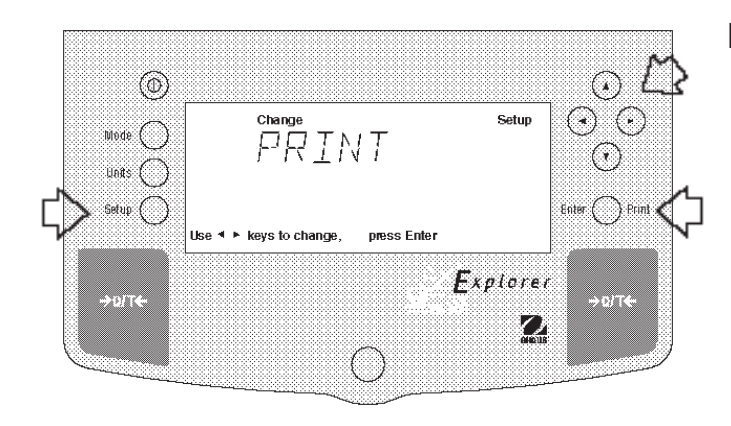

#### **Postup**

- Stiskněte tlačítko **Setup**. Na displeji se objeví CAL (justování).
- Tlačítko nebo stiskněte tolikrát, dokud se na displeji neobjeví PRINT (tisk).
- Stiskem tlačítka **Enter** pokračujte.
- Tlačítko nebo stiskněte tolikrát, dokud se na displeji neobjeví buď AUTOPRT (automatický tisk), INTER (interval), STABLE (ustálená data), NUMERIC (číselná data), GLPCONT (GLP průběžně), GLPTARE (GLP tára), REFEREN (reference), LOCK (blokování) nebo EXIT (konec).
- Stiskem tlačítka **Enter** pokračujte.
- Pomocí tlačítka  $\textcircled{\textsf{A}}$  nebo  $\textcircled{\textsf{F}}$  zvolte nastavení vybrané položky nabídky na ON (aktivována) nebo OFF (deaktivována).
- Stiskem tlačítka **Enter** nastavení potvrďte.
- Pomocí tlačítka nebo zvolte další položku nabídky nebo položku EXIT (konec).
- Stiskem tlačítka **Enter** pokračujte.

#### **Funkce automatického tisku**

Je-li funkce automatického tisku (Auto Print) aktivována, pak váha automaticky odesílá zobrazená data jedním ze tří možných způsobů: průběžně, v časových intervalech definovaných uživatelem nebo po ustálení dat. Standardní nastavení z výrobního závodu je zvýrazněno tučným písmem.

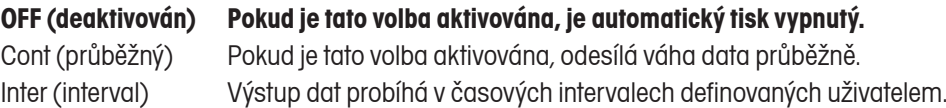

On Stb (po ustálení) Data jsou odeslána pouze tehdy, pokud se hodnota hmotnosti ustálí.

#### **Interval**

Časový interval pro tisk můžete nastavit v rozsahu od 1 do 3600 vteřin.

#### **Tisk pouze ustálených dat**

Je-li aktivována tato funkce, budou data odesílána pouze tehdy, pokud se hodnota hmotnosti ustálí. Standardně je tato funkce nastavena na **OFF** (deaktivována).

#### **Tisk pouze číselných dat**

Je-li tato funkce aktivována, odesílá váha číselná data pouze pro výstup přes rozhraní RS232. Standardně je tato funkce nastavena na **OFF** (deaktivována).

### **GLP průběžně**

Je-li funkce "GLP Cont" (GLP průběžně) (trvale) aktivována, může váha odesílat vybrané položky GLP pokaždé, když odesílá na tiskárnu hodnotu hmotnosti. Standardně je tato funkce nastavena na **OFF** (deaktivována). V následujícím příkladu je funkce GLP Cont (GLP průběžně) aktivována).

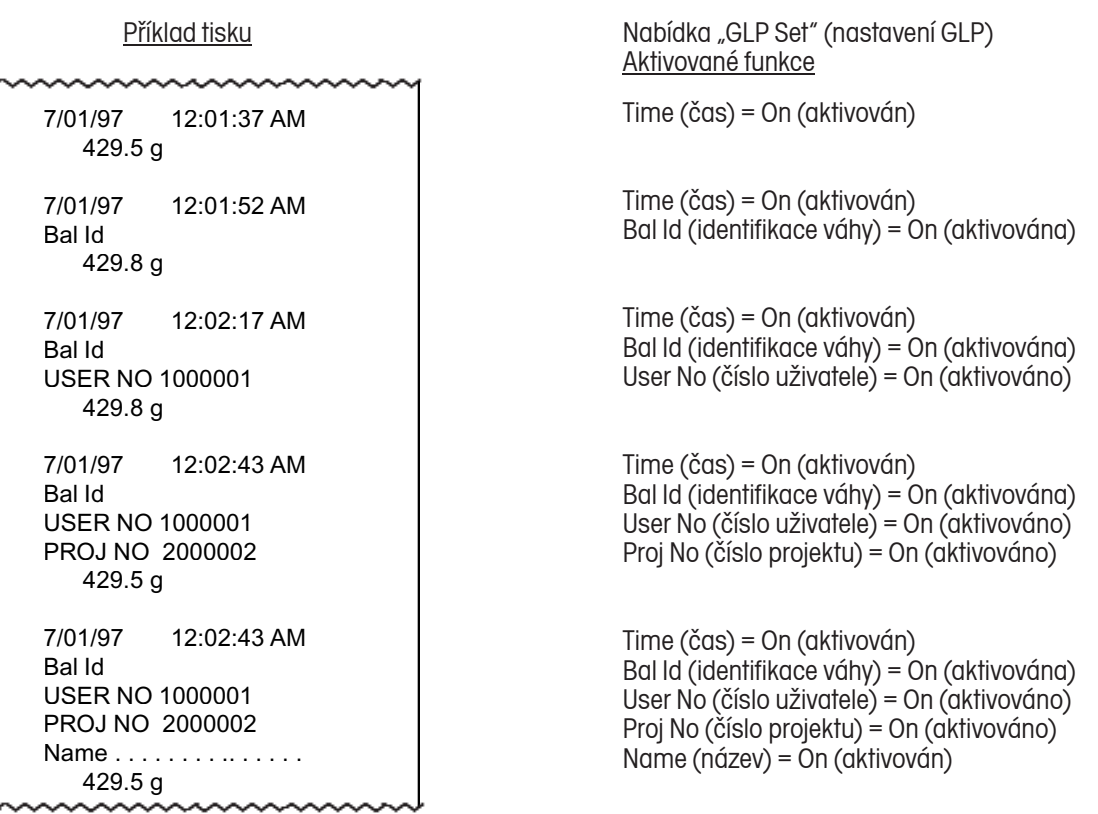

#### **GLP tára**

Je-li funkce "GLP Tare" nastavena na ON (aktivována), může váha odesílat vybrané položky GLP jednou po vytárování, když odesílá na tiskárnu hodnotu hmotnosti. Standardně je tato funkce nastavena na **OFF** (deaktivována). V následujícím příkladu je tato funkce aktivována.

Nabídka "GLP Set" (nastavení GLP) Aktivované funkce

Time (čas) = On (aktivován)

### **Reference**

7/01/97 12:01:37 AM

 429.5 g 429.6 g 429.7 g 429.7 g 429.7 g

Je-li tato funkce aktivována, bude váha odesílat hodnotu hmotnosti, která byla definována jako reference buď v režimu procentuálního vážení nebo v režimu počítání kusů. Standardně je tato funkce nastavena na **OFF** (deaktivována).

#### **Blokování**

Nastavené (na ON) zablokování (Lock) je možné změnit pouze tehdy, pokud se hardwarový blokovací spínač nachází v pozici OFF (odblokováno). Pokud je v nabídce aktivováno blokování a je-li blokovací spínač v pozici ON (zablokováno), je celá nabídka zablokována. Pokud zvolíte funkci blokování a aktivujete ji, budou všechna nastavení provedená v nabídce Print (tisk) zablokována. Data nabídky si pak můžete pouze prohlížet, ale nemůžete je již měnit. Je-li blokování nastaveno na OFF (odblokováno), můžete nastavení nabídky měnit. Standardně je z výrobního závodu přednastaveno **OFF** (odblokováno).

# **4.6 Datové rozhraní RS232**

V nabídce "RS232" (rozhraní RS232) máte k dispozici parametry rozhraní, díky nimž můžete váhu přizpůsobit externí tiskárně nebo počítači. Tato nabídka obsahuje pět podnabídek: **Baud** rate (přenosovou rychlost), **Parity** (paritu), **Data**  (data), **Stop** bit (stop bity) a **Lock** (blokování), které můžete nastavit na ON (aktivováno) nebo na OFF (deaktivováno). Pomocí těchto podnabídek můžete naprogramovat parametry váhy a provedená nastavení zablokovat.

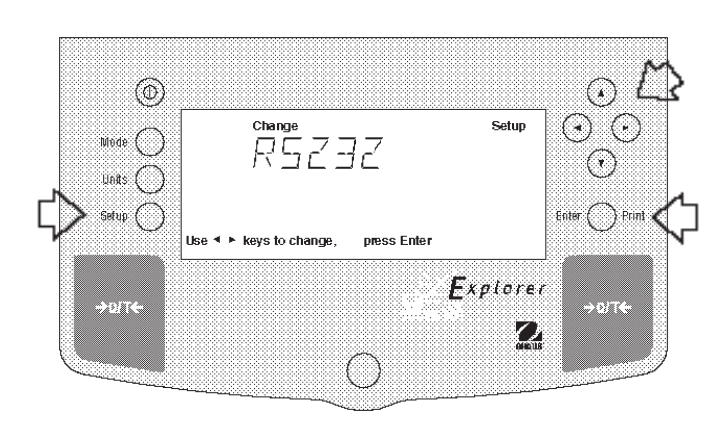

#### **Postup**

- Stiskněte tlačítko **Setup**. Na displeji se objeví CAL (justování).
- Tlačítko **⊙** nebo istiskněte tolikrát, až se na displeji objeví RS232.
- Stiskem tlačítka **Enter** pokračujte.
- $T$ lačítko  $\bigcirc$  nebo  $\bigcirc$  stiskněte tolikrát, dokud se na displeji neobjeví buď BAUD (přenosová rychlost), PARITY (parita), DATA (datové bity), STOP (stop bity), LOCK (blokování) nebo EXIT (konec).
- Stiskem tlačítka **Enter** svou volbu potvrďte.
- Pomocí tlačítka  $\textcircled{\tiny{\text{A}}}$  nebo  $\textcircled{\tiny{\text{F}}}$  zvolte potřebné nastavení dané položky.
- Stiskem tlačítka **Enter** nastavení potvrďte.
- Pomocí tlačítka 
Inebo izvolte další položku nabídky nebo položku EXIT (konec).
- Stiskem tlačítka **Enter** pokračujte.

#### **Přenosová rychlost**

Tato podnabídka se používá pro nastavení požadované přenosové rychlosti. K dispozici máte pět přenosových rychlostí: 300, 1200, 2400, 4800 a 9600. Standardně je nastavena přenosová rychlost na **2400** baudů.

#### **Parita**

Paritu můžete nastavit na: nepřímou (odd), přímou (even) nebo žádnou (none). Standardně je nastavena **None** (žádná).

#### **Datové bity**

Zde můžete zvolit počet datových bitů, vybírat můžete mezi 7 a 8. Standardně je nastaveno **7** datových bitů.

#### **Stop bity**

Počet stop bitů můžete nastavit na 1 nebo 2. Standardně jsou nastaveny **2** stop bity.

#### **Blokování**

Nastavené (na ON) zablokování (Lock) je možné změnit pouze tehdy, pokud se hardwarový blokovací spínač nachází v pozici OFF (odblokováno). Pokud je v nabídce aktivováno blokování a je-li blokovací spínač v pozici ON (zablokováno), je celá nabídka zablokována. Pokud zvolíte funkci blokování a aktivujete ji, budou všechna nastavení provedená v nabídce RS232 (rozhraní RS232) zablokována. Data nabídky pak bude možné si pouze prohlížet, ale nebude možné je měnit. Je-li blokování nastaveno na OFF (odblokováno), můžete nastavení nabídky měnit. Standardně je z výrobního závodu přednastaveno **OFF** (odblokováno).

# **4.7 Úředně ověřované aplikace (LFT, pouze u verze USA)**

LFT (úředně ověřované aplikace) je funkce řízená softwarem, kterou můžete nastavit na LFT LOCK (blokování úředně ověřovaných aplikací). Pokud nastavíte tuto funkci na LFT LOCK (blokování), budou určitá data v nabídkách kalibrace, odečitatelnosti, tisku, funkcí a jednotek automaticky přednastavena a zablokována, aby mohla váha pracovat v režimu úředně ověřovaných aplikací. Tato funkce může také pracovat s využitím blokovacího spínače. Standardně je přednastavena na UNLOCKED (odblokována). Viz tabulka standardního nastavení váhy.

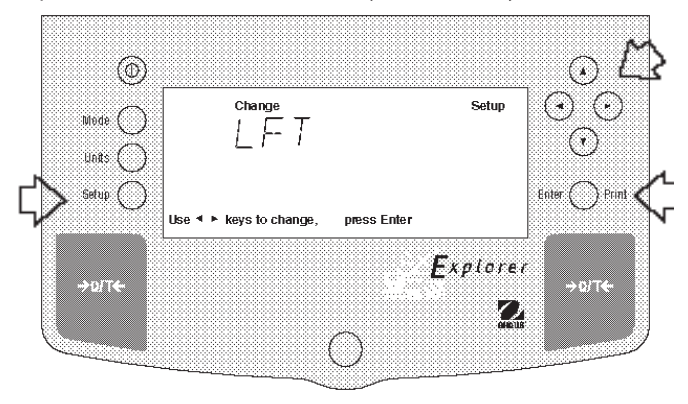

#### **STANDARDNÍ NASTAVENÍ**

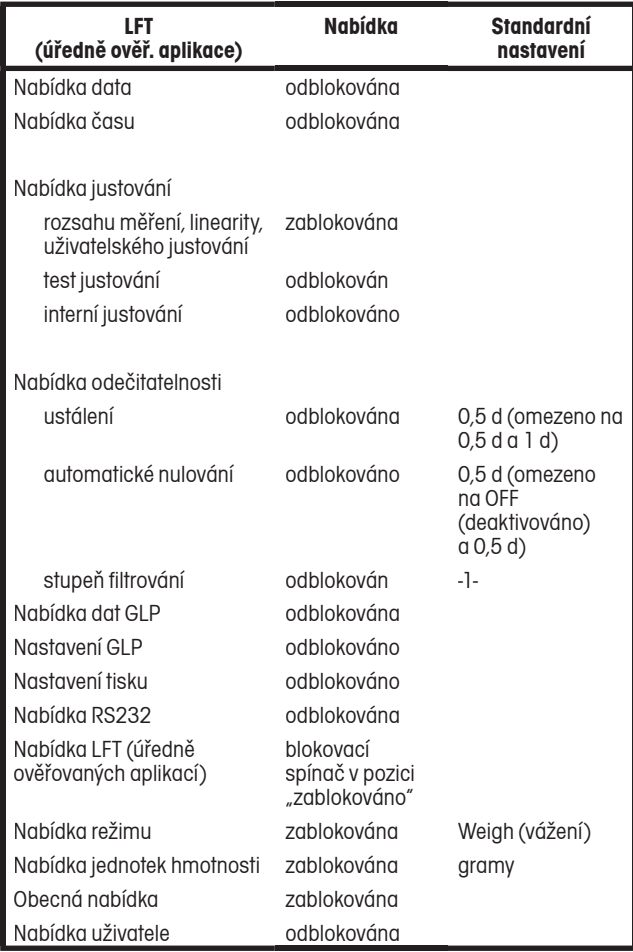

\*Jednotky oz a oz t nemohou být aktivovány současně.

Je-li funkce tisku číselných dat (Print Numeric Data) aktivována (nastavena na ON), pak je funkce tisku pouze ustálených dat (Print Stable Data Only) zablokována na nastavení ON (aktivována).

#### **Postup**

- Stiskněte tlačítko **Setup**. Na displeji se objeví CAL (justování).
- Tlačítko nebo stiskněte tolikrát, až se na displeji objeví LFT (úředně ověřované aplikace).
- Stiskem tlačítka **Enter** pokračujte.
- Pomocí tlačítka nebo zvolte funkci LFT LOCK (blokování).
- Stiskem tlačítka **Enter** pokračujte.
- **Pomocí tlačítka (A) nebo**  $\widehat{\mathbf{v}}$  **zvolte nastavení ON** (aktivováno) nebo OFF (deaktivováno).
- Stiskem tlačítka **Enter** nastavení potvrďte.
- Pomocí tlačítka nebo vyberte další položku nabídky nebo položku EXIT (konec).
- Stiskem tlačítka **Enter** pokračujte.

**POZNÁMKA:** Pro provoz úředně ověřovaných aplikací musí být váha fyzicky zaplombována.

Pokud váhu zapínáte poprvé a je-li funkce LFT (úředně ověřované aplikace) přednastavena na ON (aktivována), objeví se na displeji následující hlášení. V nabídce váhy je aktivována funkce LFT (úředně ověřované aplikace) a blokovací spínač je nastaven na ON (zablokováno).

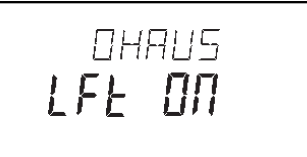

Pokud váhu zapínáte poprvé a je-li funkce LFT (úředně ověřované aplikace) přednastavena na ON (aktivována), objeví se na displeji následující hlášení. V nabídce váhy je aktivována funkce LFT (úředně ověřované aplikace), nabídka kalibrace je zablokována a blokovací spínač je nastaven na ON (zablokováno).

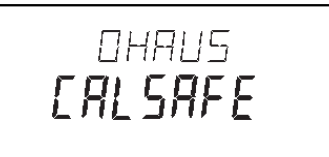

Kontrolní odpočítávání se na displeji objeví pouze v prvních 30 vteřinách po zapojení váhy a pouze tehdy, pokud byla před tím ve váze nastavena položka Type Approved (schválení typu) (úředně ověřeno) nastavena na ON (aktivováno).

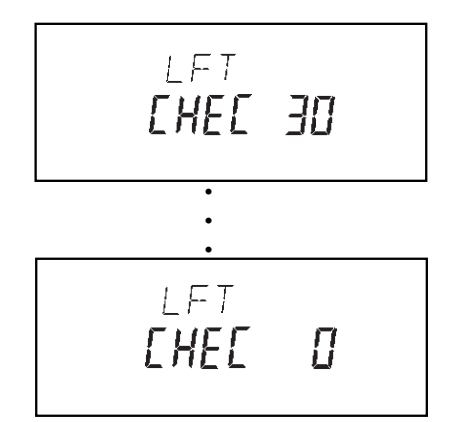

# **4.8 Režimy (funkce)**

V podnabídce "Mode" (režimy) máte k dispozici pět režimů, které můžete nastavit na ON (aktivovat) nebo OFF (deaktivovat). Jedná se o režimy **Weigh** (vážení), **Percent** (procentuální vážení), **Count** (počítání kusů), **Animal** (vážení zvířat) a **Lock** (blokování). Režim "Weigh" (vážení) je aktivován, všechny ostatní režimy jsou standardně přednastaveny na **OFF** (deaktivovány). Jakmile některý z režimů aktivujete, můžete ho pak vyvolávat stiskem tlačítka Mode a následně pak také používat.

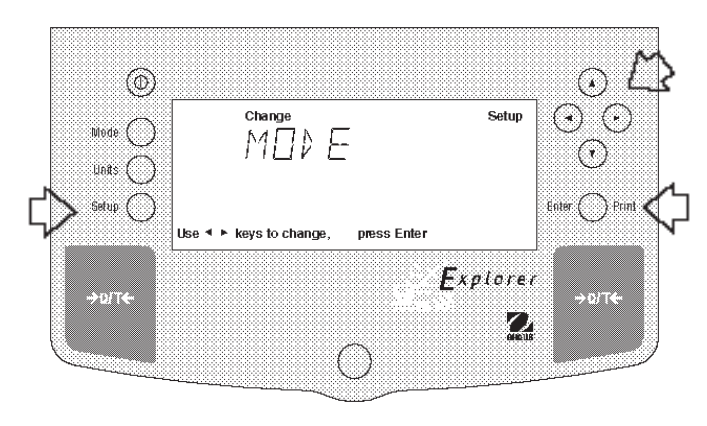

#### **Postup**

- Stiskněte tlačítko **Setup**. Na displeji se objeví CAL (justování).
- Tlačítko **⊙** nebo istiskněte tolikrát, až se na displeji objeví MODE (režim).
- Pokračujte stiskem tlačítka **Enter**.
- Tlačítko  $\bigcirc$  nebo  $\bigcirc$  stiskněte tolikrát, dokud se na displeji neobjeví buď WEIGH (vážení), PERCENT (procentuální vážení), COUNT (počítání kusů), ANIMAL (vážení zvířat), LOCK (blokování) nebo EXIT (konec).
- Stiskem tlačítka **Enter** pokračujte.
- Pomocí tlačítka  $\textcircled{\textsf{A}}$  nebo  $\textcircled{\textsf{v}}$  nastavte zvolený režim na ON (aktivován) nebo OFF (deaktivován).
- Stiskem tlačítka **Enter** nastavení potvrďte.
- Pomocí tlačítka (a nebo i vyberte další položku nabídky nebo zvolte EXIT (konec).
- Stiskem tlačítka **Enter** pokračujte.

#### **Vážení**

Podnabídka "Weigh" (vážení) je standardně vždy nastavena na **ON** (aktivována).

### **Procentuální vážení**

Při procentuálním vážení můžete na váhu umístit referenční zátěž a hodnoty hmotnosti dalších zátěží nechat zobrazovat jako procentní míru z hodnoty hmotnosti referenční zátěže. Tento režim můžete vyvolat stiskem tlačítka **Mode**. Standardně je tento režim nastaven na **OFF** (deaktivován).

#### **Počítání kusů**

Tento režim se používá tehdy, když je potřeba spočítat nějaké množství kusů. Můžete jej vyvolat stiskem tlačítka **Mode**. Standardně je tento režim nastaven na **OFF** (deaktivován).

### **Vážení zvířat**

Režim vážení zvířat umožňuje provést speciální nastavení váhy, která vyrovnávají pohyby zvířat. Tento režim můžete vyvolat stiskem tlačítka **Mode**. Standardně je tento režim nastaven na **OFF** (deaktivován).

#### **Blokování**

Nastavené (na ON) zablokování (Lock) je možné změnit pouze tehdy, pokud se hardwarový blokovací spínač nachází v pozici OFF (odblokováno). Pokud je v nabídce aktivováno blokování a je-li blokovací spínač v pozici ON (zablokováno), je celá nabídka zablokována. Pokud zvolíte funkci blokování a aktivujete ji, budou všechna nastavení provedená v nabídce Mode (režim) zablokována. Data nabídky pak bude možné si pouze prohlížet, ale nebude možné je měnit. Je-li blokování nastaveno na OFF (odblokováno), můžete nastavení nabídky měnit. Standardně je z výrobního závodu přednastaveno **OFF** (odblokováno).

### **4.9 Jednotky hmotnosti**

Podnabídka "Units" (jednotky) umožňuje výběr jednotek hmotnosti, které můžete nastavit na ON (aktivovány) nebo OFF (deaktivovány) a provedené nastavení pak zablokovat.

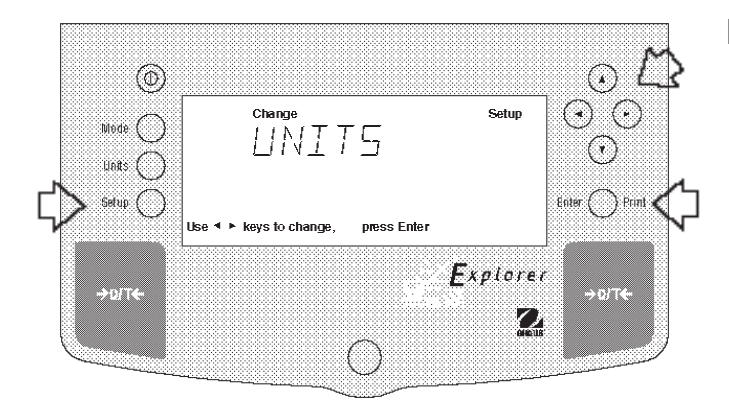

### **Postup**

- Stiskněte tlačítko **Setup**. Na displeji se objeví CAL (justování).
- Tlačítko **⊙** nebo istiskněte tolikrát, až se na displeji objeví UNITS (jednotky).
- Pokračujte stiskem tlačítka **Enter**.
- Tlačítko **⊙** nebo istiskněte tolikrát, dokud se na displeji neobjeví požadovaná jednotka hmotnosti.
- Pokračujte stiskem tlačítka **Enter**.
- Pomocí tlačítka (A) nebo  $\widehat{\mathbf{v}}$  zvolte nastavení jednotky na ON (aktivována) nebo OFF (deaktivována).
- Stiskem tlačítka **Enter** nastavení potvrďte.
- Pomocí tlačítka nebo zvolte další položku nabídky nebo zvolte EXIT (konec).
- Stiskem tlačítka **Enter** pokračujte.

#### **Jednotky hmotnosti**

Nastavení jednotek hmotnosti se provádí pomocí tlačítka Units (jednotky). V této nabídce můžete jednotky nastavit na ON (aktivovat) nebo OFF (deaktivovat). Standardně jsou přednastaveny na **OFF** (deaktivovány).

### **Blokování**

Pokud zvolíte a aktivujete blokování nabídky (funkci Lock), budou všechna nastavení provedená v nabídce jednotek (které se pak vyvolávají stiskem tlačítka Units) zablokována. Standardně je tato funkce přednastavena na **OFF** (deaktivováno).

# **4.10 Obecné**

Tato nabídka obsahuje tři funkce, pro které můžete aktivovat nebo deaktivovat jejich režim provozu. Jedná se o následující funkce: **List** (seznamy), **Reset** (nastavení zpět) a **Version** (verze). Standardně jsou všechny funkce přednastaveny na **NO** (deaktivovány). Funkce "Global List" (obecný seznam) představuje praktickou metodu prohlížení parametrů nastavených ve váze. Parametry nejsou zobrazovány na displeji, ale jsou po té, co je vyberete, vytištěny. Nabídka "Global" (obecné) obsahuje funkci "List" (seznam).

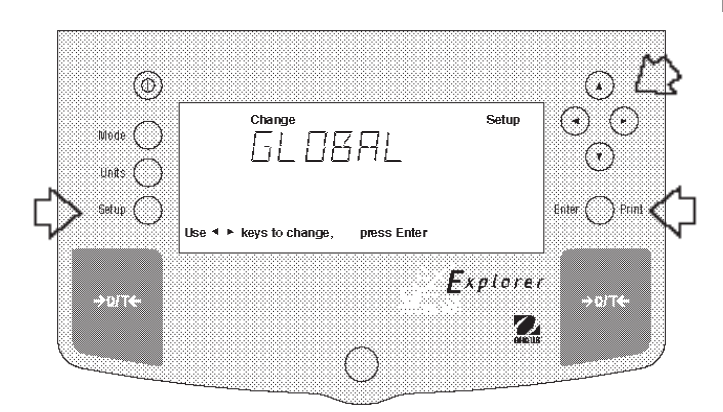

#### **Postup**

- Stiskněte tlačítko **Setup**.
- Tlačítko nebo stiskněte tolikrát, až se na displeji objeví GLOBAL (obecné).
- Pokračujte stiskem tlačítka **Enter**.
- Tlačítko nebo stiskněte tolikrát, až se na displeji objeví buď LIST (seznam), RESET (nastavení zpět), VERSION (verze), LOCK (blokování) nebo EXIT (konec).
- Pokračujte stiskem tlačítka **Enter**.
- Pomocí tlačítka nebo zvolte nastavení buď YES (ano) nebo NO (ne).
- Stiskem tlačítka **Enter** nastavení potvrďte.
- Pomocí tlačítka <sub>●</sub> nebo > zvolte další položku nabídky nebo vyberte EXIT (konec).
- Pokračujte stiskem tlačítka Enter.

#### **Seznam**

V této podnabídce můžete odeslat na rozhraní RS232 seznam aktuálních nastavení nabídky. Pokud zvolíte u této funkce nastavení YES (ano), budou všechna nastavení nabídky odeslána buď na externí tiskárnu nebo do počítače. Abyste mohli tuto funkci použít, musí být Vaše váha připojena k počítači nebo tiskárně. Standardně je tato funkce přednastavena na **OFF** (deaktivována).

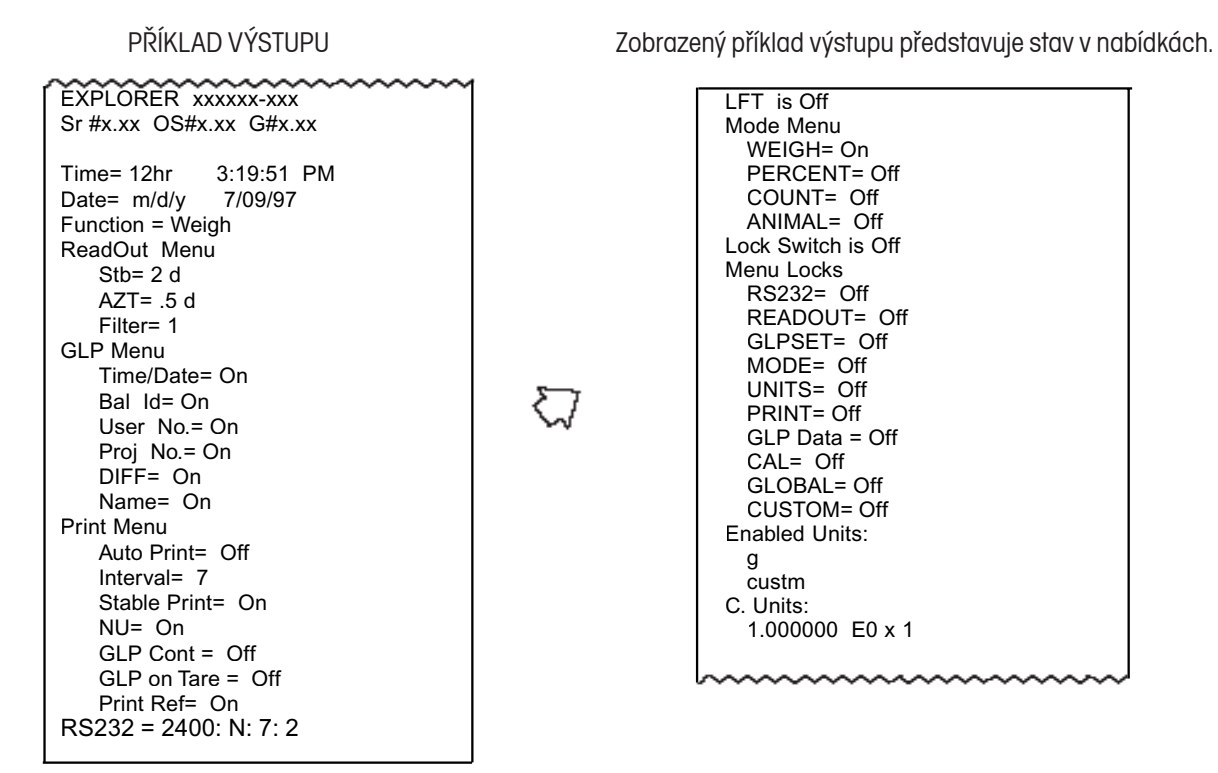

#### **Nastavení zpět**

Pokud funkci Reset (nastavení zpět) nastavíte na YES (ano), budou všechna nastavení váhy vrácena zpět na původní nastavení z výrobního závodu. Standardně je tato funkce přednastavena na **NO** (ne).

#### **Verze**

Tato funkce zobrazí pro účely provádění údržby váhy číslo revize softwaru. Toto číslo je uloženo v paměti váhy.

#### **Blokování**

Pokud zvolíte funkci blokování a nastavíte ji na YES (ano), budou všechna nastavení provedená v nabídce "Global" (obecné) zablokována. Standardně je tato funkce nastavena na **NO** (ne).

# **4.11 Jednotka definovaná uživatelem**

Funkce "Custom Unit" (uživatelská jednotka) je aktivována pouze tehdy, pokud je v nabídce "Units" (jednotky hmotnosti) aktivováno "Custom Unit Setup" (nastavení uživatelské jednotky). Tuto funkci můžete použíť pro vytvoření své vlastní, specifické jednotky hmotnosti. Můžete zadat přepočítávací faktor, kterým má být hodnota hmotnosti v gramech zjištěná váhou přepočítána do požadované jednotky hmotnosti.

#### Přepočítávací faktor x hodnota hmotnosti v gramech = hodnota hmotnosti v uživatelské jednotce

Přepočítávací faktory jsou vyjádřeny matematickým zápisem a jsou zadávány ve třech částech:

- jako číslo mezi 0,1 a 1,999999, nazývané mantisa,
- jako desítková mocnost, nazývaná exponent,
- jako místo s nejnižší hodnotou (LSD).

#### @  $\Omega$ Stable .<br>Setun  $\bigodot$ ⊙ .<br>Modo 115 T.M  $\widehat{(\cdot)}$  $\ln \frac{1}{2}$ Setup ( Enter  $\bigcap$  Print + ► keys to change press Ente **Fxplorer** orte  $\boldsymbol{Q}$ **Setup** FЯ TAR

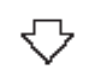

press Enter

Use  $\triangleq$   $\triangleright$  keys to change,

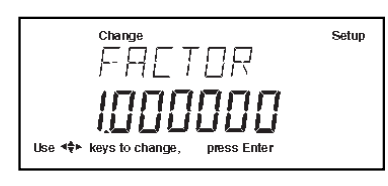

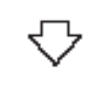

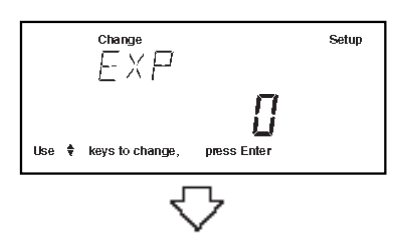

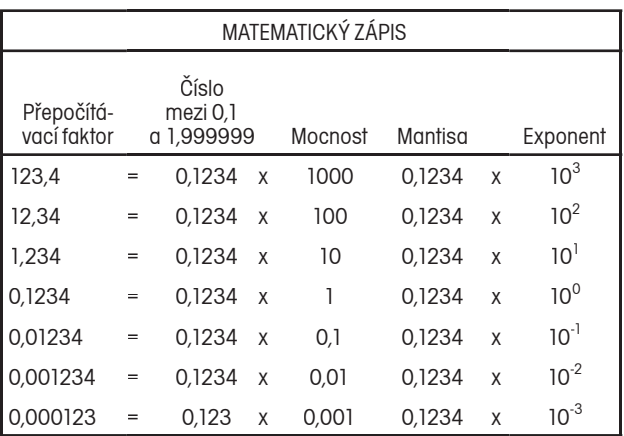

#### EXPONENTY

- E-3 Posune desetinnou čárku o tři místa doleva.
- E-2 Posune desetinnou čárku o dvě místa doleva.
- E-1 Posune desetinnou čárku o jedno místo doleva.

#### **E0 Desetinná čárka zůstane na normální pozici.**

- E1 Posune desetinnou čárku o 1 místo doprava.
- E2 Posune desetinnou čárku o 2 místa doprava.
- E3 Posune desetinnou čárku o 3 místa doprava.

#### **Postup**

- Stiskněte tlačítko **Setup**.
- Tlačítko  $\odot$  nebo  $\odot$  stiskněte tolikrát, až se na displeji objeví CUSTOM (uživatelská jednotka).
- Stiskem tlačítka **Enter** pokračujte. Na displeji se objeví FACTOR (faktor).
- Stiskněte tlačítko **Enter**, na displeji se objeví mantisa aktuálního přepočítacího faktoru. Je to číslo mezi 0,1 a 1,999999. První číslice bliká. U přepočítávacích faktorů mimo tento rozsah bude použit exponent, který posune umístění desetinné čárky.
- Stiskněte tlačítka  $\bigcirc$  a  $\bigcirc$  nebo  $\bigcirc$  a  $\bigcirc$  podle návodu zobrazeném na displeji a zadejte 7místné číslo pro přepočítávací faktor.
- Stiskněte tlačítko **Enter**, na displeji se objeví EXP (exponent).
- Stiskněte tlačítko **Enter**, na displeji se objeví 0 (exponent).
- Pomocí tlačítka (A) nebo (v) nastavte hodnotu exponentu buď na -3, -2, -1, 0, 1, 2 nebo 3.

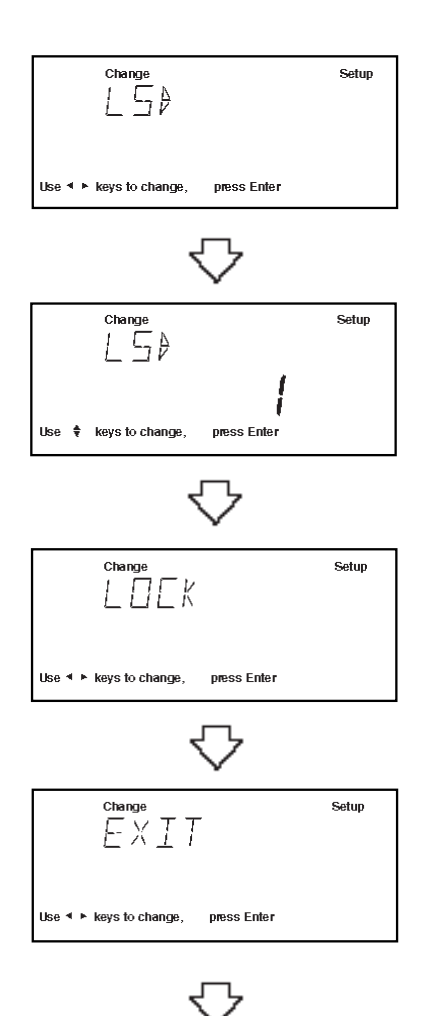

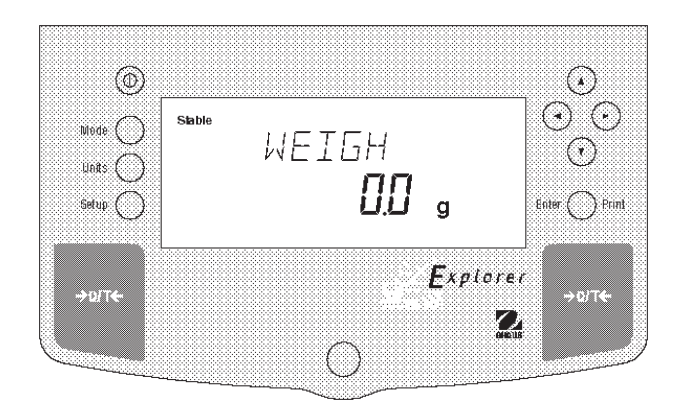

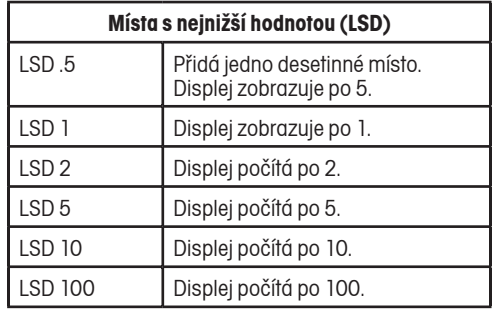

#### **Postup**, pokračování

- Stiskem tlačítka **Enter** pokračujte. Na displeji se objeví LSD. Po nastavení LSD (místa s nejnižší hodnotou) máte k dispozici 6 možností, ze kterých můžete vybírat (viz tabulka).
- Stiskněte tlačítko **Enter**, na displeji se objeví LSD 1.
- Pomocí tlačítka nebo vyberte jako hodnotu LSD buď 1, 2, 5, 10 nebo 100.
- Stiskněte tlačítko **Enter**, na displeji se na krátkou chvíli objeví SAVED (uložit), pak se objeví LOCK (blokování).
- Pomocí tlačítka **A** nebo **v** zvolte nastavení ON (aktivována) nebo OFF (deaktivována).
- Stiskněte tlačítko **Enter**, na displeji se objeví EXIT (konec).
- Stiskem tlačítka **Enter** se vrátíte zpět do režimu WEIGH (vážení).

# **4.12 Spínač pro zablokování nabídky**

Přístup do různých nabídek můžete zablokovat tím, že blokovací spínač umístěný na desce ve váze nastavíte na ON (zablokováno). Blokovací spínač blokuje všechny nabídky, u kterých je aktivována funkce "Lock" (blokování). Standardně je blokovací spínač přednastaven v pozici OFF (uvolněno). Přístup k blokovacímu spínači se nachází na spodní straně váhy.

#### **Zaplombování váhy pro úředně ověřované aplikace**

Všechny váhy Explorer High Capacity můžete zaplombovat pro úředně ověřované aplikace. Plombování úředně ověřovaných vah je uvedeno na následujících obrázcích. Vzhledem k tomu, že je možné používat různé metody plombování úředně ověřitelných vah, kontaktujte prosím svůj místní úřad zajišťující úřední ověřování vah. Je-li váha správně nastavena a jsou-li nabídky zablokovány, pokračujte plombováním podle následujícího postupu.

#### **Postup**

- Váhu vypněte a vytáhněte zástrčku ze zásuvky.
- Váhu otočte a přitom dbejte na to, aby z ní váhová miska nespadla.
- K blokovacímu spínači se dostanete přes otvor vedle čelního krytu, viz obrázek.
- Z otvoru vedle čelního krytu odstraňte umělohmotný kryt.
- Blokovací spínač nastavte do požadované pozice a váhu opět sestavte. Použijte malý šroubovák, abyste se dostali k blokovacímu spínači.
- Umělohmotný kryt opět nasaďte na přístupový otvor ke spínači.
- Váhu otočte a zástrčku opět zapojte do zásuvky.

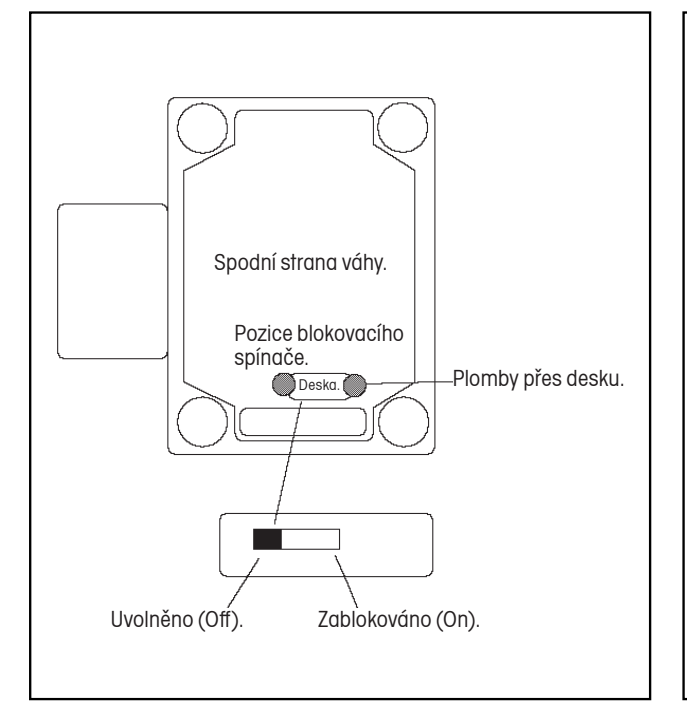

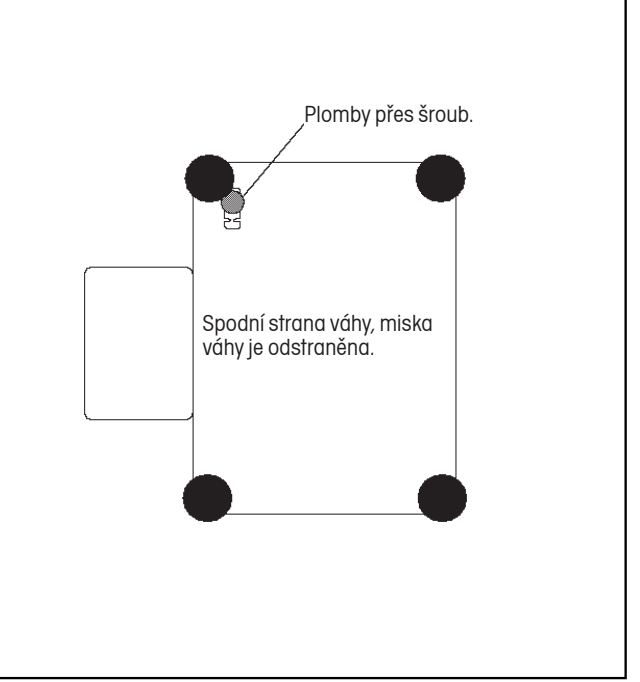

Pozice blokovacího spínače a metoda plombování. Pozice a metoda pro plombování na horní straně váhy.

# **5. PÉČE A ÚDRŽBA**

Chcete-li si zajistit bezvadný provoz své váhy, měli byste její kryt a misku udržovat stále čisté. V případě potřeby můžete váhu očistit měkkou utěrkou navlhčenou jemným čisticím prostředkem. Justovací závaží uschovejte na bezpečném a suchém místě.

### **5.1 Odstraňování chyb**

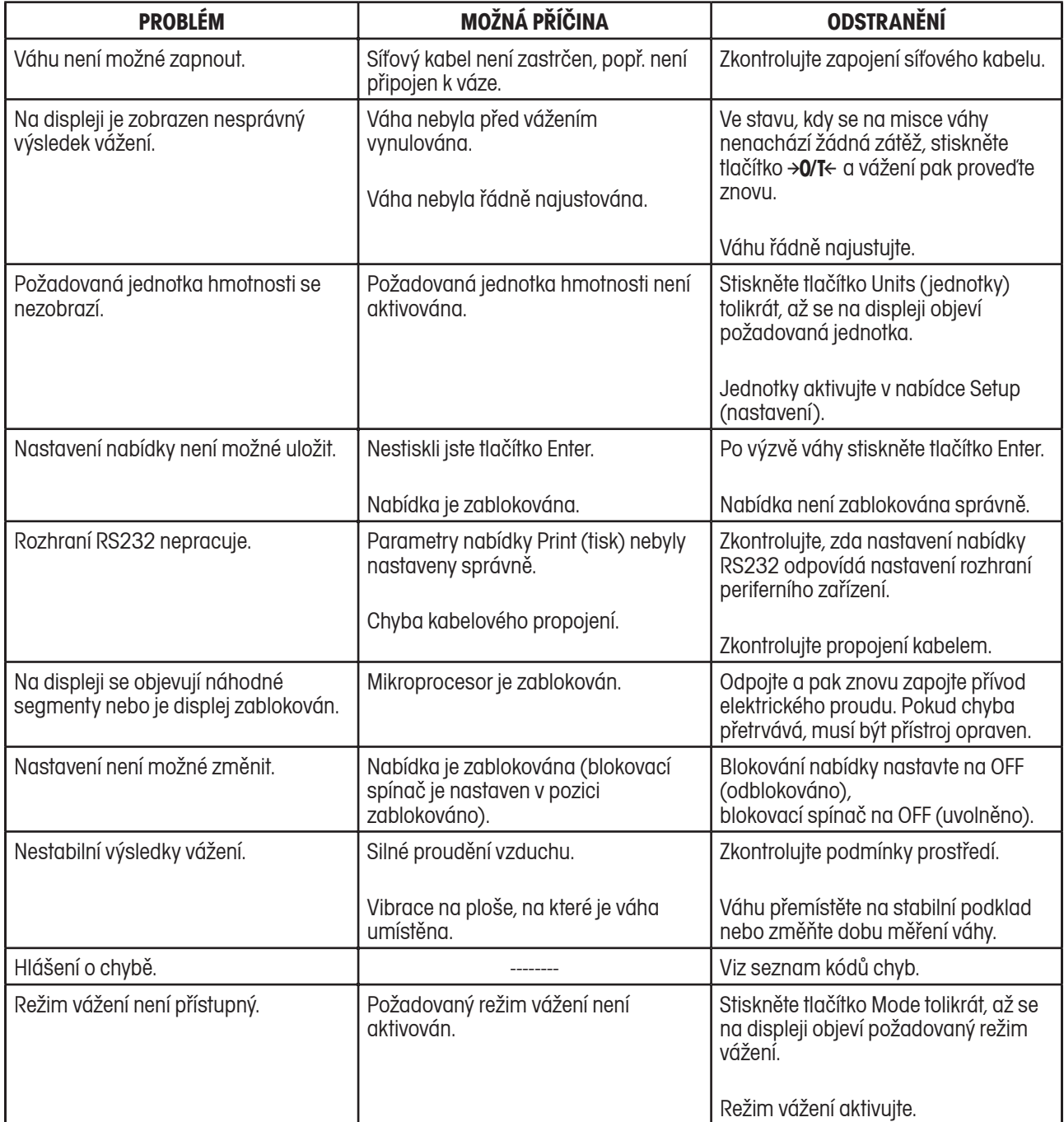

# **5.2 Datové rozhraní RS232**

Váhy Explorer High Capacity jsou vybaveny obousměrným, kompatibilním rozhraním RS232, které umožňuje váze komunikovat s tiskárnou a počítačem. Je-li váha připojena přímo k tiskárně, můžete zobrazená data kdykoliv vytisknout stiskem tlačítka PRINT (tisk) nebo pomocí funkce "Auto Print" (automatický tisk).

Pokud je váha propojena s počítačem, můžete z něj váhu obsluhovat a vyvolávat data, jako zobrazenou hodnotu hmotnosti, režim vážení, stav ustálení atd.

V následujících odstavcích je popsán hardware a software váhy Explorer High Capacity.

#### **Hardware**

Na levé straně váhy se nachází 9pólová subminiaturní zástrčka tvaru D pro připojení váhy k jiným přístrojům. Obsazení připojení je popsáno níže.

Váha vysílá data pouze tehdy, když je pin 5 (CTS) nastaven do režimu ON (+3 V až +15 V stejnosměrného proudu). U rozhraní, která nepodporují protokol CTS, je možné pin 5 propojit s pinem 6.

#### **Formáty výstupu**

Výstup dat můžete vyvolat třemi způsoby: 1) stiskem tlačítka PRINT (tisk), 2) funkcí automatického tisku, 3) příkazem k tisku "P" odeslaným z počítače.

Formát výstupu je uveden v následující tabulce příkazů rozhraní RS232.

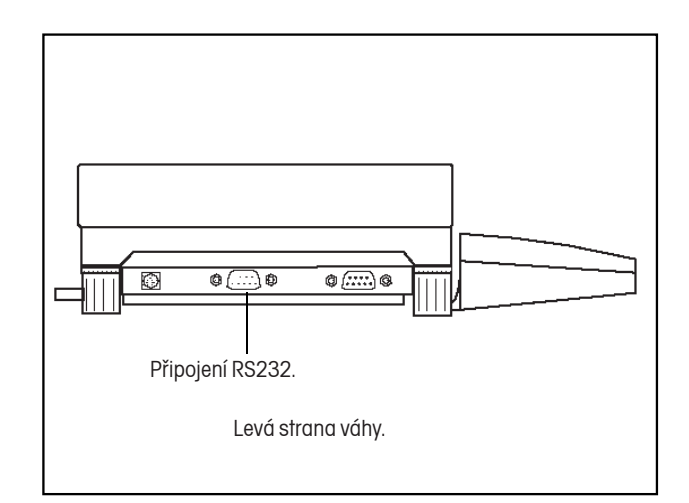

### **Příkazy RS232**

Komunikace probíhá ve standardním formátu ASCII. Váha akceptuje znaky uvedené v následující tabulce. Pokud váha příkaz nerozezná, zobrazí hlášení o chybě "ES" a oznámí jím neplatnost příkazu. Příkazy, které jsou odesílány do váhy, musejí být potvrzeny / ukončeny znakem Carriage Return (CR) nebo Carriage Return-Line Feed (CRLF). Příkaz k tárování by měl být např. zadán způsobem uvedeným v následujícím diagramu. Výstup dat z váhy je ukončen znakem Carrage Return-Line Feed (CRLF).

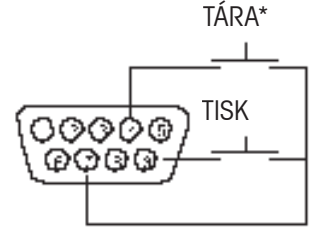

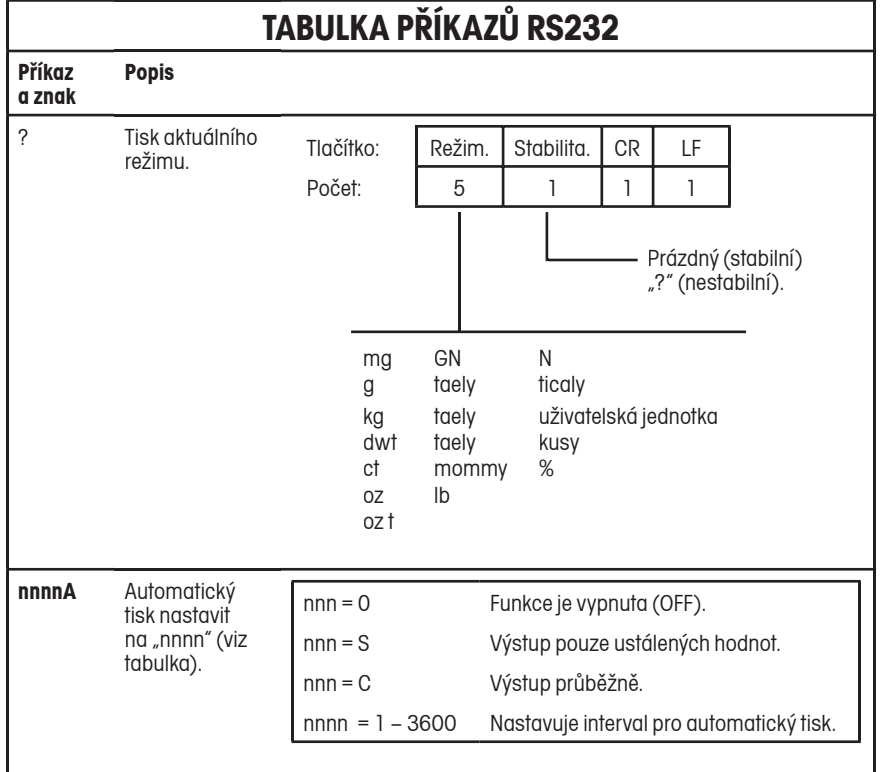

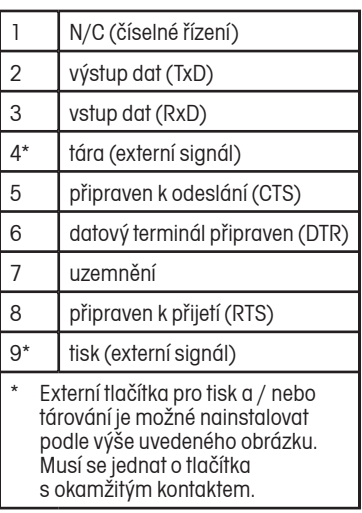

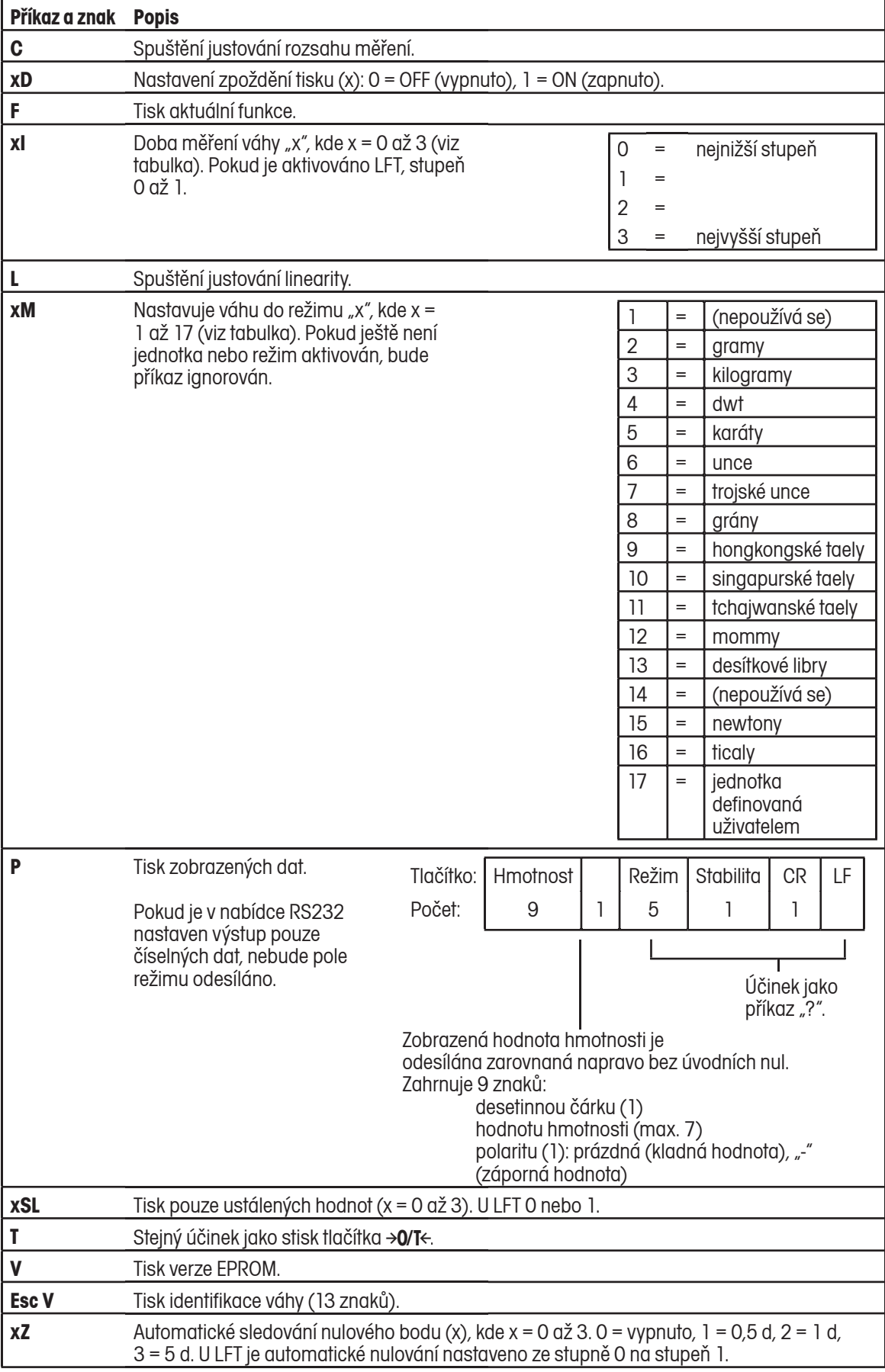

### **TABULKA PŘÍKAZŮ RS232**

### **TABULKA PŘÍKAZŮ RS232**

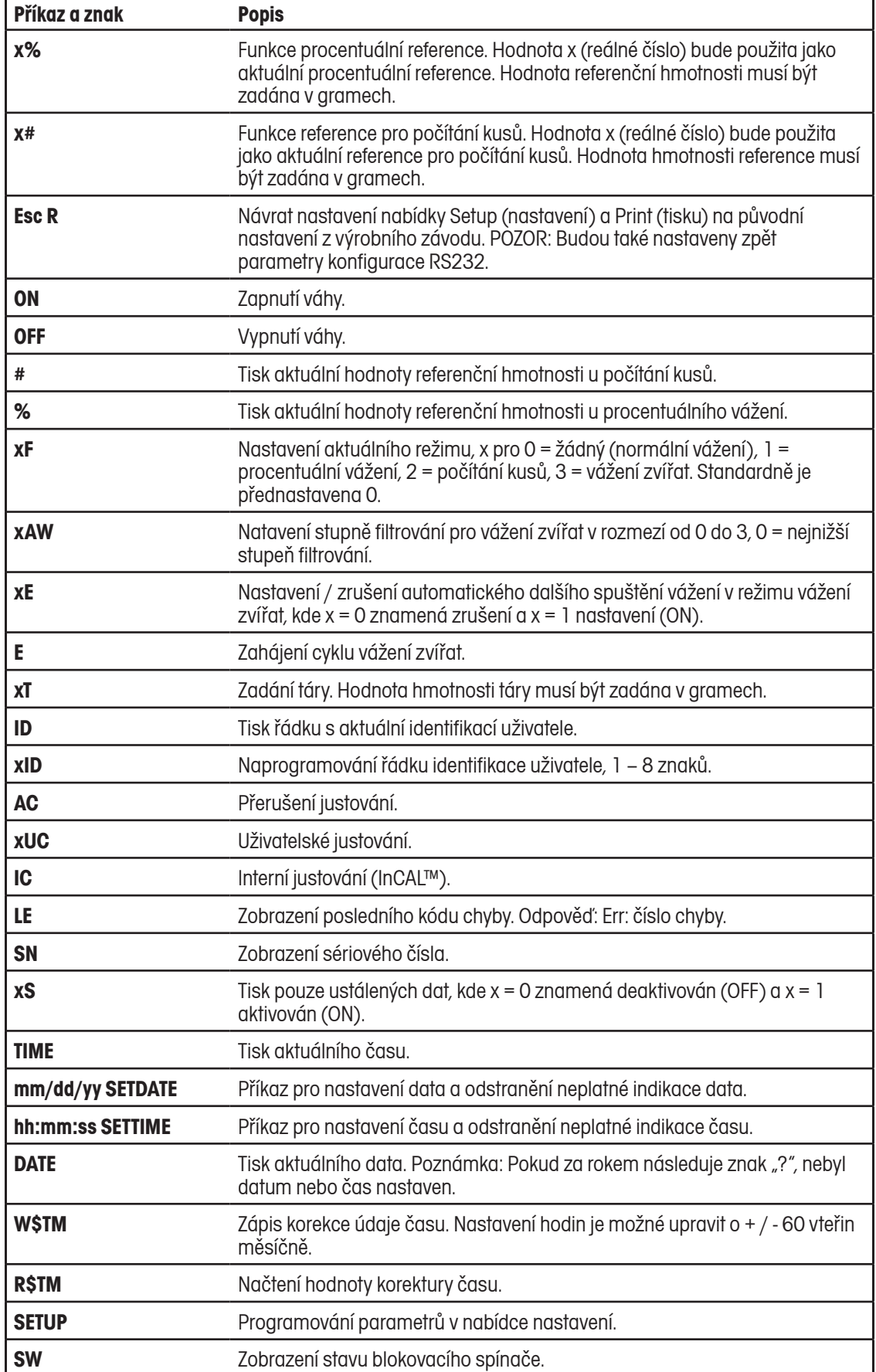

### **5.3 Seznam kódů chyb**

V následujícím seznamu jsou popsány kódy chyb, které se mohou na displeji váhy objevit, a zároveň je zde návod k nápravě těchto chyb.

# **Chyby dat**<br>**10** Ods

- 1.0 Odstranitelná chyba (chyba hardwaru, pravděpodobně statický výboj). Pokud chyba přetrvává, musí být váha opravena.
- 1.4 Chyba v přeformátovaných datech (komunikace mezi spínacími deskami přerušena).

# **Chyba tárování**

2.0 Váha se po vytárování nemůže v rámci časového intervalu ustálit. Nevhodné podmínky prostředí nebo je potřeba provést nové justování.

#### **Chyba justování**

3.0 Při justování bylo použito nesprávné justovací závaží nebo nebylo použito žádné závaží. Je potřeba provést nové justování se správným závažím.

#### **Chyba RS232**

4.4 Paměť RS232 je plná.

#### **Chyby uživatele**

- 7.0 Hodnota zadaná uživatelem se nachází mimo povolený rozsah.
- 7.2 Číslo přesahuje zobrazovací kapacitu displeje.

# **Chyba přetížení / nedostatečného zatížení**

- 8.0 Chyba hardwaru vyvolaná interním váhovým signálem, který je příliš nízký. Zkontrolujte, zda není odstraněna miska váhy. Pokud je miska správně nasazena, musí být váha opravena.
- 8.1 Chyba hardwaru vyvolaná interním váhovým signálem, který je příliš vysoký. Zkontrolujte, zda se na misce nenachází zátěž s příliš velkou hmotností. Pokud chyba přetrvává, musí být váha opravena.
- 8.2 Zátěž umístěná na misce váhy se nachází mimo specifikaci (pouze u úředně ověřovaných aplikací).
- 8.3 Jmenovitý výkon byl překročen. Z misky váhy odstraňte přebytečnou zátěž.
- 8.4 Váha se nachází ve stavu nedostatečného zatížení. Zkontrolujte, zda je nainstalována správná miska.
- 8.5 Interní senzor oznamuje, že se něco nachází na misce váhy (pouze u InCAL).

#### **Chyba kontrolního součtu**

- 9.0 Nesprávný standardní kontrolní součet. Pokud chyba přetrvává, musí být váha opravena.
- 9.1 Nesprávný standardní kontrolní součet. Pokud chyba přetrvává, musí být váha opravena.
- 9.2 Nesprávný standardní kontrolní součet. Pokud chyba přetrvává, musí být váha opravena.
- 9.3 Nesprávný standardní kontrolní součet. Pokud chyba přetrvává, musí být váha opravena.
- 9.4 Standardní interní data o justování nesouhlasí s kontrolním součtem. Tato chyba zablokuje přístup k funkci InCAL™ (pokud je nainstalována).
- 9.5 Standardní data o justování nesouhlasí s kontrolním součtem.
- 9.8 Data o uživatelském justování nesouhlasí s kontrolním součtem.
- 9.9 Standardní data o vyrovnání teploty nesouhlasí s kontrolním součtem.

### **5.4 Hlášení**

- **CAL NOW** Objeví se pouze tehdy, když je nainstalována funkce InCAL™ (interní justování). Toto hlášení oznamuje, že váha musí být znovu najustována. Hlášení bude na displeji zobrazeno až do dokončení procesu justování.
- **WARM UP** Uživatel se pokusil provádět interní nebo externí justování váhy. Toto hlášení bliká v poli se 14 segmenty. Váha potřebuje určitý čas pro zahřátí na provozní teplotu, zpravidla 30 minut. Během této doby není možné provádět žádné justování.
- **SAVED** Toto hlášení bliká, když byla změněna nějaká položka nabídky a nová hodnota je zapsána do EEPROM.
- **LOCKED** Toto hlášení bliká, když nelze nějakou položku v nabídce změnit, protože je nabídka zablokována a zároveň se blokovací spínač nachází v pozici "zablokováno".
- **LOW REF** Toto hlášení bliká v režimu počítání kusů nebo v režimu procentuálního vážení, když je vypočítaná hodnota referenční hmotnosti příliš nízká.
- **UNSTBLE** Toto hlášení bliká, pokud váha během interního justování nedosáhla ustálení hodnoty hmotnosti.

### **5.5 Informace o službě zákazníkům**

Pokud není Váš problém s váhou popsán v předcházejících kapitolách nebo uvedený návod nevedl k jeho odstranění, kontaktujte prosím autorizovaného servisního zástupce společnosti Ohaus. Kontakt je uveden na poslední straně tohoto návodu k obsluze. Vyškolení servisní technici jsou Vám připraveni pomoci.

### **5.6 Náhradní díly**

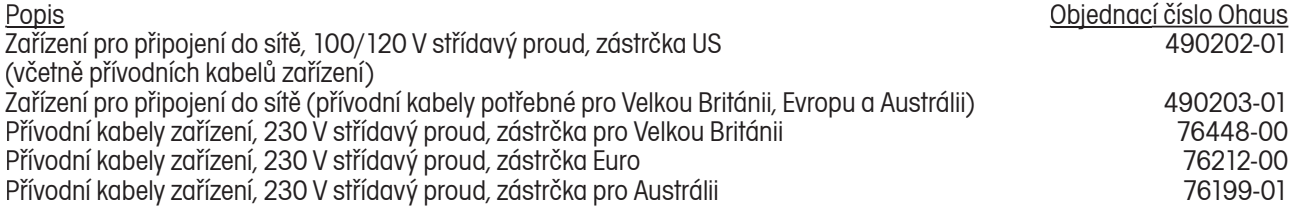

### **5.7 Příslušenství**

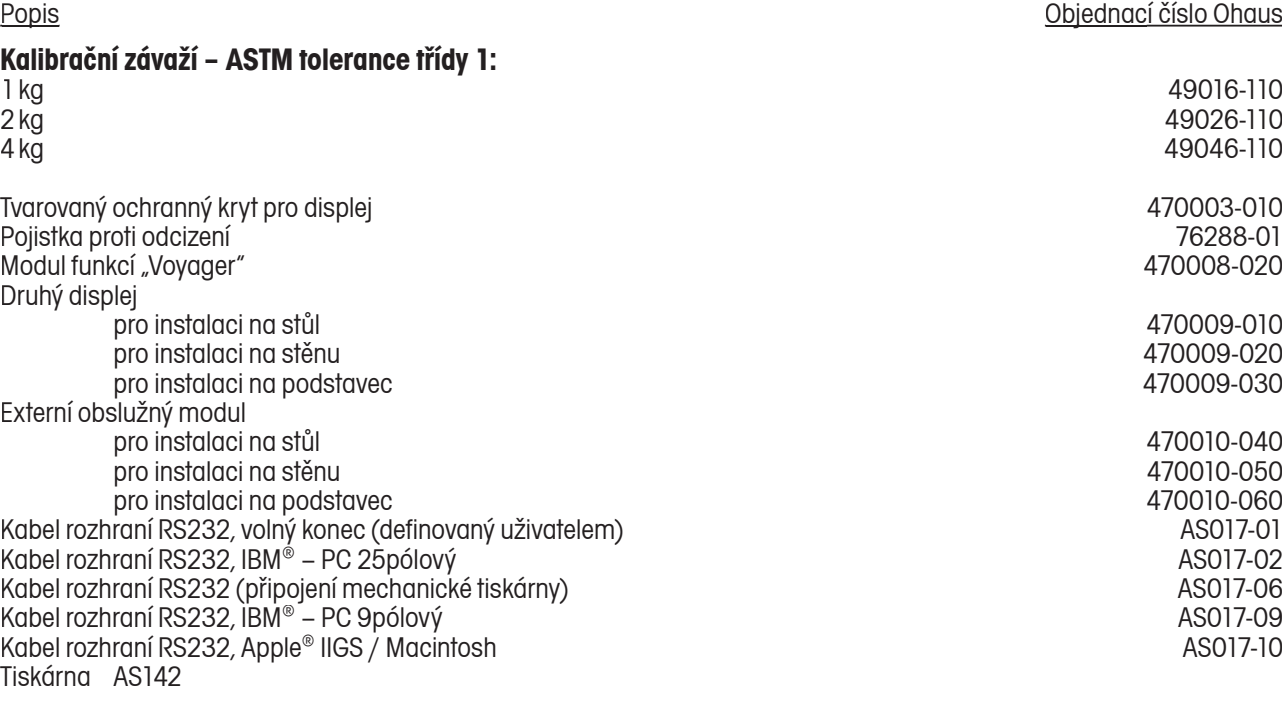

### **5.8 Specifikace**

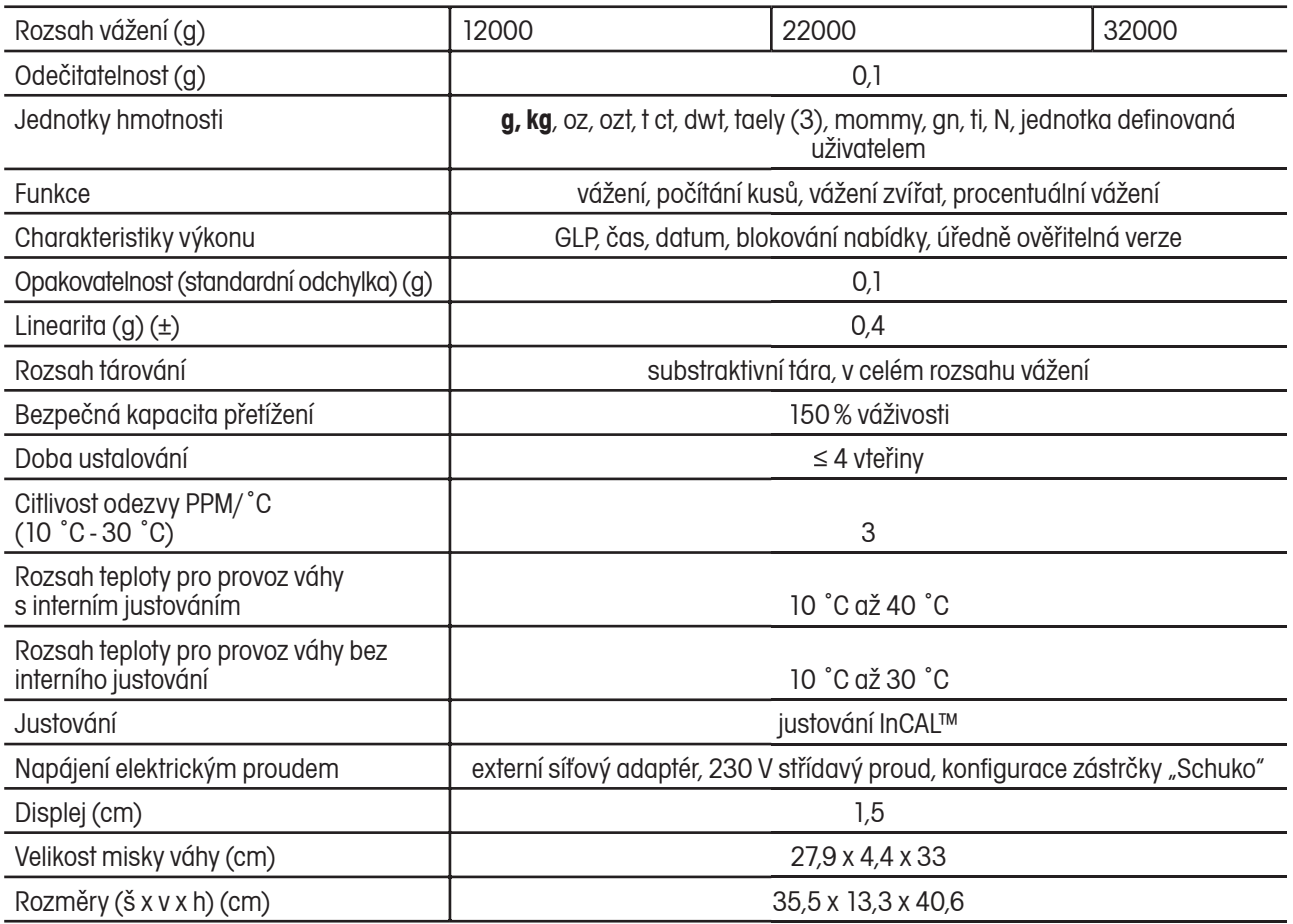

**POZNÁMKA:** Na váživosti a hodnotě odezvy váhy závisí, které jednotky hmotnosti jsou k dispozici (nemusejí být k dispozici všechny).

### **ZÁRUKA**

Na výrobky Ohaus se vztahuje záruční doba na vady materiálů a chyby při výrobě ode dne jejich dodání až do uplynutí záruční doby. Během záruční doby budou prokazatelně vadné části výrobků společností Ohaus bezplatně opraveny nebo po uvážení vyměněny za předpokladu, že bude přístroj odeslán vyplaceně do sídla společnosti Ohaus.

Tato záruka se nevztahuje na škody, které byly způsobeny nehodami, nesprávným použitím výrobku, jeho vystavením radioaktivním nebo korozivním materiálům. Záruka rovněž nepokrývá případy vniknutí cizích těles do vnitřku výrobku, jakož i opravy nebo změny prováděné osobami, které nejsou společností Ohaus autorizovány. Pokud nebude registrační záruční karta řádně odeslána zpět, začíná záruční doba běžet od data odeslání výrobku oprávněnému obchodnímu zástupci společnosti Ohaus. Společnost Ohaus neposkytuje žádné další výslovné nebo tiché záruky. Společnost Ohaus není zavázána k úhradě žádných následných škod.

Protože se legislativa týkající se záruky stát od státu liší, obraťte se, prosím, na své místní zastoupení společnosti Ohaus, kde vám poskytnou veškeré další informace.

### **Upozornění pro uživatele zařízení v České republice**

**Ekologická likvidace tohoto zařízení je zajištěna v rámci kolektivního systému RETELA.**

**Zařízení nesmí být po skončení životnosti umístěno do směsného odpadu.**

**Informace o sběrných místech provádějících ekologickou likvidaci zařízení naleznete na www.retela.cz nebo na Ministerstvu životního prostředí ČR.** 

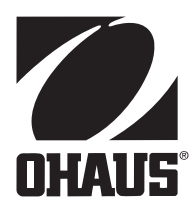

### **Zastoupení pro ČR**

Mettler Toledo s.r.o. Třebohostická 2283/2 100 00 Praha 10 Tel.: 272 123 150 Fax: 272 123 170 Servisní dispečink: 272 123 163

### **Distributor IND**

### **Průmyslová technika KROČEK s.r.o.**

Poděbradská 56/186 198 00 Praha 9 – Hloubětín Tel.: 266 317 000 Fax: 266 317 099 E-mail: info@ohausvahy.cz Internet: www.ohausvahy.cz

**Mettler Toledo s.r.o. 2006 všechna práva vyhrazena – tato příručka nesmí být reprodukována a šířena žádnou formou bez písemného souhlasu firmy Mettler Toledo s.r.o.**